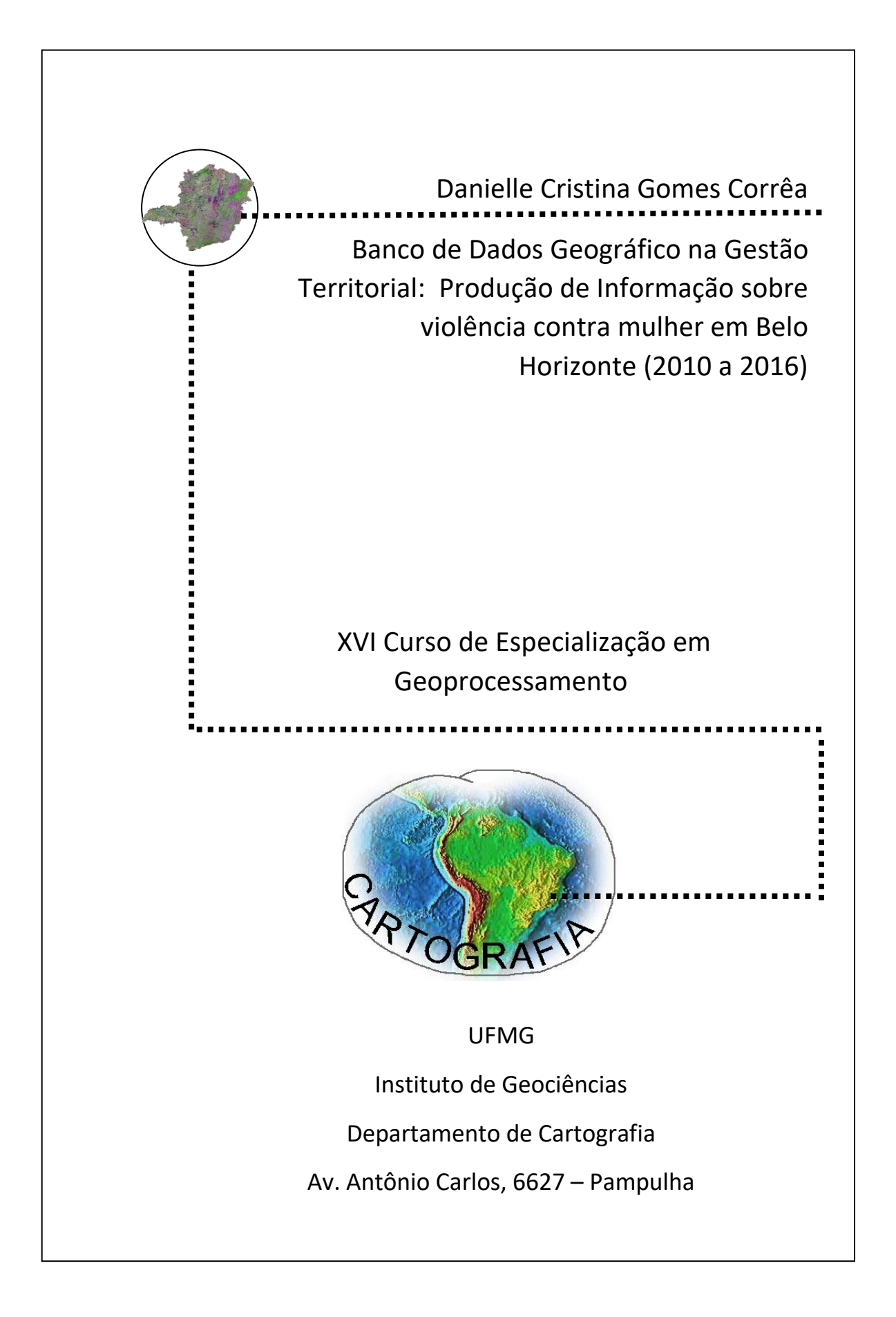

## **DANIELLE CRISTINA GOMES CORRÊA**

# **BANCO DE DADOS GEOGRÁFICO NA GESTÃO TERRITORIAL: PRODUÇÃO DE INFORMAÇÃO SOBRE VIOLÊNCIA CONTRA MULHER EM BELO HORIZONTE (2010 A 2016)**

Monografia apresentada ao Curso de Especialização em Geoprocessamento do Departamento de Cartografia do Instituto de Geociências da Universidade Federal de Minas Gerais, como requisito parcial para a obtenção do grau de Especialista em Geoprocessamento.

Orientador: Prof. Drº Bráulio Magalhães Fonseca Coorientadores: Prof. Msº Christian Rezende Freitas Drª. Ludmila Mendonça Lopes Ribeiro

#### **BELO HORIZONTE**

### Corrêa, Danielle Cristina Gomes

 Banco de Dados Geográfico na Gestão Territorial: Produção de Informação sobre violência contra mulher em Belo Horizonte (2010 a 2016) / Danielle Cristina Gomes Corrêa. Belo Horizonte, 2017. Orientador: Bráulio Magalhães Fonseca. Coorientadores: Christian Rezende Freitas. Ludmila Mendonça Lopes Ribeiro. X, 84f.,: il.

 Monografia (especialização) – Universidade Federal de Minas Gerais, Departamento de Cartografia, 2017.

- 1. Banco de Dados Geográficos 2. Violência contra mulher
- 3. ETL 4. WebGis. I. Título.

## **Dedicatória**

Dedico a conclusão do trabalho à todas as mulheres vítimas de violência, pensando em um futuro melhor. Que haja mudanças, justiça e igualdade!

#### **Agradecimentos**

A elaboração da monografia foi gratificante para mim e agradeço a todos aqueles e aquelas que colaboraram com o processo de desenvolvimento da pesquisa.

Na coleta de dados contei com diversas pessoas e órgãos que foram importantes para que esse trabalho tomasse forma.

A primeira pessoa que me deparei e deu força para que ele ocorresse foi a professora Drª Ludmila Ribeiro pesquisadora do Crisp e Docente do Departamento de Sociologia da UFMG, agradeço imensamente ao apoio e receptividade. Ao meu chefe Reinaldo Onofre dos Santos pelo apoio, paciência e dicas. Aos professores PhD Alisson Flávio Barbieri, Drº Marcelo Magalhães Godoy, Dª Lidiany Barbosa por acreditarem em minha pesquisa.

Em seguida pude contar com a colaboração dos professores do Instituto de Geociências da UFMG, especialmente ao professor Drº. Bráulio Magalhães, que também teve um papel decisivo ao me direcionar aos caminhos que deveria seguir. Em um desses momentos fui apresentada ao Dourando de Arquitetura da UFMG, um excelente profissional e pessoa, Christian Rezende, que me ensinou tudo que sei tecnicamente sobre Banco de Dados Geográficos, ETL, WebGis, contando com toda sua paciência, bondade e dedicação ao me receber em feriados, finais de semana, via Skype dando um apoio e instrução decisiva nesse processo de construção do Banco de Dados Geográficos, tratamento e criação dos produtos gerados.

Também agradeço a professora Drª Karla Albuquerque pela disciplina de Banco de Dados Geográficos e pelo apoio na coleta de dados para montagem do banco.

Agradeço a Bebela, assessora da Deputada Federal Jô Moraes, uma mulher ativa na luta em defesa dos direitos das mulheres, que me orientou e me convidou para participar de uma reunião na Rede de Enfrentamento à Violência contra a Mulher em Minas Gerais. Gratidão à Terezinha Avelar, Coordenadora da Rede que me recebeu de braços abertos.

Agradeço a Secretaria de Estado de Segurança Pública de Minas Gerais, principalmente ao Observatório de Segurança Pública Cidadã, que me disponibilizou os dados necessários para pesquisa, a partir de assinatura de termo de sigilo.

Agradeço todo o apoio que tive da COMSIV à Sandra Nunes e Heloísa Abdo. A Drª Danúbia da DEMID, à Subsecretaria de Políticas Públicas para Mulher de Minas Gerais, Larissa Amorin, e minha prima Drª Elenice.

Agradeço todos os colegas de turma pela convivência agradável e todo o apoio.

Aos meus familiares pelo apoio em especial minha mãe Maria Aparecida Gomes Corrêa e ao meu irmão Rodrigo Márcio Gomes Corrêa por acreditarem em mim e me apoiarem.

#### **Aninha e suas pedras**

Não te deixes destruir… Ajuntando novas pedras e construindo novos poemas. Recria tua vida, sempre, sempre. Remove pedras e planta roseiras e faz doces. Recomeça. Faz de tua vida mesquinha um poema. E viverás no coração dos jovens e na memória das gerações que hão de vir. Esta fonte é para uso de todos os sedentos. Toma a tua parte. Vem a estas páginas e não entraves seu uso aos que têm sede. (Cora Coralina)

#### **RESUMO**

O município de Belo Horizonte, capital mineira, possui um elevado número de casos de violência contra a mulher, embora tenha diminuído de 2010 para 2016. Somente em Belo Horizonte (2010-2016) foram registradas aproximadamente 162.000 denúncias das seguintes violências: física (Agressão/" Vias de Fato" e Assassinato), sexual (Estupro, Estupro de Vulnerável) e psicológica (Ameaça), casos abordados na pesquisa.

No tratamento de dados e produção de informação sobre a temática apresentada, foram utilizadas técnicas de geoprocessamento, como criação de um banco de dados geográficos, a modelagem OMT-G (Object Modeling Technique for Geographic Applications) e sua implementação em um Sistema Gerenciador de Banco de Dados PostGres/PostGIS. Além de contar com o software GeoKettle, baseado nos conceitos de ETL (Extract, Transform and Load ou Extração, Transformação e Carga e, por fim, a criado de um WebMap.

A produção de informações para gestão territorial aliada a modernização das tecnologias de sistema de informação geográfica e técnicas de geoprocessamento, apresentam uma oportunidade para se investir em estudos que visem a organização de dados institucionais, estatísticos como proposta de práticas preventivas de segurança pública.

## **LISTA DE FIGURAS**

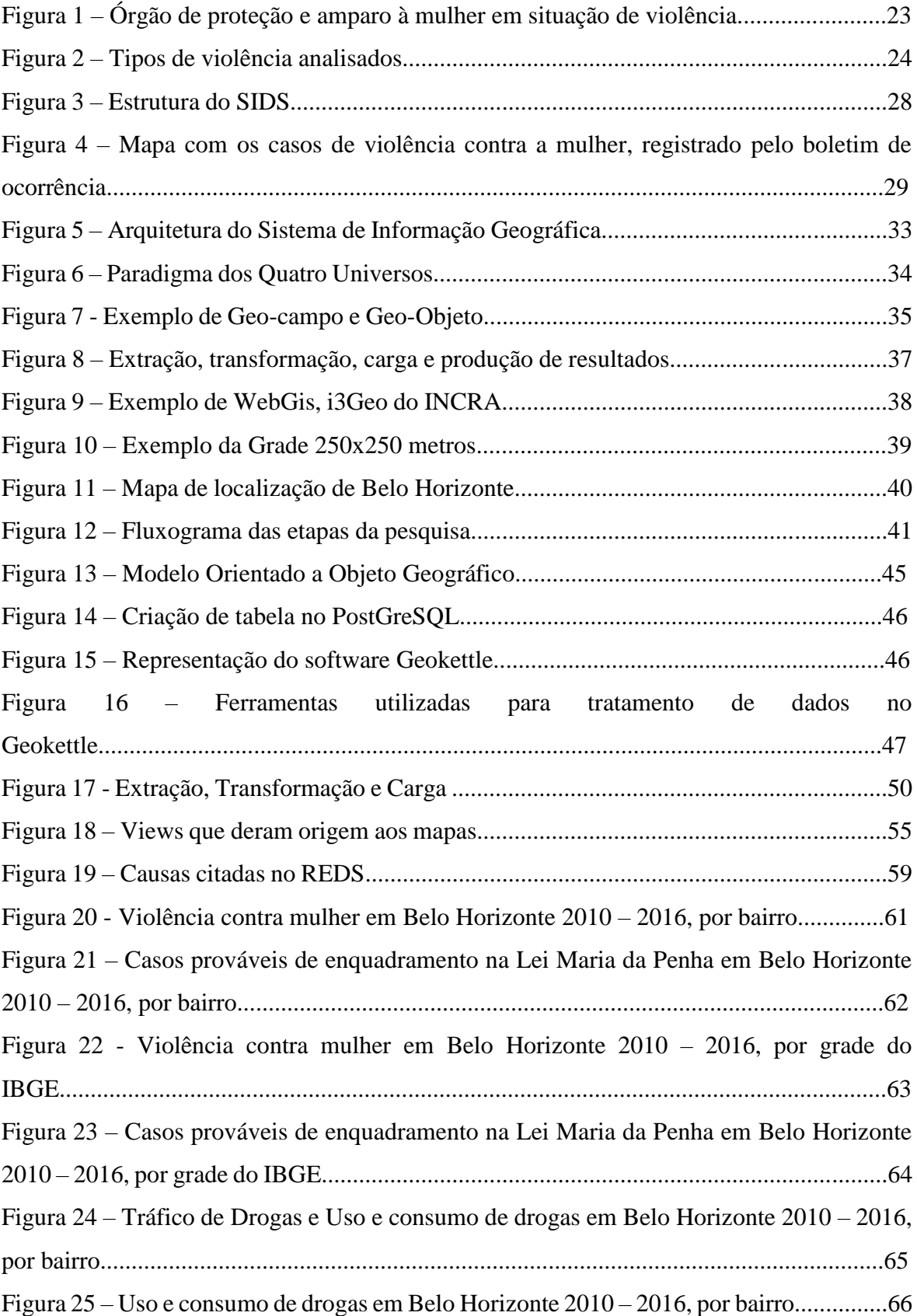

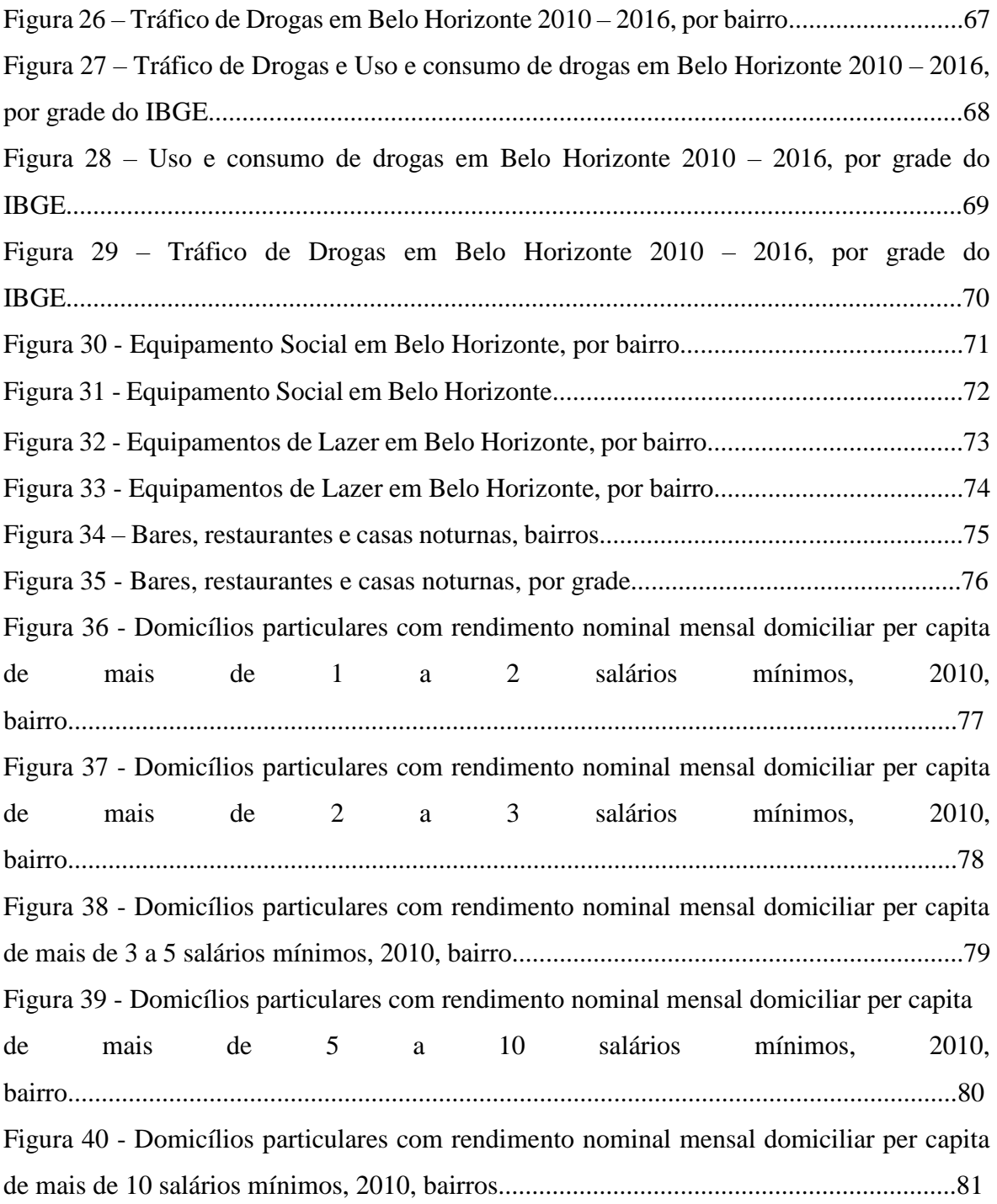

## **LISTA DE QUADROS**

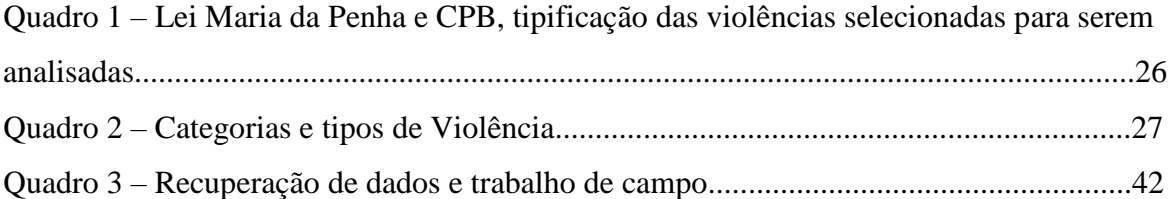

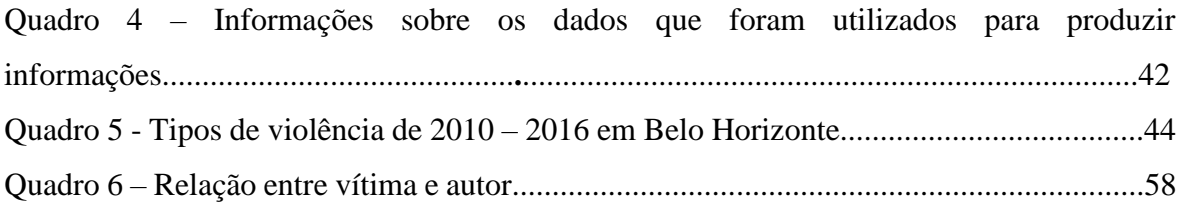

## **LISTA DE SIGLAS**

Assembleia Legislativa do Estado de Minas Gerais - ALMG Corpo de Bombeiros Militar de Minas Gerais - CBMMG Conselho Estadual da Mulher - CEM Conselho Nacional dos Direitos da Mulher - CNDM Conselho Nacional de Justiça - CNJ Coordenadoria dos Direitos da Mulher - COMDIM Código Nacional Brasileiro - CPB Extract, Transform and Load – ETL Integração da Gestão em Segurança Pública – IGESP. Object Modeling Technique for Geographic Applications - OMT-G Organização das Nações Unidas - ONU Polícia Civil de Minas Gerais - PCMG Polícia Militar de Minas Gerais – PMMG Registro de Eventos de Defesa Social - REDS Secretaria de Administração Prisional - SEAP Secretaria de Estado de Segurança Pública - SESP Sistema Integrado de Defesa Social - SIDS Sistema de Informação Geográfica - SIG Subsecretaria de Atendimento às medidas Socioeducativas - SUASE

# **SUMÁRIO**

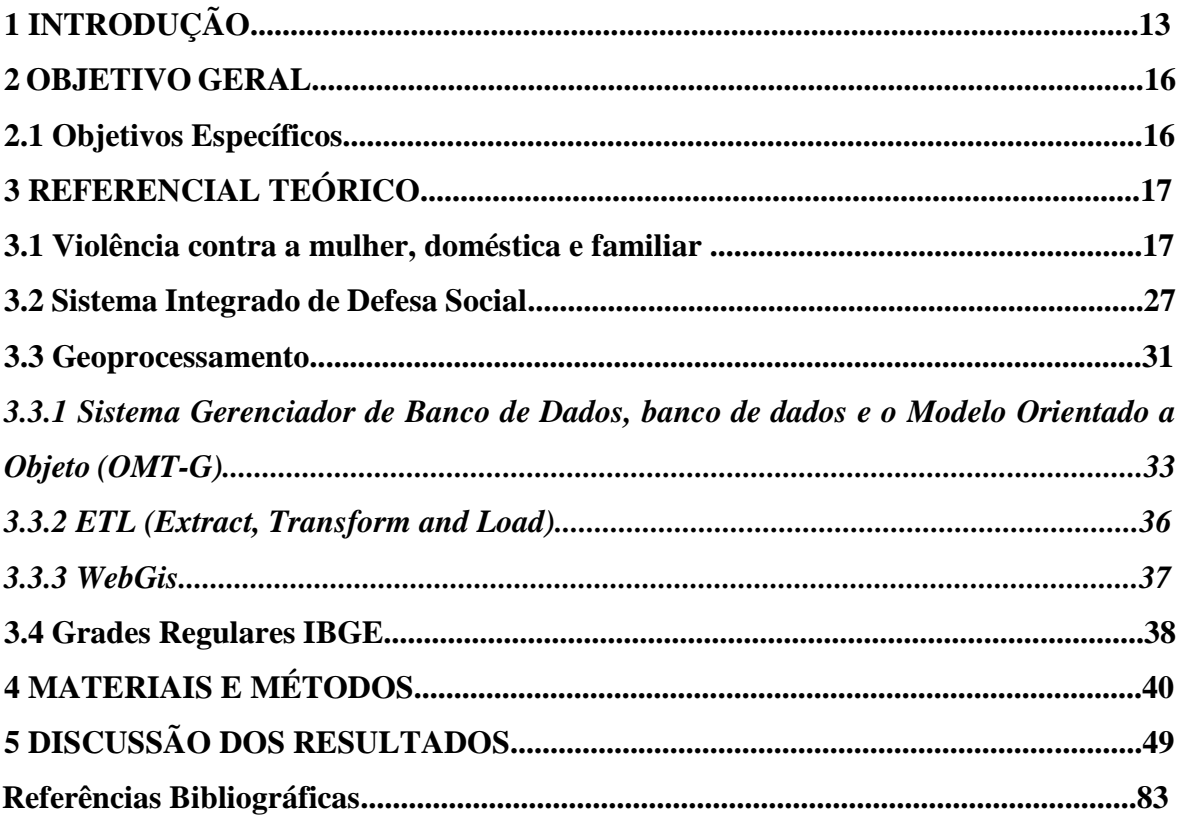

## **1 INTRODUÇÃO**

 $\overline{\phantom{a}}$ 

No Brasil a violência contra a mulher é uma das maiores adversidades a saúde pública, atingindo um quarto da população (LUCENA *et al*, 2.012), as consequências da violência sofrida pelas mulheres, se manifestam em problemas físicos, psicológicos, morais, sexuais, sociais e em alguns casos à morte. O que dificulta sua experiência em viver a igualdade humana e social de forma plena, sendo contrário aos Direitos Humanos da Declaração Universal de 1948 da ONU (Organização das Nações Unidas) e também aos Direitos Humanos básicos instituídos na Constituição Federal do Brasil de 1988.

A persistência e o diferente número de formas de violências, ao longo da história, demonstram a relevância do tema e a necessidade de se investigar como essa prática interfere na vida da mulher em situação de violência doméstica, familiar ou de qualquer outra natureza.

A Lei Maria da Penha, Nº 11.340/2006, foi aprovada no Brasil em 2006, uma conquista da luta pelos direitos das mulheres. Outro avanço nos direitos das mulheres foi a Lei do feminicídio de 2015, - o art. 2º da Lei 13.104/15 alterou o artigo 1º da Lei 8.072/90 (lei dos crimes hediondos) para incluir nesse rol em homicídio qualificado do inciso VI, do § 2º, do art. 121 do CP o feminicídio, contudo, não foi o suficiente para coibir a violência contra a mulher. Essas leis foram criadas como mecanismos para coibir, prevenir e, em longo prazo, erradicar a violência doméstica e familiar contra a mulher no Brasil.

Em Minas Gerais, houve um crescimento no número de casos de registros de violência doméstica e familiar (2013: 128.852 para 2015: 129.054, entretanto, deve-se evidenciar que em 2014: 131.747 foram ainda maiores os valores). Na Região Metropolitana de Belo Horizonte, em 2015, ocorreram 33.612 casos registrados, segundo Diagnóstico de violência doméstica e familiar nas Regiões Integradas de Segurança Pública de Minas Gerais.

O município de Belo Horizonte, capital mineira, objeto de estudo da presente pesquisa, possui um elevado número de casos de violência contra a mulher<sup>1</sup>, embora tenha diminuído de 2010 para 2016. Somente em Belo Horizonte (2010-2016) foram registradas aproximadamente 162.000 denúncias das seguintes violências: física, sexual e psicológica: agressão/vias de fato, estupro, estupro e vulnerável, ameaça e assassinato, que são o objeto

<sup>&</sup>lt;sup>1</sup> Incluindo a violência doméstica e familiar e violência contra a mulher em geral.

de estudo, deve ser ressaltado, que existem outros tipos de violência que não foram contabilizadas nesse número (SESP, 2017).

A análise espacial para gestão territorial aliada a modernização das tecnologias de sistema de informação geográfica e técnicas de geoprocessamento, apresentam uma oportunidade para se investir em estudos que visem a organização de dados institucionais, estatísticos como proposta de práticas preventivas de segurança pública.

O tema "Banco de Dados Geográfico como estratégia para Gestão Territorial aplicado as informações sobre mulheres em situação de violência", em especial a doméstica e familiar, possui relevância para o aprimoramento de políticas sociais, administração territorial, segurança pública e saúde pública.

A contribuição de estudos sobre o tema se apresenta como um papel social e colaborativo, por parte de pesquisadores. E por parte constitucional, como dever, Lei Maria da Penha, Nº 11340/2006, art. 80, inc. II<sup>2</sup>.

O governo federal propôs a unificação de dados sobre violência doméstica e familiar entre os estados. Em 2015, foi publicada uma matéria no site do governo federal em que é destacada a intenção da criação de um sistema para coleta e armazenamento de informações padronizadas sobre a execução de políticas públicas relacionadas à Lei Maria da Penha que "passa pela padronização de procedimentos e informações e pelo acompanhamento de casos desde o momento de busca pelos serviços de atendimento (incluindo o registro da ocorrência) até o cumprimento da decisão judicial." (GOVERNO FEDERAL, 2015).

Em Minas Gerais o Sistema Integrado de Defesa Social (SIDS) que utiliza registros coletados pela PMMG, PCMG, CBMMG, SEAP E SUASE (SESP), foram disponibilizados os dados que serão utilizados na presente pesquisa, a partir da assinatura de um termo de compromisso, preservando o sigilo dos envolvidos.

Para contribuir com o tratamento de dados e com as análises sobre a temática apresentada, foi utilizado na pesquisa técnicas de geoprocessamento, como criação de um banco de dados geográficos utilizando a modelagem OMT-G (Object Modeling Technique for Geographic Applications) e sua implementação em um Sistema Gerenciador de Banco de Dados PostGres/PostGIS, além de contar com o software GeoKettle de integração de dados que

 $\overline{\phantom{a}}$ 

<sup>2</sup> Art. 8o A política pública que visa coibir a violência doméstica e familiar contra a mulher far-se-á por meio de um conjunto articulado de ações da União, dos Estados, do Distrito Federal e dos Municípios e de ações não-governamentais, tendo por diretrizes: [II -](https://www.jusbrasil.com.br/topicos/10868392/art-8-inc-ii-da-lei-maria-da-penha-lei-11340-06) a promoção de estudos e pesquisas, estatísticas e outras informações relevantes, com a perspectiva de gênero e de raça ou etnia, concernentes às causas, às consequências e à frequência da violência doméstica e familiar contra a mulher, para a sistematização de dados, a serem unificados nacionalmente, e a avaliação periódica dos resultados das medidas adotadas;

utiliza os conceitos de ETL (Extract, Transform and Load ou Extração, Transformação e Carga, para tornar o processo de resgate, tratamento, padronização e carga de dados mais rápida e dinâmica, agregando diversas informações úteis para analisar os dados de mulheres em situação de violência, relacionando fatores espaciais e sociais, tais como: população, saúde, educação, lazer, tráfico de drogas, limites territoriais, renda, entre outros. Além da criação de um WebMap utilizando o My Maps.

Contudo, a relevância do tema proposto e a utilização de metodologias que possibilitam colaborar com práticas que possam proporcionar o bem-estar social deve ser também valorizada no meio acadêmico, por se tratar de um ambiente de pesquisas com suporte técnico científico e informacional capazes de contribuir com seus produtos e dar um retorno social a população em que o meio acadêmico está inserido.

#### **2 OBJETIVOS GERAL**

Criação de um banco de dados geográfico sobre mulheres em situação de violência em Belo Horizonte (2010-2016), associando dados socioeconômico, de estrutura pública resultando na criação de mapas e WebGis.

#### **2.1 Objetivos Específicos**

- Elaborar um modelo orientado a objeto geográfico, utilizando a dados que podem ser relacionados a dinâmica espacial da violência contra a mulher em Belo Horizonte (2010 – 2016);

- Construir consultas espaciais a partir dos dados armazenados no banco PostGresSQL e tratados no Geoketlle que auxiliem na identificação padrões ou a resgatar informações que auxiliem na identificação e combate do fenômeno;

- Propor um modelo de WebGis que permita visualizar a dinâmica dos dados de violência, que facilite o acesso as informações atualizadas de forma rápida e dinâmica;

- Mostrar a eficácia da utilização de softwares livres no tratamento de dados e produção de informações.

### **3 REFERENCIAL TEÓRICO**

As estratégias de gerenciamento territorial são estruturadas e aplicadas, desde tempos remotos, mesmo que de forma primitiva, com a mudança do nomadismo para o sedentarismo, se reforça a ideia e as práticas de dominação, proteção e controle territorial, com o surgimento de estratégias militares e econômica, por exemplo.

Nas expansões marítimas, a colonização, neocolonialismo, guerras mundiais, guerra fria entre outros, houve a criação de diferentes modelos de gerenciamento territorial e mapeamento terrestre.

Nesse sentido, com o aperfeiçoamento das técnicas, tecnologias, principalmente com a criação dos computadores, satélites e softwares que permitem conhecer o território como um todo, a partir do mapeamento, fez com que pudessem ser elaborados modelos cada vez mais aperfeiçoados da realidade espacial.

No âmbito do Geoprocessamento, com os Sistemas de Informação Geográfica, Sistemas de Gerenciadores de Banco de Dados, Sensoriamento Remoto, entre outros, a facilidade de conhecer os fenômenos que ocorrem em nosso meio ambiente (sociedade e natureza) se tornam amplos.

Contudo, foram escolhidos para serem tratados e representados dados de violência contra a mulher no território de Belo Horizonte (2010 – 2016), para demonstrar como o geoprocessamento pode otimizar a tomada de decisões, dinamização de dados, produção de informações estratégicas. Atentando ao fato de que a temática possui diversas dimensões, se tratando de violência, principalmente doméstica e familiar. Nesse aspecto, a utilização do geoprocessamento é um facilitador na identificação das dinâmicas espaciais para a tomada de decisões e criação de políticas públicas.

#### **3.1 Violência contra a mulher, doméstica e familiar**

A história do movimento feminista está diretamente ligada a conquista do espaço da mulher em diversos âmbitos, como na criação de Leis que preservem os direitos e que lhes garantam o bem-estar social e familiar. Essas conquistas, no Brasil, possuem três momentos importantes: - O primeiro ocorreu no final do século XIX, com as reivindicações por direitos democráticos como o direito ao voto, educação, divórcio e trabalho.

O segundo, no final da década de 1960, marcado pela liberação sexual, impulsionada pela crescente utilização e aumento dos contraceptivos.

O terceiro começou a se constituir no final dos anos de 1970, com as lutas sindicais com a participação feminina.

Nos anos 1980, as mulheres feministas embarcaram na luta contra a violência às mulheres, com isso, essa situação passa por um processo de redefinição, do tolerável, a uma forma de crime, ainda que a criminalização seja até hoje problemática.

Em 1985, é criado o Conselho Nacional dos Direitos da Mulher (CNDM), subordinada ao Ministério da Justiça, com objetivo de eliminar a discriminação e aumentar a participação feminina nas atividades políticas, econômicas e culturais. Hoje sob os cuidados da Secretaria Especial de Políticas para Mulheres.

Em 1994 é criada a Convenção de Belém do Pará, com objetivo de prevenir, punir e erradicar a violência contra a Mulher<sup>3</sup>.

E em 22 de setembro de 2006 foi aprovada no Brasil, a Lei Federal nº 11340/2006, um grande avanço na luta pelos direitos das mulheres. Conhecida como Lei Maria da Penha<sup>4</sup>, baseada na Constituição Federal (1988) e na Convenção Interamericana, a Lei cria mecanismos para coibir, prevenir e, em longo prazo, erradicar a violência doméstica e familiar contra a mulher no Brasil.

> Principais inovações da Lei Maria da Penha Os mecanismos da Lei:

• Tipifica e define a violência doméstica e familiar contra a mulher.

• Estabelece as formas da violência doméstica contra a mulher como física, psicológica, sexual, patrimonial e moral.

• Determina que a violência doméstica contra a mulher independe de sua orientação sexual.

- Determina que a mulher somente poderá renunciar à denúncia perante o juiz.
- Ficam proibidas as penas pecuniárias (pagamento de multas ou cestas básicas).

• Retira dos juizados especiais criminais (Lei n. 9.099/95) a competência para julgar os crimes de violência doméstica contra a mulher.

• Altera o Código de Processo Penal para possibilitar ao juiz a decretação da prisão preventiva quando houver riscos à integridade física ou psicológica da mulher.

**.** 

<sup>3</sup> Convenção interamericana para prevenir, punir e erradicar a violência contra a mulher, "convenção de Belém do Pará" (Adotada em Belém do Pará, Brasil, em 9 de junho de 1994, no Vigésimo Quarto Período Ordinário de Sessões da Assembleia Geral).

<sup>4</sup> A Lei nº 11.340/2006 ficou conhecida como Lei Maria da Penha em homenagem à Cearense Maria da Penha Fernandes, biofarmacêutica que foi agredida pelo marido durante seis anos consecutivos. Em 1993, ele tentou assasiná-la duas vezes: na primeira, com um tiro que a deixou paraplégica; e na segunda, por eletrocussão e afogamento. A partir daí, já presa à cadeira de rodas, ela passou a lutar por seus direitos e o fez durante 19 anos e meio, até que o país criasse uma lei que protegesse as mulheres contra as agressões domésticas. (SANTOS, 2011, p. 21).

• Altera a lei de execuções penais para permitir ao juiz que determine o comparecimento obrigatório do agressor a programas de recuperação e reeducação.

• Determina a criação de juizados especiais de violência doméstica e familiar contra a mulher com competência cível e criminal para abranger as questões de família decorrentes da violência contra a mulher.

• Caso a violência doméstica seja cometida contra mulher com deficiência, a pena será aumentada em um terço.

A autoridade policial:

• A lei prevê um capítulo específico para o atendimento pela autoridade policial para os casos de violência doméstica contra a mulher.

• Permite prender o agressor em flagrante sempre que houver qualquer das formas de violência doméstica contra a mulher.

• À autoridade policial compete registrar o boletim de ocorrência e instaurar o inquérito policial (composto pelos depoimentos da vítima, do agressor, das testemunhas e de provas documentais e periciais), bem como remeter o inquérito policial ao Ministério Público.

• Pode requerer ao juiz, em quarenta e oito horas, que sejam concedidas diversas medidas protetivas de urgência para a mulher em situação de violência.

• Solicita ao juiz a decretação da prisão preventiva.

O processo judicial:

• O juiz poderá conceder, no prazo de quarenta e oito horas, medidas protetivas de urgência (suspensão do porte de armas do agressor, afastamento do agressor do lar, distanciamento da vítima, dentre outras), dependendo da situação.

• O juiz do juizado de violência doméstica e familiar contra a mulher terá competência para apreciar o crime e os casos que envolverem questões de família (pensão, separação, guarda de filhos etc.).

• O Ministério Público apresentará denúncia ao juiz e poderá propor penas de três meses a três anos de detenção, cabendo ao juiz a decisão e a sentença final. (Conselho Nacional de Justiça, 2017).

Por fim, a mais recente conquista dos direitos das mulheres, no Brasil, ocorreu em 2015, a Lei do Feminicídio, que coloca a morte de mulheres no rol de crimes hediondos e diminuiu a tolerância nesses casos<sup>5</sup>.

Art. 1º O art. 121 do Decreto-Lei nº 2.848, de 7 de dezembro de 1940 - Código Penal, passa a vigorar com a seguinte redação:

> Art. 1o O art. 121 do Decreto-Lei no 2.848, de 7 de dezembro de 1940 - Código Penal, passa a vigorar com a seguinte redação: "Homicídio simples Art. 121........................................................................................................ Homicídio qualificado § 2o Feminicídio VI - contra a mulher por razões da condição de sexo feminino: § 2o- A Considera-se que há razões de condição de sexo feminino quando o crime envolve: I - violência doméstica e familiar; II - menosprezo ou discriminação à condição de mulher.

**.** 

<sup>5</sup> Altera o art. 121 do Decreto-Lei nº 2.848, de 7 de dezembro de 1940 - Código Penal, para prever o feminicídio como circunstância qualificadora do crime de homicídio, e o art. 1º da Lei no 8.072, de 25 de julho de 1990, para incluir o feminicídio no rol dos crimes hediondos.

Aumento de pena § 7o A pena do feminicídio é aumentada de 1/3 (um terço) até a metade se o crime for praticado: I - Durante a gestação ou nos 3 (três) meses posteriores ao parto; II - Contra pessoa menor de 14 (catorze) anos, maior de 60 (sessenta) anos ou com deficiência; III - na presença de descendente ou de ascendente da vítima. " (NR) Art. 2o O art. 1o da Lei no 8.072, de 25 de julho de 1990, passa a vigorar com a seguinte alteração: "Art. 1º. I - homicídio (art. 121), quando praticado em atividade típica de grupo de extermínio, ainda que cometido por um só agente, e homicídio qualificado (art. 121, § 2o, I, II, III, IV, V e VI); ..................................................................................." (NR) (Código Penal, 2015)

Segundo Zimerman et al (2017) A violência doméstica e familiar atinge um número significativo de pessoas e, dentre estas, as que mais sofrem são as mulheres.

A violência contra mulher no espaço e, ou, no âmbito doméstico e familiar deve ser pensada a partir de estratégias territoriais em que as necessidades das mulheres, diferente das dos homens, em alguns aspectos, sejam colocadas em pauta. A utilização dos espaços, os horários seguros, o ambiente em que moram, as relações familiares e domésticas, a vivência e a localização das regiões e os acessos aos serviços para intervenção de políticas públicas, entre outros fatores, como proposto por Santoro:

> Pensar a desigualdade de gênero no território em um plano vai além de escrever princípios e diretrizes, ou determinar onde estarão equipamentos, mas também, por exemplo, entender o olhar diferenciado das mulheres sobre o espaço. (SANTORO, p. 4, 2008).

Os dramas da violência contra a mulher estão, em aspectos gerais, associados a problemas sociais preocupantes, como desemprego, falta de instruções, marginalização, desigualdades sociais, ciúmes, machismo, uso de álcool e drogas entre outros. Eles corroboram nos impactos a qualidade de vida das mulheres, e ao mesmo tempo, aumentam os custos com cuidados à saúde, e a ausência na escola e no trabalho, além de consistir numa das mais significativas formas de desestruturação pessoal, familiar e social. (NETTO, et al, 2014). Os problemas relacionados a violência contra a mulher em seu âmbito familiar ou não, devem ser abordados sob uma perspectiva em que se preze segurança pública e ao mesmo tempo políticas públicas destinadas as mulheres e principalmente aquelas em situação de violência doméstica e familiar. Xavier (2017) destaca que:

> A nova doutrina de Segurança Pública procura conhecer a realidade social, econômica, urbana, ambiental e política das comunidades para que seja possível conceber uma articulação intersetorial de políticas sociais a serem implantadas

numa parceria entre os governos estadual, federal e municipal e a sociedade civil. Principalmente na esfera municipal, uma vez que tais entes praticamente não atuam na Segurança Pública, mas são responsáveis, conforme a Constituição Federal de 1988 e suas leis orgânicas, pela execução de diferentes políticas públicas voltadas para prevenir conflitos sociais e interpessoais que ocasionam situações de mal-estar nos territórios de sua jurisdição.

A eficácia das Políticas Públicas de Segurança depende não somente de bons planos executivos, disponibilidade de recursos financeiros e amplas estruturas materiais, mas da atuação compromissada dos diferentes agentes públicos e da capacidade de reflexão política e organização social das comunidades locais. Necessário, portanto, o engajamento do Município, sociedade civil, Instituições de Ensino Superior e iniciativa privada em ações "extrapoliciais" de caráter preventivo, subsidiário e científico, tais como: planejamento e reforma urbana, mapeamento das áreas e das espécies de conflitos e uma gama de políticas sociais integradas que promovam a cidadania e ofertem serviços básicos ao locus comunitário.

De acordo com o Plano Nacional de Políticas para as Mulheres (2013 - 2015) implantar as Políticas Nacionais de Enfrentamento à Violência contra a Mulher é primordial, na redação do Plano, destacam-se as seguintes temáticas: 1. Igualdade no mundo do trabalho e autonomia econômica 2. Educação para igualdade e cidadania 3. Saúde integral das mulheres, direitos sexuais e direitos reprodutivos 4. Enfrentamento de todas as formas de violência contra as mulheres; 5. Fortalecimento e participação das mulheres nos espaços de poder e decisão 6. Desenvolvimento sustentável com igualdade econômica e social 7. Direito a terra com igualdade para as mulheres do campo e da floresta 8. Cultura, esporte, comunicação e mídia 9. Enfrentamento do racismo, do sexismo e da lesbofobia 10. Igualdade para as mulheres jovens, idosas e mulheres com deficiência.

Em Belo Horizonte, o órgão responsável pela coordenação de políticas municipais para mulheres é a Secretaria Municipal Adjunta de Direitos de Cidadania/ Coordenadoria dos Direitos da Mulher (COMDIM). A coordenadoria possui quatro eixos: Formação e educação política em direitos humanos e cidadania; Ações políticas emancipatórias; Inclusão social e produtiva; Serviços de atendimento psicossocial e Jurídico.

A Lei Maria da Penha instituiu a criação de órgão de defesa, amparo e políticas públicas destinas às mulheres, aumentando a assistência às vítimas, entretanto, deve ser destacado que existe deficiências nos atendimentos e políticas públicas, devido a diversos fatores, como grande demanda de atendimento e casos, retirada de boletins de ocorrência, infraestrutura precária, falta de investimento dos poderes públicos, entre outros.

Nesse sentido, em Minas Gerais foi criada em 2006, a Rede Estadual de Enfrentamento à Violência Contra a Mulher<sup>6</sup>, com o objetivo de "juntar esforços para a efetivação das políticas públicas, trabalhando na perspectiva de que as soluções dos casos sejam rápidas, eficazes e transformadoras. E que assim se enfrente a impunidade com a responsabilização e a punição dos agressores" (CEM, 2017). A rede conta com a participação de diferentes órgãos que se reúnem uma vez ao mês para tomarem decisões a respeito de questões colocadas em pauta para serem solucionadas.

Em Belo Horizonte, existem importantes instituições destinadas a proteção, amparo e assistência as mulheres em situação de violência. (Figura 1).

**.** 

<sup>6</sup> A Rede é composta por seis comissões: Comissão de Protocolo; Articulação Política; Comunicação Mídia e Eventos; Formação Projetos, Capitação de Recursos Expansão de ações; Aprimoramento do Sistema de Justiça.

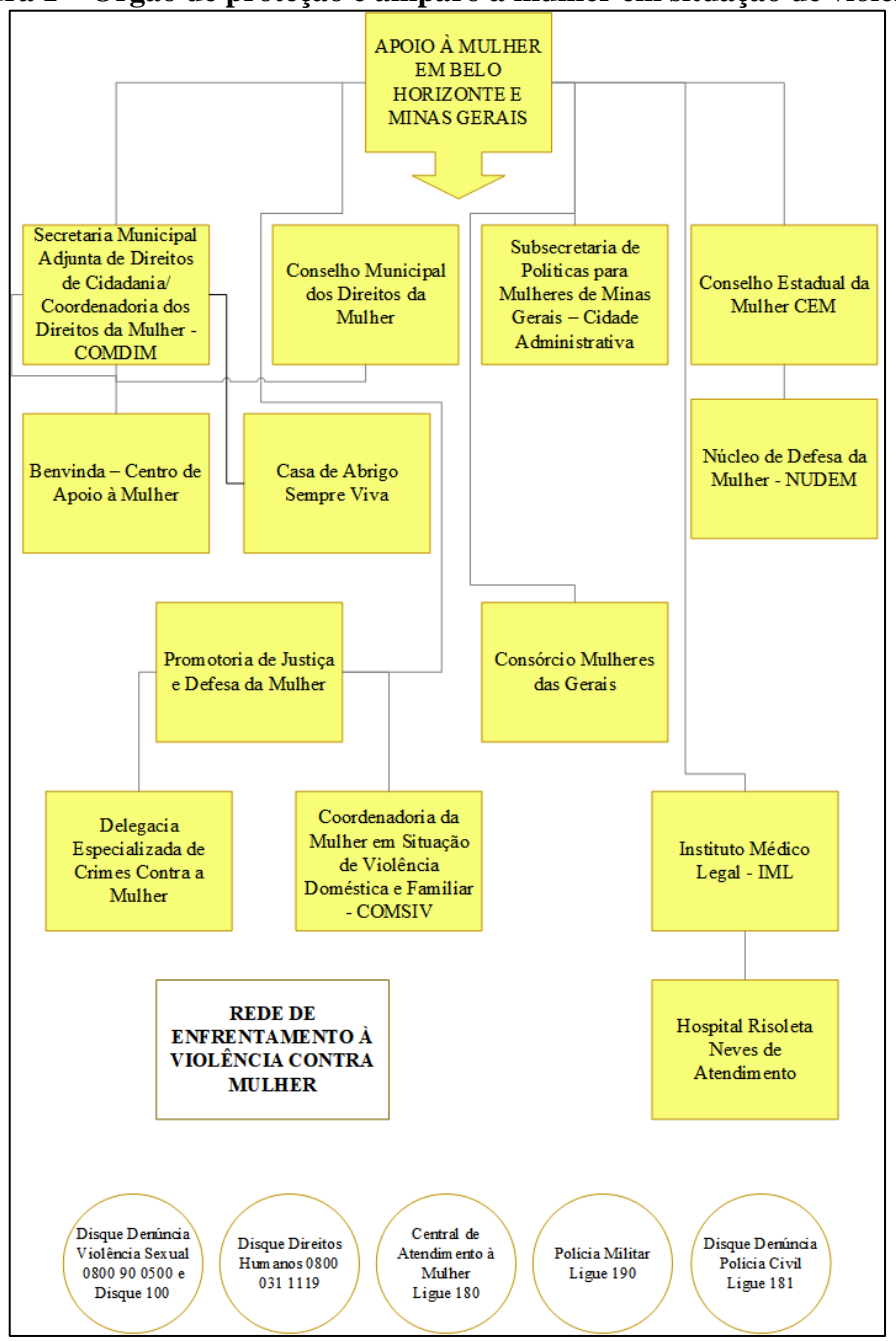

**Figura 1 – Órgão de proteção e amparo à mulher em situação de violência**

**Fonte: Coordenadoria dos Direitos da Mulher, 2017.**

No presente trabalho serão tratados os seguintes tipos de violência: violência contra mulher e a violência doméstica e familiar.

A Violência contra a mulher é caracterizada por qualquer conduta, ação ou omissão, de discriminação, agressão ou coerção, ocasionada pelo fato de a vítima ser mulher, lhe causando danos, morte, constrangimento, limitação, sofrimento físico, sexual, moral, psicológico, social, político ou econômico ou perda patrimonial. Essa violência pode acontecer tanto em espaços públicos como privados. (CNJ, 2017)

A Violência doméstica ocorre em casa, no ambiente doméstico, ou em uma relação de familiaridade, afetividade ou coabitação. A Violência familiar ocorre dentro da família, nas relações entre os membros da comunidade familiar, formada por vínculos de parentesco natural (pai, mãe, filha etc.) ou civil (marido, sogra, padrasto ou outros), por afinidade (por exemplo, o primo ou tio do marido) ou afetividade (amigo ou amiga que more na mesma casa). (CNJ, 2017)

Serão colocados em pauta, na presente pesquisa, os tipos de violência contra a mulher, doméstica e familiar (vide Quadro 1):

- A violência física: Vias de fato/ Agressão, Lesão Corporal, Homicídio;
- Violência Sexual: Estupro e Estupro de Vulnerável;
- Violência Psicológica: Ameaça.

Como podem ser observados os gráficos a seguir, representados pela figura 2, demonstram a relação do número de boletins de ocorrência com os tipos de violência contra a mulher de 2010 – 2016 em Belo Horizonte, dados que foram coletados na Secretaria de Estado de Segurança Pública e utilizados na pesquisa.

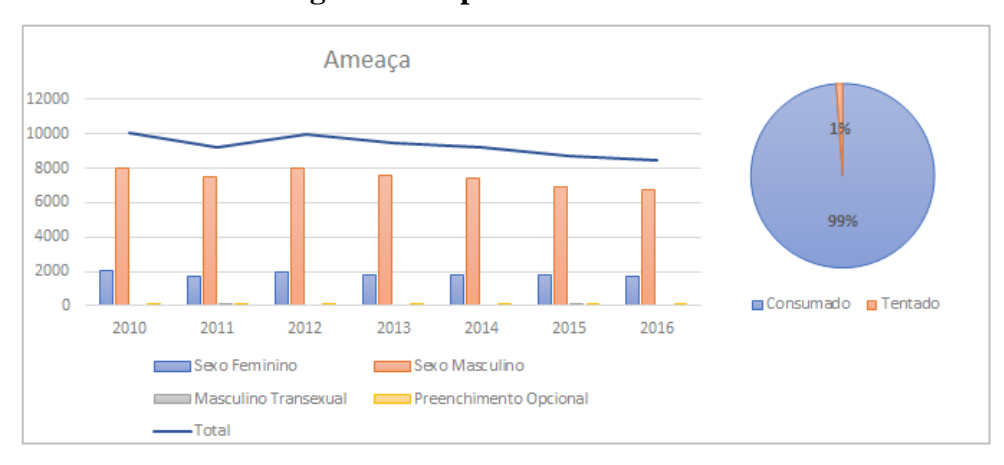

**Figura 2 – Tipos de violência analisados**

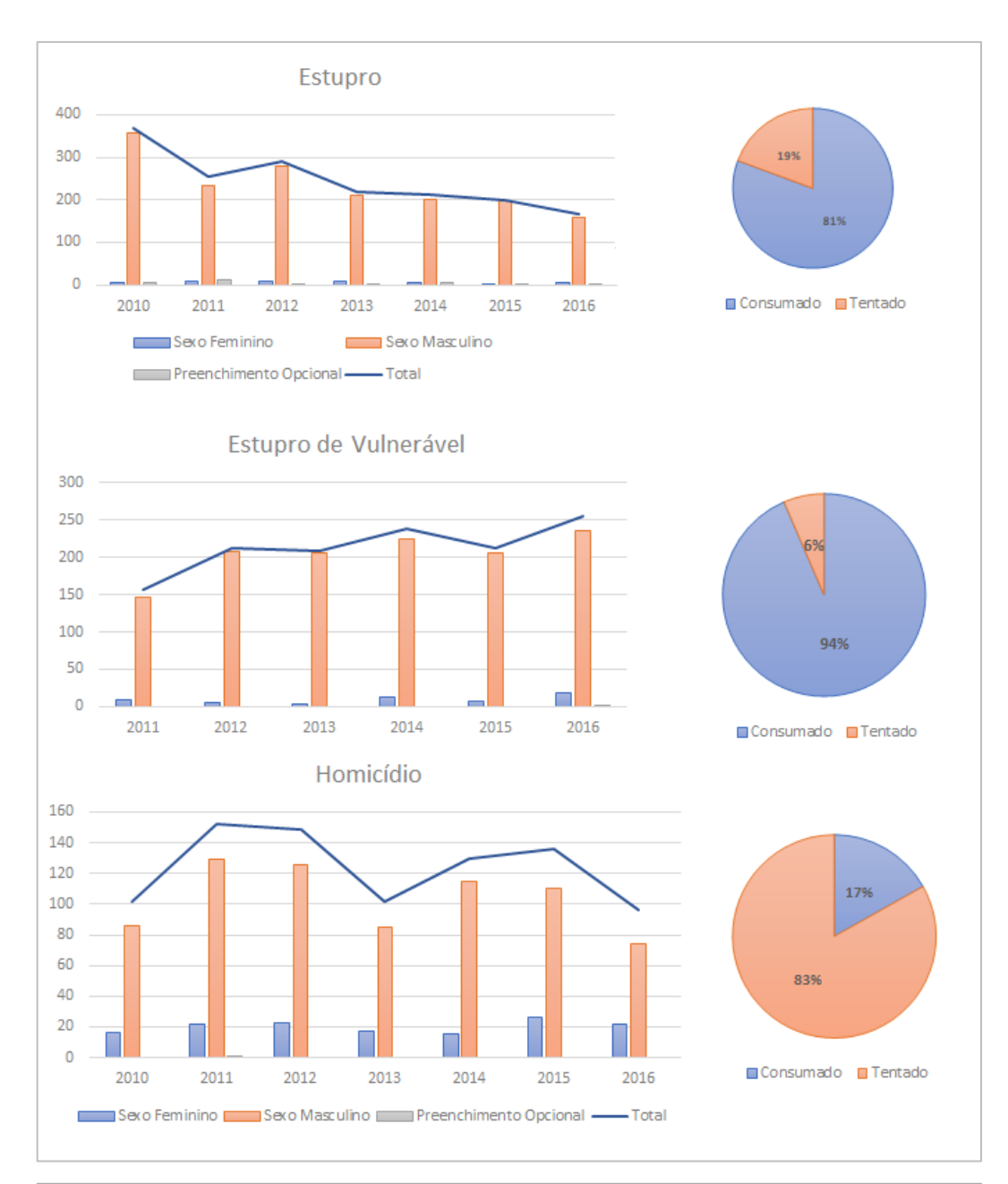

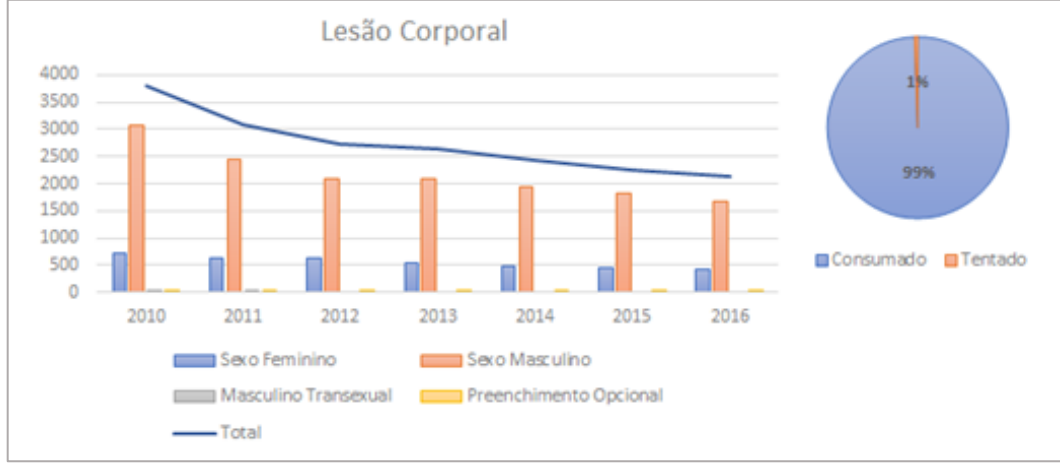

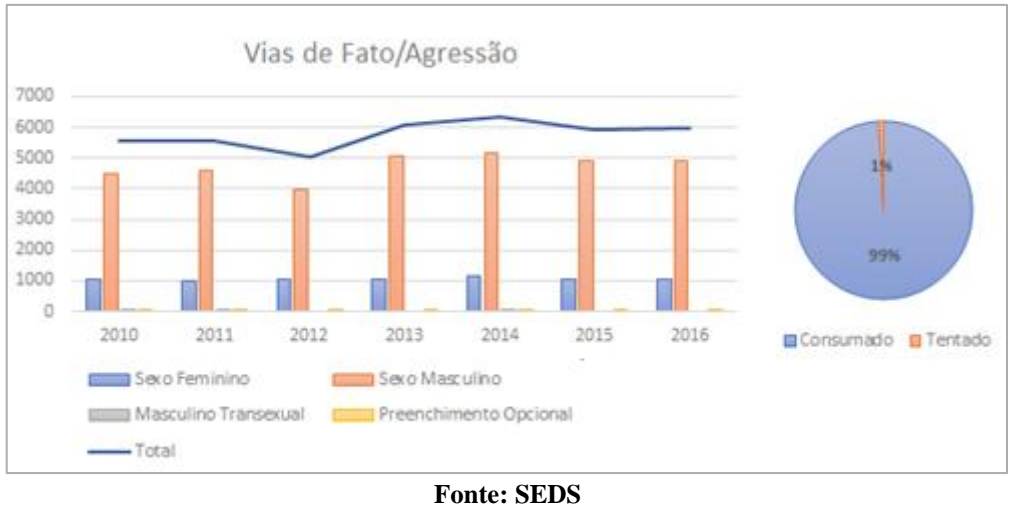

**Elaborado pela autora, 2017**

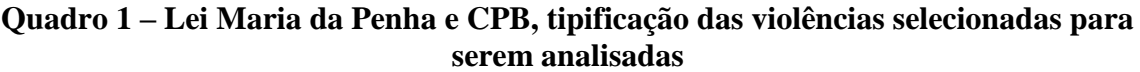

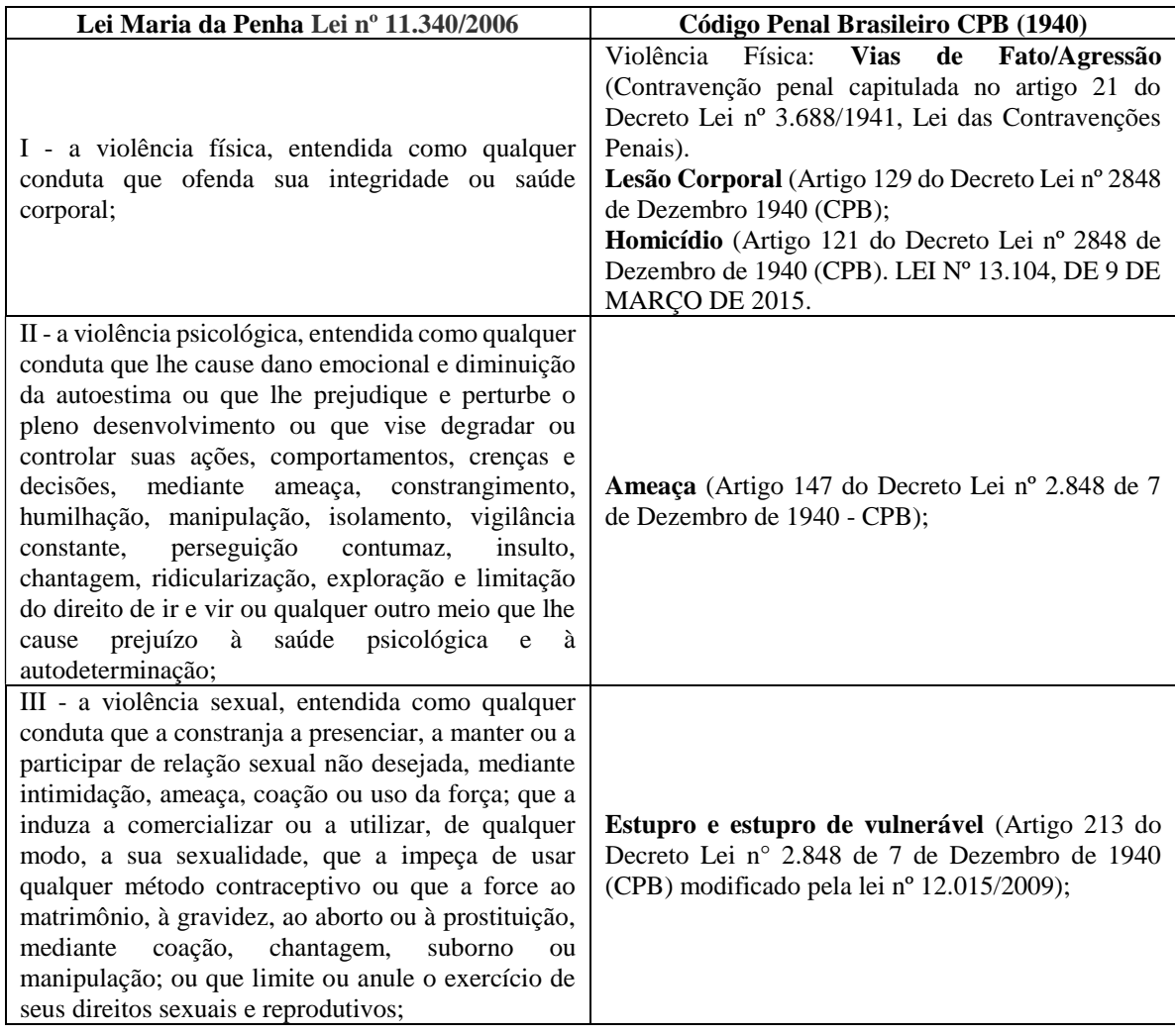

**Fonte: CNJ (2017), CPB (1940) Elaborado pela autora, 2017**

Segundo a Secretaria Estadual de Defesa Social (2016), Quadro 2, A composição desta tipificação, baseada na Lei 11.340/2006, considerou naturezas criminais e delituosas, do Código Penal (1940), que se apresentaram mais compatíveis com as definições dos tipos de violência contemplados no referido dispositivo legal (Lei Maria da Penha).

**Violência Física Violência Sexual Violência Psicológica Violência patrimonial Violência moral** Lesão Corporal \*\* Estupro\*\* Abandono material Apropriação propriação Calúnia Homicídio\*\* Estupro de vulnerável\*\* | Ameaça<sup>\*\*</sup> Dano Difamação Vias de fato/ Agressão\*\* Importunação ofensiva ao pudor Atrito verbal Estelionato Injúria Tortura Outras infrações contra a dignidade sexual e a família Constrangimento ilegal Extorsão mediante sequestro -- Maus tratos Furto -- - Perturbação do trabalho ou do sossego alheio Furto de coisa comum - -Sequestro e cárcere  $\begin{array}{c|c}\n\text{privado} & \text{Roubo}\n\end{array}$ the contract of the contract of the contract of the contract of the contract of the contract of the contract of - Violação de domicílio | - | -

**Quadro 2 – Categorias e tipos de Violência**

\*\* Tratados na pesquisa

#### **Fonte: SEDS, 2016 Elaborado pela autora, 2017**

## **3.2 Sistema Integrado de Defesa Social**

A Constituição Brasileira de 1988 rege o sistema policial brasileiro, em poderes administrativos federais, estaduais e municipais, cada um exercendo um papel na política de segurança, apresentando-se da seguinte forma:

> "Art. 144. A segurança pública, dever do Estado, direito e responsabilidade de todos, é exercida para a preservação da ordem pública e da incolumidade das pessoas e do patrimônio, através dos seguintes órgãos: I - polícia federal; II - polícia rodoviária federal; III - polícia ferroviária federal; IV – polícias civis; V - polícias militares e bombeiros militares.". Constituição Brasileira de 1988.

Segundo a Assembleia Legislativa do Estado de Minas Gerais - ALMG (2012) foi lançada em 2003 pelo Governo Federal a proposta de criação do Sistema Único de Segurança Pública, um dos intuitos foi a unificação das áreas de segurança pública (policias federais,

estaduais e municipais), preservando a autonomia, para decisões e estratégias nas políticas públicas.

Com o alto índice de crimes violentos e o aumento da violência em Minas Gerais foi elaborado um diagnóstico com uma nova política de segurança pública, o que resultou na criação da Secretaria de Estado de Defesa Social, atualmente, Secretaria Estadual de Segurança Pública, um dos principais instrumentos de reforço da articulação de segurança pública e que reúne as seguintes autoridades: Secretário de Estado de Defesa Social, que o preside; Secretário Adjunto de Defesa Social; Subsecretario de Administração Penitenciaria; Comandante-Geral da Policia Militar; Chefe da Policia Civil; Comandante-Geral do Corpo de Bombeiros Militar e Defensor Público Geral. (ALMG, 2012).

Nesse contexto foram criados três projetos: no segmento informacional: a implementação do Sistema Integrado de Defesa Social – SIDS, as Áreas Integradas de Segurança Pública – AISPS, na integração territorial, exemplo de Belo Horizonte, sendo cada território da AISPS composto por um batalhão e uma polícia civil. E a integração do planejamento operacional foi implementada a Integração da Gestão em Segurança Pública – IGESP.

O SIDS foi oficialmente instituído por intermédio do Decreto Estadual nº 43.778 de 12 de abril de 2004, como um sistema modular, integrado, que permite a gestão das informações de Defesa Social, relacionadas também a ocorrências policiais REDS - Registro de Eventos de Defesa Social. O SIDS encontra-se em desenvolvimento e implantação os seguintes módulos estão de acordo com a figura 3.

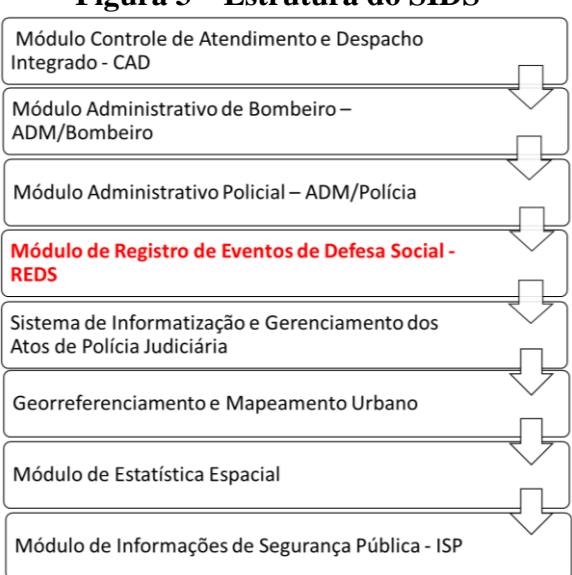

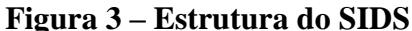

**Fonte: Rocha** *el al.,* **2017**

Nesse contexto os dados que compõem a presente pesquisa provêm do sistema SIDS, do módulo de Registro de Eventos de Defesa Social (REDS), com aproximadamente 162.000 denúncias das seguintes violências: física (agressão/vias de fato e assassinato), sexual (estupro, estupro de vulnerável) e psicológica (ameaça) em Belo Horizonte (2010 – 2016). Pode ser observado na figura 4, uma ilustração elaborada a partir dos dados brutos que demonstram a espacialização dos dados disponibilizados pela SESP (2017). Uma coleção de mapas elaborada pelo estimador de Kernel<sup>7</sup>, que permite analisar a intensidade pontual gerando uma distância de interesse, ou seja, um raio de influência do ponto na vizinhança para demonstrar a disposição das ocorrências no território de Belo Horizonte de 2010 – 2016. (Câmara e Carvalho, 2004).

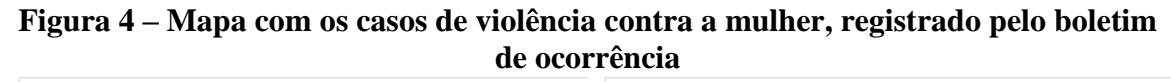

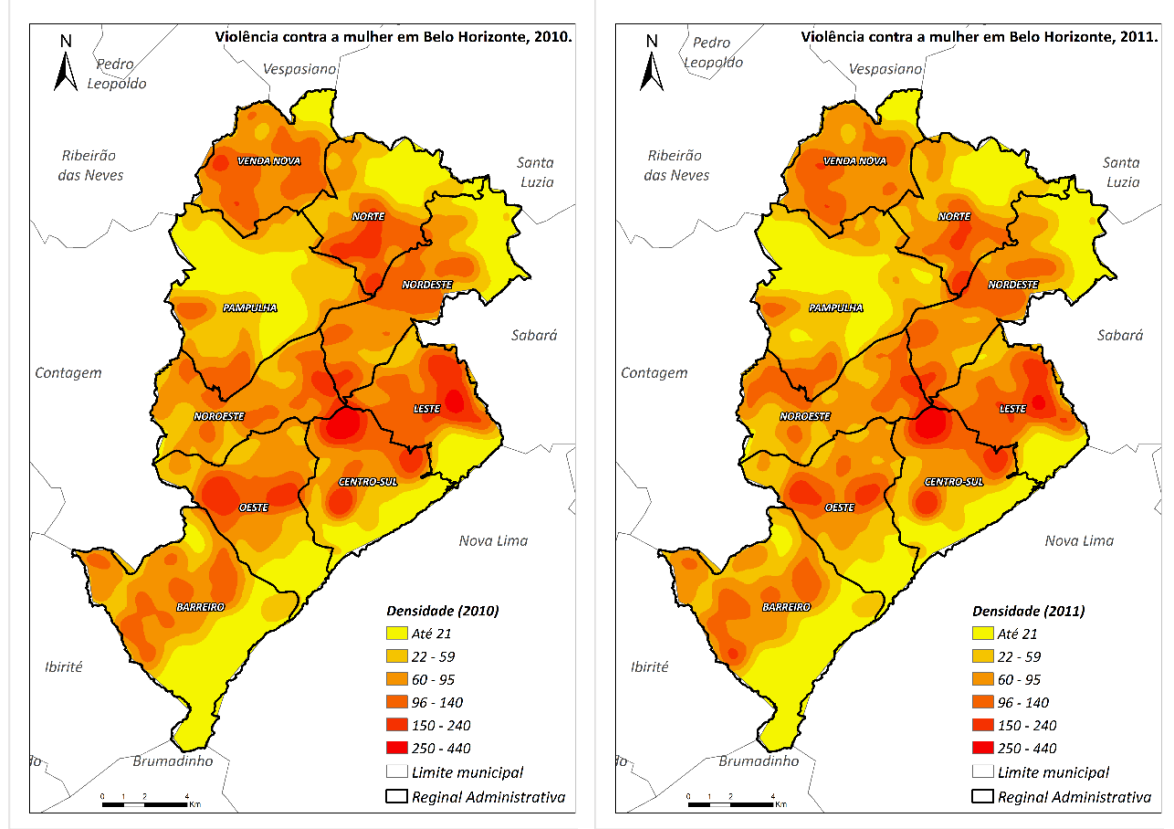

**.** 

 $<sup>7</sup>$  Foi observado no tratamento dos dados que em alguns pontos as coordenadas foram coletadas na própria</sup> delegacia ou batalhão de polícia o que faz com que alguns pontos nos mapas tenham certas tendências, ocasionando a coloração mais forte, como na regional Norte e uma parte da regional Centro-Sul.

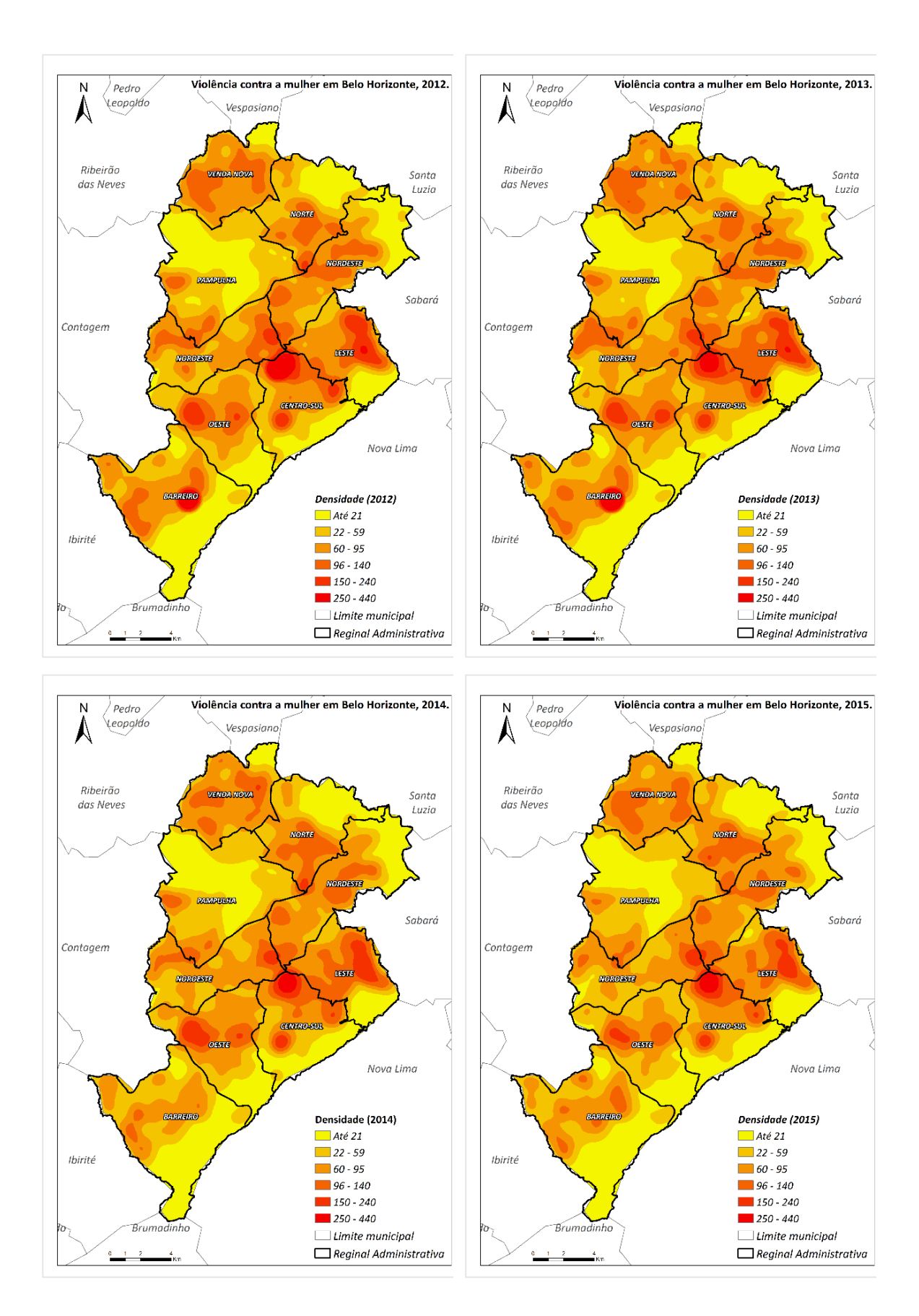

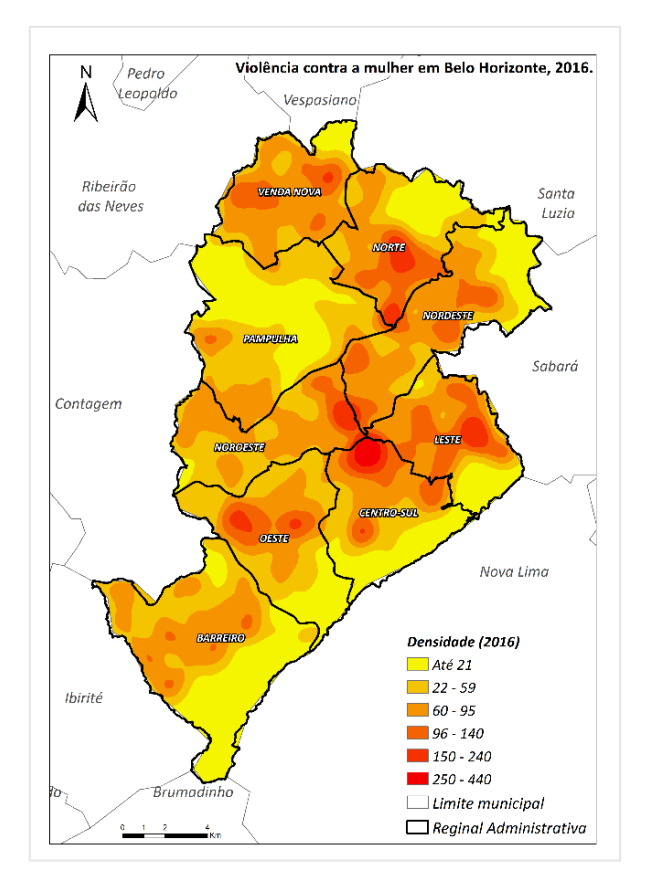

**Fonte: SEDS Elaboração: Danielle Corrêa, 2017**

#### **3.3 Geoprocessamento**

Contemporaneamente, a capacidade de serem geradas informações com alta precisão para as tomadas de decisões tem significativa relevância para o desenvolvimento dos países, em relação a gestão territorial em diferentes âmbitos.

A informação é um recurso estratégico para criação de projetos em dimensões públicas e privadas, tornando-se recorrente a utilização de técnicas de geoprocessamento no tratamento de dados para produção de informação, como instrumento de aprimoramento no alcance das ações governamentais e privadas.

O Geoprocessamento representa a área de atuação que envolve a coleta e o tratamento de dados para fins de análise espacial. A tecnologia ligada ao geoprocessamento envolve equipamentos (*hardware*) e programas (*software*) com diversos níveis de interfaces destinados para fins didáticos, de pesquisas acadêmicas, aplicações profissionais e científicas nos mais diversos ramos das geociências (CHRISTOFOLETTI, MORETTI, TEIXEIRA, 1992, p.12). Segundo Ferreira *et al* (2011) A finalidade formal do geoprocessamento é constituída pela geração de conhecimento para apoio à decisão quanto aos recursos físicos, bióticos e socioeconômicos do ambiente.

Segundo Xavier (2001), o geoprocessamento é um conjunto de recursos computacionais que utiliza bases de dados georreferenciados para transformá-los em informação. No geoprocessamento os dados são tratados, processados e associados à análise espacial para o auxílio nas soluções de problemas de gestão territorial, urbano, de segurança pública, entre outros. Desse modo:

> A socialização de tecnologias inovadoras embasadas na informação espacial pode indicar uma popularização de ferramentas direcionadas ao conhecimento e estudo do espaço habitado. O reconhecimento e a observação do território em que se insere criam novas perspectivas ao cidadão, contribuindo para uma percepção mais ampla do espaço geográfico. Neste interim, quando se trata de sua aplicação na gestão e planejamento do locus urbano, o geoprocessamento pode ser considerado instrumento essencial em prol de um desenvolvimento urbano coerente aos anseios socioambientais. As geotecnologias permitem, a partir da sobreposição de informações, adquirir respostas confiáveis que subsidiam a tomada de decisão em distintos temas da gestão municipal, que vão desde o planejamento da infraestrutura urbana até a elaboração de cenários que apontem alterações no uso e cobertura do solo. (Silva, 2016)

Para compreender a distribuição espacial de dados provindos de fenômenos espaciais constitui, atualmente, com vista na rápida dinâmica das mudanças espaciais e necessidades do homem em relação ao meio em que vive, o conhecimento do território, para elucidação de questões centrais em diversas áreas do conhecimento, seja ela econômica, segurança pública, saúde, meio ambiente, geologia. De acordo Câmara e Davis:

> Num país de dimensão continental como o Brasil, com uma grande carência de informações adequadas para a tomada de decisões sobre os problemas urbanos, rurais e ambientais, o Geoprocessamento apresenta um enorme potencial, principalmente se baseado em tecnologias de custo relativamente baixo, em que o conhecimento seja adquirido localmente. (Câmara; Davis, 2015)

Com isso, as tecnologias voltadas para o geoprocessamento, como, por exemplo, os Sistemas de Informação Geográfica<sup>8</sup> e o Banco de Dado Geográfico<sup>9</sup>, se desenvolvem tornando-se um campo vasto, com a facilidade em se optar por softwares pagos ou gratuitos de boa qualidade e muitos com interface amigável atendendo a todos os tipos de usuários.

**.** 

<sup>8</sup> Exemplo de softwares (SIG) pago e gratuito: ArcGis e QGis.

<sup>9</sup> Exemplo de softwares (BDG) pego e gratuito: Oracle e Postgre/PostGis

Os Sistemas de Informações Geográficos são sistemas computacionais capazes de capturar, armazenar, consultar, manipular, analisar e imprimir dados referenciados espacialmente em relação a superfície da Terra. Como demonstrado na Figura 5.

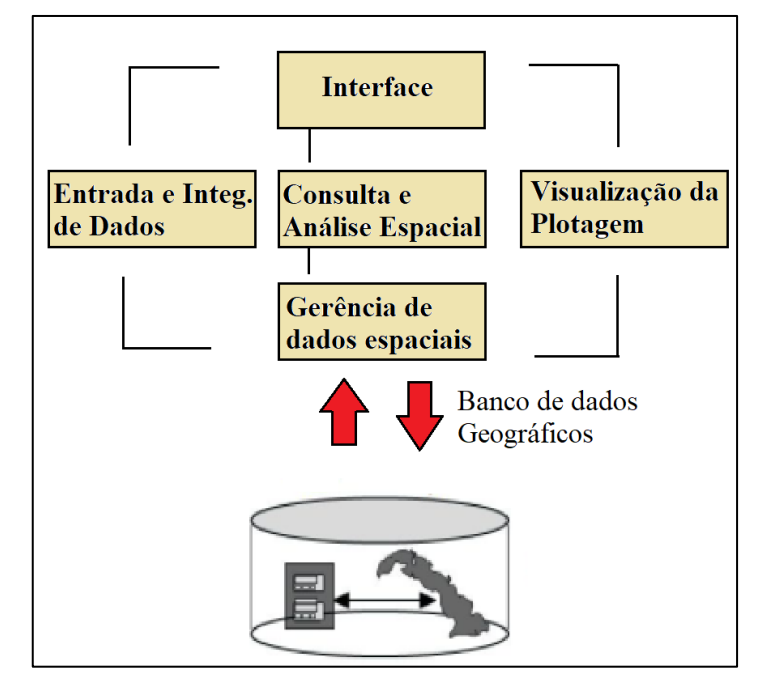

**Figura 5 – Arquitetura do Sistema de Informação Geográfica**

**Fonte: Kurimori, 2012 Elaborado pela autora, 2017**

## *3.3.1 Sistema Gerenciador de Banco de Dados, banco de dados e o Modelo Orientado a Objeto (OMT-G)*

Os Sistemas Gerenciadores de Banco de Dados são projetados, construídos com o propósito específico de compor coleção de dados para controlar redundâncias, compartilhamento, independência dos dados, controle de segurança (autorização de acesso aos dados), backup e recuperação à falha, restrições de integridade (validação de restrições de integridade), aumentar a produtividade e disponibilidade, flexibilidade e padronização de dados. Além de possibilitar consultas, manipulação de dados, definição de dados, geradores de relatórios, visões do usuário, sincronização de acessos simultâneos, entre outros.

O modelo de dados é obtido com base em determinada metodologia, no qual, a estrutura de dados coletados tem por objetivo representar o mundo real em determinada escala, entretanto, todo modelo é uma fração da realidade e deve ser interpretado nesse sentido.

Desse modo, qualquer descrição da realidade é sempre uma abstração parcial, em que muitas interpretações podem ser realizadas; isto é chamado de modelagem do mundo real e não é uma exata representação, algumas características são aproximadas, outras simplificadas e algumas são ignoradas (Aalders, 1998).

Como o objetivo da pesquisa é a representação de dados de caráter geográficos por meio digital, será utilizado o conceito proposto por Câmara (2005) dos Quatro Universos (Figura 6).

> Para abordar o problema fundamental da Geoinformação, que é a produção de representações computacionais do espaço geográfico, usamos o paradigma dos quatro universos [...] este paradigma distingue quatro passos entre o mundo real e sua realização computacional.

**Figura 6 – Paradigma dos Quatro Universos**

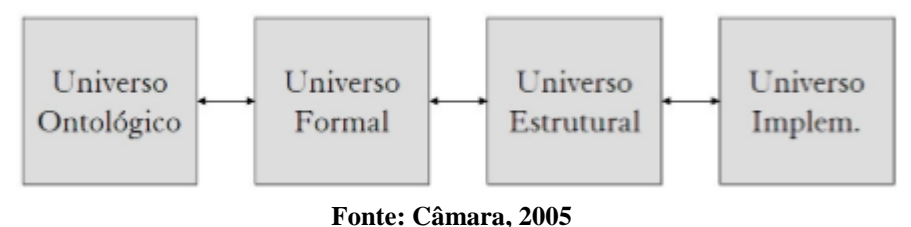

O universo ontológico: É a percepção do mundo real que são materializadas em conceitos que descrevem a realidade e respondem a questões como: Quais classes de entidades são necessárias para descrever o problema que será pesquisado? Nesse momento, decidido quais são os conceitos da realidade a serem representados no computador, como por exemplo, os tipos de violência doméstica e familiar que serão abordados, a localidade, o ano.

O Universo Formal: Compõem modelos lógicos ou construções matemáticas que generalizam os conceitos do universo ontológico. Segundo Câmara (2005) respondem as seguintes perguntas "Quais são as abstrações formais necessárias para representar os conceitos do universo ontológico? Estas abstrações incluem modelos de dados e álgebras computacionais." Como os modelos entidade-relacionamento (Chen, 1976) e OMT-G (Davis et al., 2002).

Nesse sentido, será utilizado como Universo Formal o modelo OMT-G que é definido por ser:

> O modelo OMT-G parte das primitivas definidas para o diagrama de classes da Unified Modeling Language (UML) (Rational Software Corporation, 1997), introduzindo primitivas geográficas com o objetivo de aumentar a capacidade de representação semântica daquele modelo e, portanto, reduzindo a distância entre o modelo mental do espaço a ser modelado e o modelo de representação usual.

Portanto, o modelo OMTG provê primitivas para modelar a geometria e a topologia dos dados geográficos, oferecendo suporte a estruturas topológicas "todo-parte", estruturas de rede, múltiplas representações de objetos e relacionamentos espaciais. Além disso, o modelo permite a especificação de atributos alfanuméricos e métodos associados para cada classe. Os principais pontos do modelo são sua expressividade gráfica e sua capacidade de codificação, uma vez que anotações textuais são substituídas pelo desenho de relacionamentos explícitos, que denotam a dinâmica da interação entre os diversos objetos espaciais e não espaciais. (Borges et al, p. 88, 2005).

Universo estrutural: são entidades do modelo formal que são mapeadas para estruturar os dados geométricos, alfanuméricos e algoritmos que realizam operações. E as seguintes questões são levantadas: Quais são os tipos de dados e algoritmos necessários para representar os modelos e as álgebras do universo formal? (Câmara, 2005).

Câmara (2005), propõe que "O universo de implementação completa é o processo de representação computacional. Neste universo, realizamos a implementação dos sistemas, fazendo escolhas como arquiteturas, linguagens e paradigmas de programação".

Borges el al (2005) afirma que o modelo OMT-G tem como base três principais conceitos: classes, relacionamentos e restrições de integridade espaciais. Classes e relacionamentos determinam as primitivas básicas usadas para criar esquemas estáticos de aplicação.

As Classes Georreferenciadas do modelo OMT-G se destacam como classes do tipo Geocampo e Geo-Objeto (BORGES,2005).

As classes Geo-Campo são caracterizadas por objetos distribuídos continuamente no espaço; E do tipo Geo-Objeto constituem-se por objetos geográficos individualizáveis, que possuem identificação com elementos do mundo real. Esses objetos podem ter ou não atributos não especiais. (Figura 7).

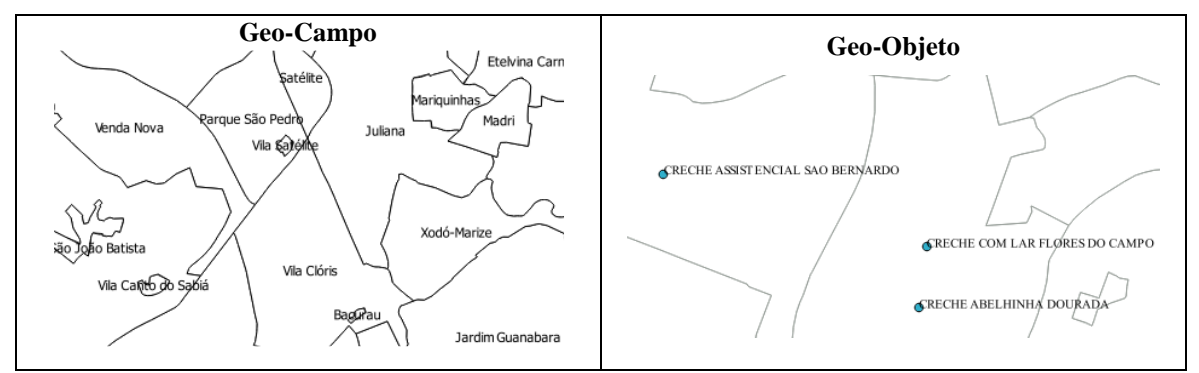

**Figura 7 - Exemplo de Geo-campo e Geo-Objeto**

**Elaborada pela autora, 2017**

Os relacionamentos das representações denotam a dinâmica da interação entre os diversos objetos espaciais e não espaciais.

Deve se destacar que "As restrições de integridade semânticas dizem respeito ao significado implícito às feições geográficas; um exemplo desta restrição é uma regra que impede que edifícios sejam interceptados por trechos de logradouro." (Borges et al, p. 89, 2005). Diante das virtudes citadas, considera-se o OMT-G adequado para a tarefa de modelagem de bancos de dados geográficos o que é uma excelente ferramenta para organizar os dados e

# relaciona-lo, se tornando uma estratégia para o armazenamento e a gestão dos dados.

### *3.3.2 ETL (Extract, Transform and Load)*

**.** 

Abreu expõe (2008) que o processo de ETL (*Extract, Transform and Load*) objetiva-se à extração, transformação e carga dos dados de uma ou mais bases de dados de origem para uma ou mais de destino (Data Warehouse<sup>10</sup>). Sendo que, segundo o autor, a extração e carga são obrigatórias para o processo, entretanto, a transformação e limpeza são opcional. Desse modo, deve ser destacado que:

> No momento de criação do DW é comum uma carga de dados inicial que faça com que a extração busque todos os dados dos sistemas fontes, mas com o decorrer do tempo a extração deve estar preparada apenas para fazer cargas incrementais. A carga incremental que carrega apenas os registros que foram alterados ou inseridos desde a carga inicial é muito mais eficiente (KIMBALL, 1998 apud ABREU, 2007). (ABREU, 2008, p.2).

Como um dos objetivos centrais do *Data Warehouse* é a homogeneização de dados de diferentes fontes, no caso da pesquisa, dados sobre violência contra mulher, localização dos bares, boates e restaurantes, pontos de uso de droga, entre outros, é necessário que ocorra a padronização dos dados para que eles possam ser relacionados dentro do banco de dados, por isso, um dos motivos da utilização do ETL. Além dos benefícios de se criar áreas de trabalho automatizadas que podem ser atualizadas conforme a necessidade do usuário em manter os dados atuais para criação de projetos, produtos, relatórios.

Como pode ser observado na figura 8, o processo de extração, transformação e carga, ocorrem primeiramente com as fontes de dados extraídas de diferentes locais, a

<sup>10</sup> O DW é um banco de dados, destinado a sistemas de apoio à tomada de decisão e cujos dados foram armazenados em estruturas lógicas dimensionais, possibilitando o seu processamento analítico por ferramentas especiais (Online Analytical Processing e Data Mining). Barbieri, 2001.
transformação dos dados para que eles se relacionem com o objetivo proposto, a partir da integridade dos dados. Em seguida esses dados transformados são carregados para um banco de dados, ou "Data Warehouse", tendo como subconjuntos "Data Mart" de diferentes temáticas para que sejam encaminhados para os setores que irão os utilizar. Em seguida pode ser realizada a mineração de dados e, ou, OLAP (*Online Analytical Processing*), ambos auxiliam na tomada de decisões.

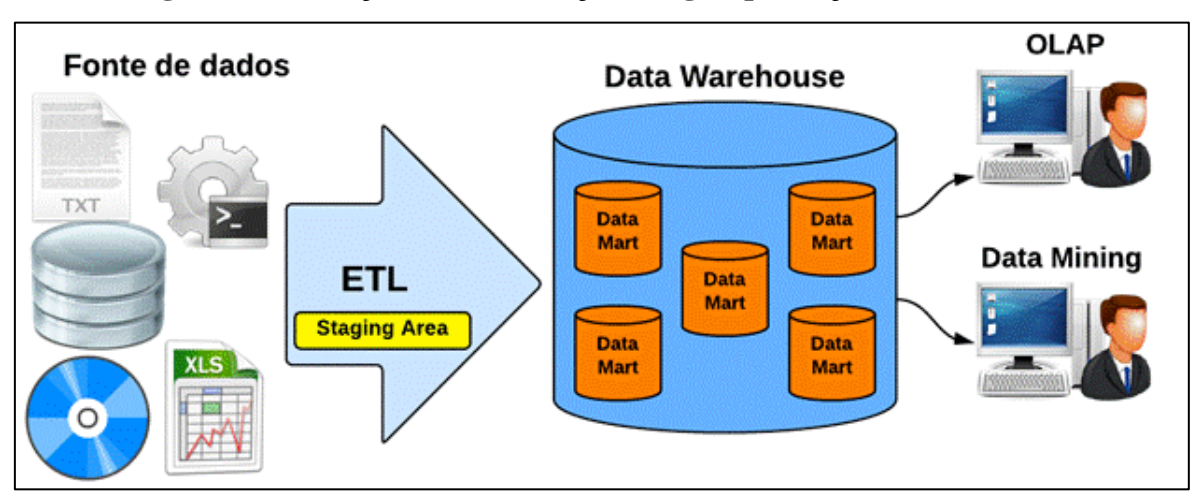

**Figura 8 – Extração, transformação, carga e produção de resultados**

**Fonte: Elias, 2014**

#### *3.3.3 WebGis*

Freitas (2006) destaca que com a união das ferramentas de GIS, a ênfase na construção e na análise dos dados espaciais e com as ferramentas de publicação cartográficas pela *World Wide Web*, faz surgir o chamado *WebGIS*.

O WebGIS é um ambiente de transmissão e de consulta de dados espaciais ou atributos. Ocorrendo a visualização, realização de consultas espaciais ou processamentos primários. Esse ambiente é interativo e permite ao usuário a construção de sua representação cartográfica, escolhendo os dados desejados para a consulta. (FREITAS, 2006). Figura 9.

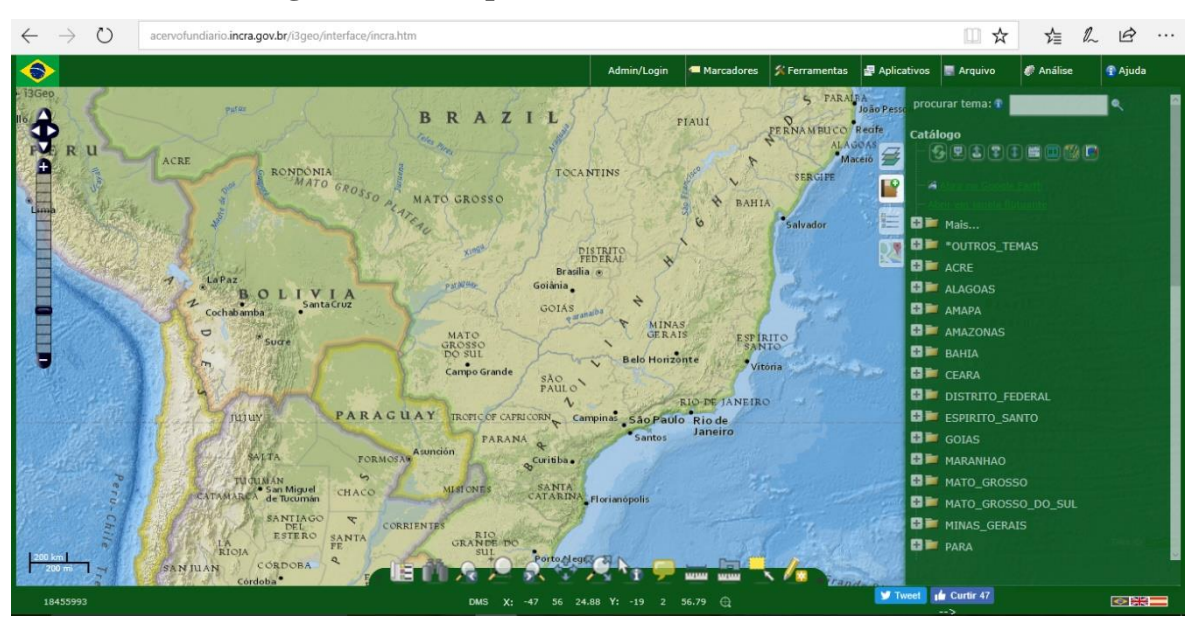

**Figura 9 – Exemplo de WebGis, i3Geo do INCRA**

Destacando se a seguir os principais benefícios do WEBGIS

Principais Benefícios da WEBGIS:

1. Permite ao Gestor ou a sociedade civil navegar em mapas digitais em ambiente web, ou seja, via internet);

2. Visualização espacial em servidor online;

3. Elabora Mapas temáticos interativos:

Exemplo da presente pesquisa – Mapas sobre total de violência contra a mulher registrada em boletins de ocorrência, localização de bares, restaurantes e casas noturnas, equipamentos de lazer e atendimento social, pontos de uso e tráficos de drogas no município de Belo Horizonte (2010 – 2016);

4. Possibilita a interação dos usuários por meio de ferramentas amigáveis e intuitivas;

5. Permite consultas rápidas para visualização e impressão.

### **3.4 Grades Regulares IBGE**

Segundo Bueno e D'Antona (2010) para criação da grade regular do IBGE foi a utilizada a propriedade da autocorreção espacial, que é definida como a tendência dos atributos associados a uma área de serem similares aos seus vizinhos.

Os autores destacam que foi utilizado na metodologia de criação da grade o Índice Global de Moran, que calcula uma medida resumo z, estimando o quanto o valor de uma determinada variável numa região depende dos valores desta mesma variável nas regiões vizinhas, ou seja, estima o grau de concentração ou dispersão desta variável. (BUENO, D'ANTONA, 2010).

Para criar a Grade foi utilizado dois conjuntos de unidades de análise:

1 - Conjunto de setores censitários definidos para o Censo Demográfico 2010, classificados pelo IBGE como sendo urbanos do tipo 1, ou seja, onde estão localizadas as áreas legalmente definidas como urbanas e aquelas reservadas à expansão urbana;

2 - Grade regular formada por células de dimensões de 250 x 250 m abrangendo a área urbana definida no item anterior. (BUENO, D'ANTONA, 2010).

**Figura 10 – Exemplo da Grade 250x250 metros**

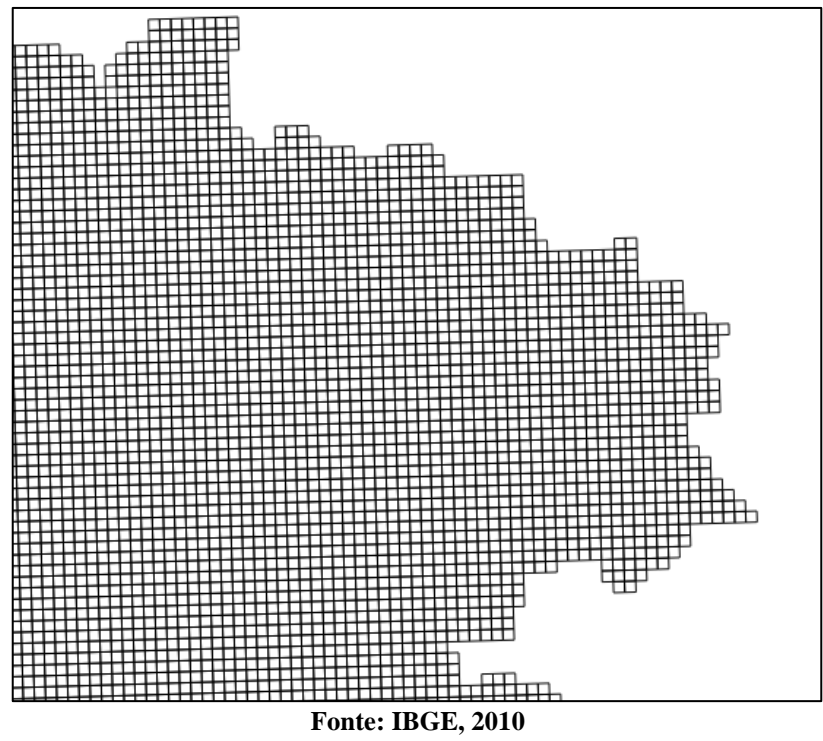

**Elaboração: Danielle Corrêa, 2017**

# **4 MATERIAIS E MÉTODOS**

A área de estudo selecionada é o município de Belo Horizonte que apresenta um elevado índice de violência contra a mulher se comparado com os municípios da RMBH, o período selecionado corresponde ao ano de 2010 a 2016. A localização de Belo Horizonte é representada pela figura 11 - Mapa de Localização de Belo Horizonte.

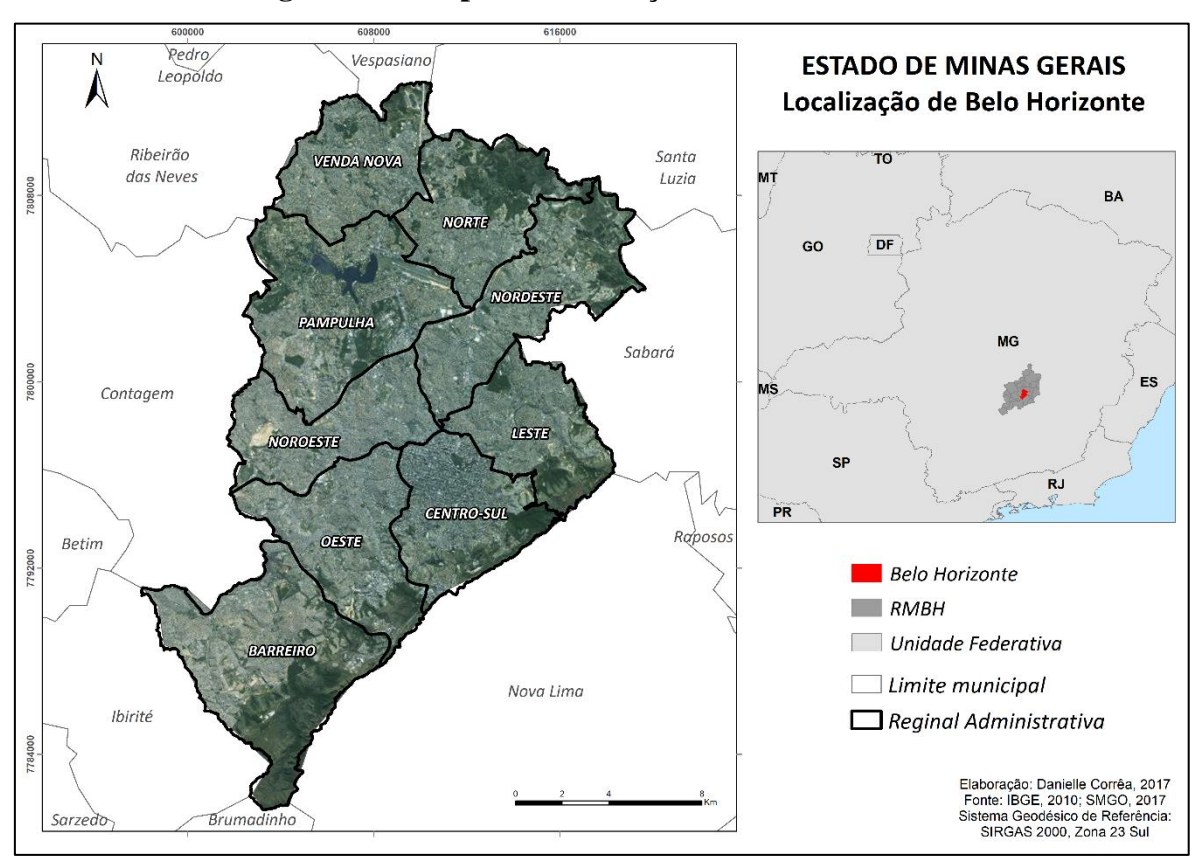

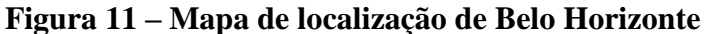

**Elaboração: Danielle Corrêa, 2017**

O desenvolvimento da pesquisa passou por cinco etapas, como apresentado na figura 12.

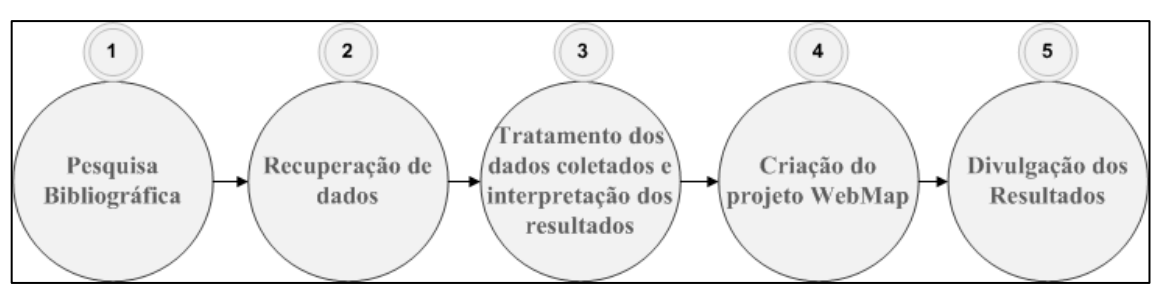

**Figura 12 – Fluxograma das etapas da pesquisa**

**Elaborado pela autora, 2017**

E se deu da seguinte forma:

1) Pesquisa Bibliográfica: Realização de uma ampla revisão de literatura (livros, artigos científicos e documentos técnicos) para compor o referencial teórico da pesquisa e buscas pela internet para coleta de informações a respeito dos órgãos responsáveis pelo cumprimento de proteção, leis e políticas públicas destinadas a mulher em situação de violência.

2) Recuperação de dados e trabalho de campo: No processo de recuperação de dados foram realizadas pesquisas, participações em reuniões em instituições que possuem e tratam os casos e dados sobre as mulheres em situação de violência.

Nesse momento da pesquisa foram realizados trabalhos de campo em alguns órgãos para coleta de dados. Quadro 3.

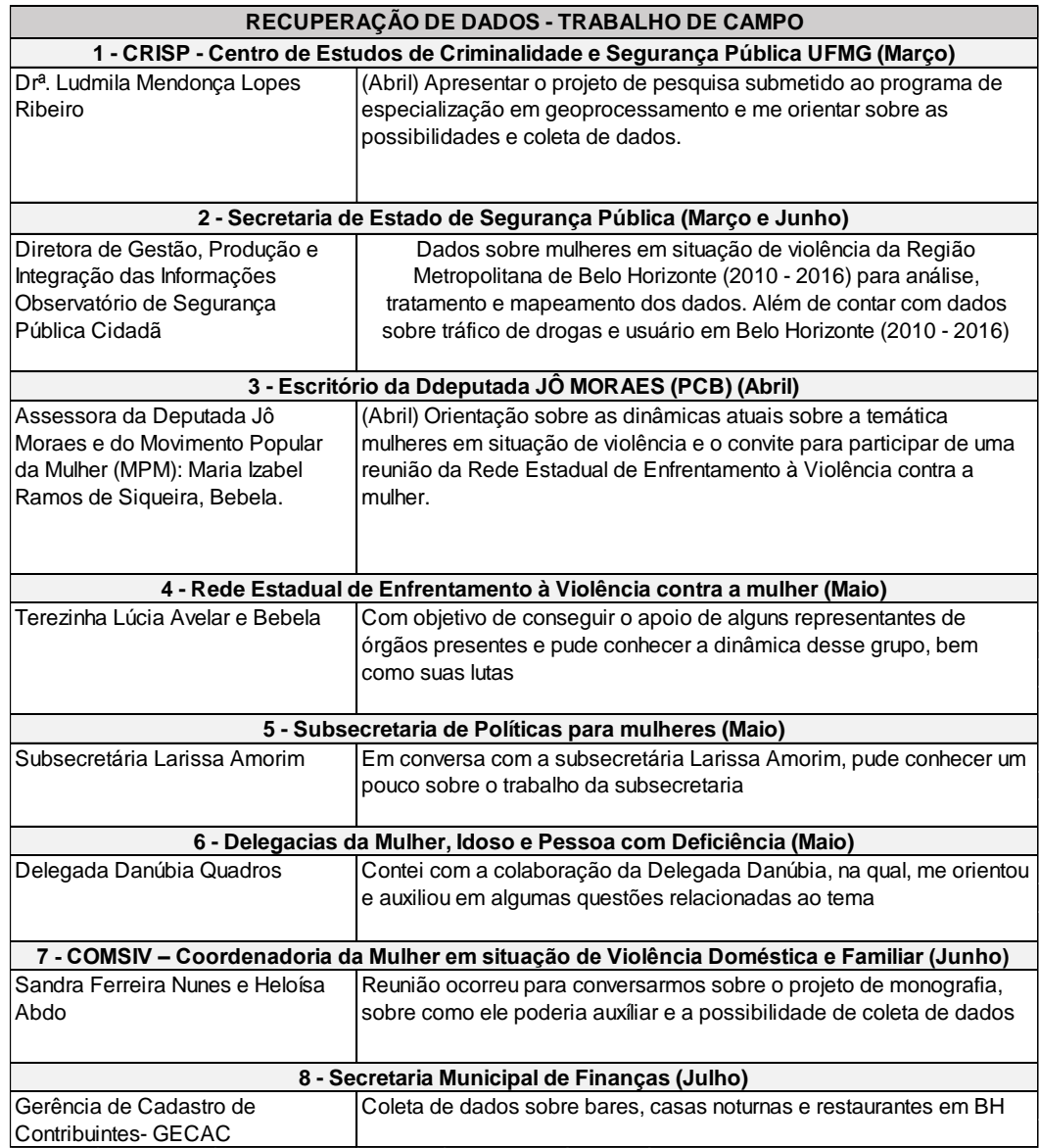

## **Quadro 3 – Recuperação de dados e trabalho de campo**

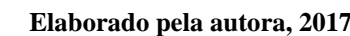

- 3) Tratamento dos dados coletados e interpretação dos resultados: Foi realizado um estudo qualitativo e quantitativo, a partir do referencial teórico e com o tratamento dos dados que foram coletados. O software PostgreSQL/PostGIS foi utilizado na criação do banco de dados e nas buscas "views" e o Geokettle no tratamento dos dados: Extração, transformação e carga.
- O Banco de Dados Geográficos contou com as seguintes informações:
- Localização das Casas Noturnas, Bares e Restaurantes (2017);
- Pontos de Violência contra a mulher: Faixa de horário, escolaridade, idade aparente, grau de proximidade/relação entre o agressor e a vítima, motivo da agressão, tipos de violência (2010 – 2016).
- Pontos de Tráfico e/ ou uso de drogas em Belo Horizonte (2010 2016).
- Bases Cartográficas de Limite de Bairro Popular (2014), de Município (2014), Região Metropolitana de Belo Horizonte (2016), Unidade de Planejamento (2012), Regiões Administrativas (2011), Setor Censitário (2010)
- Equipamento de Lazer (2017);
- Equipamentos de Atendimento social (2017);
- Unidade de Desenvolvimento Humano (2010);
- Informações de Renda por domicílio, Censo Demográfico (2010);
- Lotes da Regional Pampulha e Barreiro (2017).
- Grade Estatística, resolução 250x250 metros (2010).

Deve ser destacado que em conformidade com o termo de sigilo assinado com a SESP e com a SMF foi optado por utilizar os limites de bairro e a grade estatística do IBGE como máscara dos dados pontuais que originaram a criação dos mapas coropléticos.

O quadro 4, apresenta algumas informações sobre os dados que foram utilizados para produzir as informações, como mapas, gráficos entre outros.

O Modelo orientado a objeto geográfico foi elaborado no programa VISIO 2007, utilizando a ferramenta de modelagem OMT-G elaborado por Clodoveu Davis (2000). (Figura 13)

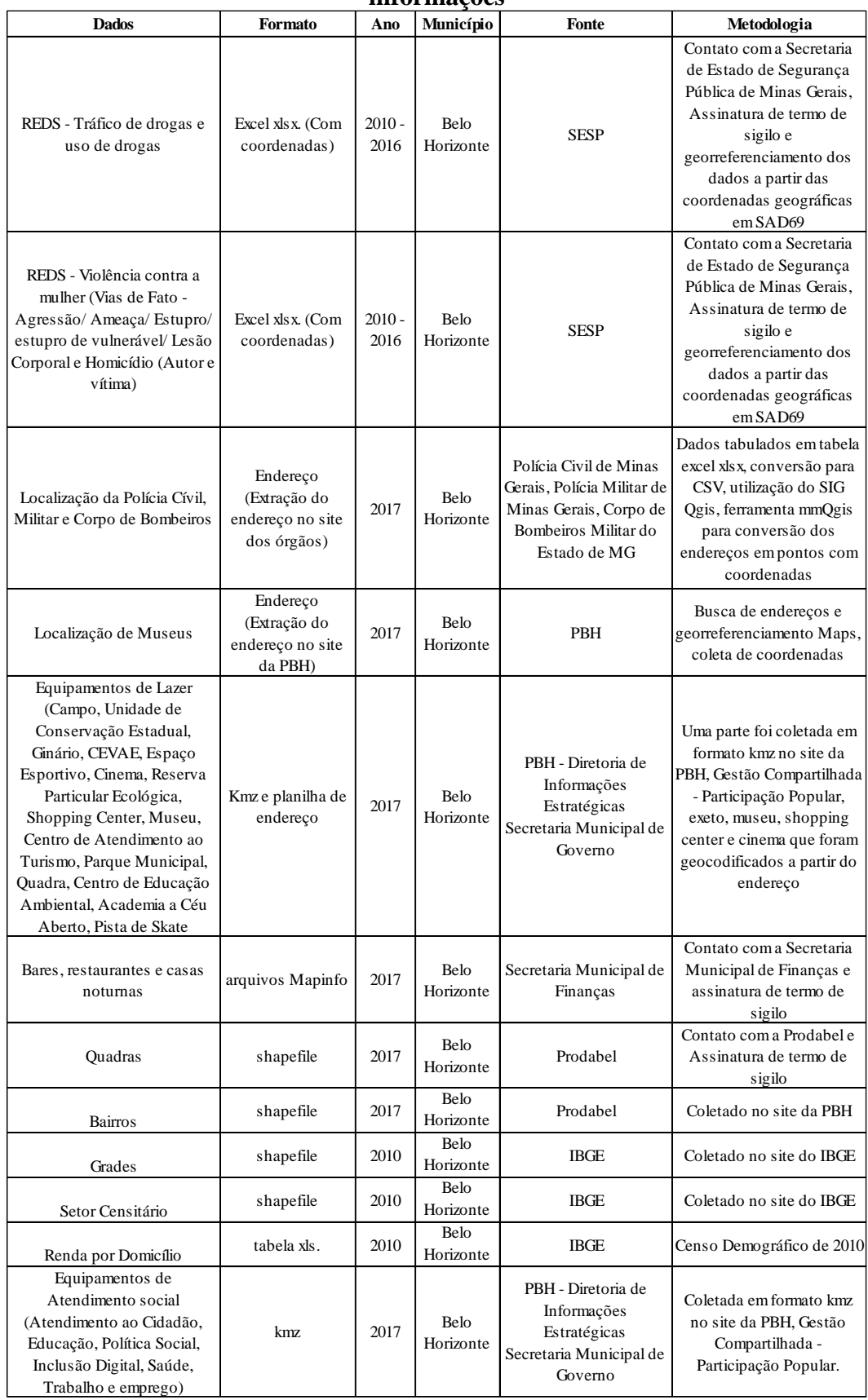

### **Quadro 4 – Informações sobre os dados que foram utilizados para produzir informações**

**Elaborado pela autora, 2017**

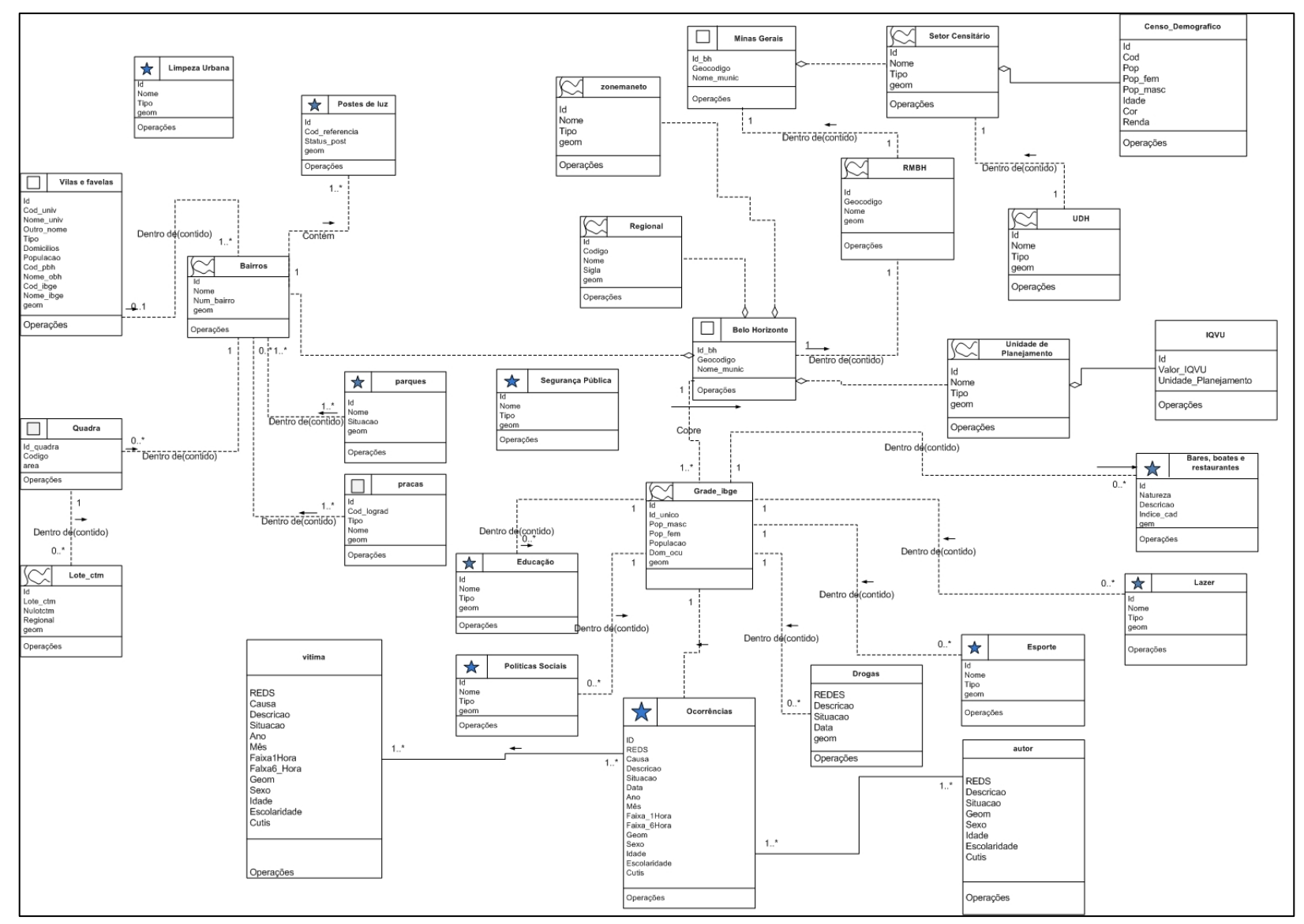

### **Figura 13– Modelo Orientado a Objeto Geográfico**

**Elaborado pela autora, 2017**

Para tratar os dados citados e criar buscas espaciais com o intuito de compreender a dinâmica espacial da violência contra a mulher em Belo Horizonte foi utilizado o PostGIS, uma extensão geográfica e de código fonte aberto do SGBDOR PostGreSQL. Como apresentado na figura 14 - Tabela elaborada no PostGreSQL/PostGis, já com a carga realizada.

|                | Edit Data - PostgreSQL 9.4 (localhost:5432) - viol_mulher_domes_fam - public.zonemaneto        |              |              |                                                             |
|----------------|------------------------------------------------------------------------------------------------|--------------|--------------|-------------------------------------------------------------|
|                | File Edit View Tools Help                                                                      |              |              | Duery - viol_mulher_domes_fam on postgres@localhost:5432 *  |
|                |                                                                                                |              |              | File Edit Query Favourites Macros View Help                 |
|                | qeom<br>geometry(MultiPolygon,31983)                                                           | nome<br>text | tipo<br>text | PS ELL<br>品                                                 |
| $\mathbf{1}$   | 0106000020EF7C00000100000001030000000100000023000000F78BEA9375B02241E4A542D ZA (Zona Adensada) |              | Zoneamento   | <b>SQL Editor</b> Graphical Query Builder                   |
| -2             | 0106000020EF7C00000100000010300000001000000190000004051AE275BAE22419C8F389 ZA (Zona Adensada)  |              | Zoneamento   | $\checkmark$<br>Delete All<br>Delete<br>Previous queries    |
| ×              | 0106000020EF7C000001000000103000000010000004300000064CC078DB0AF22417C09B4C ZA (Zona Adensada)  |              | Zoneamento   | <b>ECREATE TABLE zonemaneto</b>                             |
| $\overline{a}$ | 0106000020EF7C0000010000001030000001000000280000005A095E718DB12241323F986 ZA (Zona Adensada)   |              | Zoneamento   | nome varchar(254),                                          |
| -5             | 0106000020EF7C00000100000001030000001000000210000005EFB5A4BFBB12241663C964 ZA (Zona Adensada)  |              | Zoneamento   | tipo varchar (254).<br>geom geometry (Multipolygon, 31983), |
| 6              | 0106000020EF7C000001000000010300000010000002700000096522F96D7AF224147CAF8B ZA (Zona Adensada)  |              | Zoneamento   | id serial)                                                  |
| -7             | 0106000020EF7C000001000000103000000010000002A00000021A035DD9AAF22419E7BFB0 ZA (Zona Adensada)  |              | Zoneamento   |                                                             |
| Æ              | 0106000020EF7C0000010000001030000000100000026000000344E401A99B1224143ECA03 ZA (Zona Adensada)  |              | Zoneamento   |                                                             |
| <b>S</b>       | 0106000020EF7C0000010000001030000001000000210000002D4C1BC396B2224177E99D4 ZA (Zona Adensada)   |              | Zoneamento   |                                                             |
| 10             | 0106000020EF7C000001000000103000000100000028000000F2A7E7D55BB12241D46A3BB ZA (Zona Adensada)   |              | Zoneamento   |                                                             |
| -11            | 0106000020EF7C00000100000010300000010000001B00000072AD22C630B02241F87D8A3 ZA (Zona Adensada)   |              | Zoneamento   |                                                             |
| -12            | 0106000020EF7C00000100000001030000000100000004000000E902A718FDB52241E02C1FC ZA (Zona Adensada) |              | Zoneamento   |                                                             |
| 13             | 0106000020EF7C000001000000103000000010000002E000000B71EDF05E9B22241BC3BD1A ZA (Zona Adensada)  |              | Zoneamento   |                                                             |
| 14             | 0106000020EF7C00000100000010300000010000002400000092EAE11433AF2241173C93A ZA (Zona Adensada)   |              | Zoneamento   |                                                             |
| 15             | 0106000020EF7C000001000000103000000100000024000000E8AC98037FB22241F4A4F59 ZA (Zona Adensada)   |              | Zoneamento   |                                                             |
| 16             | 0106000020EF7C00000100000010300000010000002A00000066F549D10BB12241AFFF6D1ZA (Zona Adensada)    |              | Zoneamento   |                                                             |
| Scratch pad    |                                                                                                |              |              |                                                             |
|                |                                                                                                |              |              |                                                             |
|                |                                                                                                |              |              |                                                             |
|                |                                                                                                |              |              | $\hat{}$                                                    |
|                |                                                                                                |              |              | Output pane                                                 |
|                |                                                                                                |              |              | Explain<br>Messages History<br>Data Output                  |
|                |                                                                                                |              |              | Query returned successfully with no result in 53 ms.        |
|                |                                                                                                |              |              |                                                             |
|                |                                                                                                |              |              |                                                             |

**Figura 14 – Criação de tabela no PostGreSQL**

**Fonte: PostGreSQL, 2017**

O software gratuito "GeoKettle" de integração de dados (ETL - Extract, Transform and Load ou Extração, Transformação e Carga), que tornar o processo de transformação e buscas rápido e dinâmico, foi aplicado na padronização dos dados que compuseram a carga do banco de dados (Figura 15).

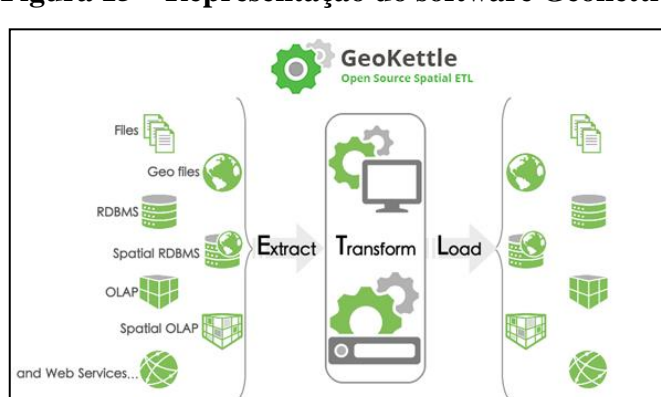

**Figura 15 – Representação do software Geokettle**

**Fonte: Geoketlle, 2017**.

Foram utilizadas as ferramentas para transformação/ padronização das bases no processo de ETL, como pode ser observado na figura 16.

| Input – Ferramenta de entrada de arquivos / Extração. |                                                                                                    |  |
|-------------------------------------------------------|----------------------------------------------------------------------------------------------------|--|
| Shapefile File Input                                  | Entrado<br>do<br>arquivo<br>shapefile<br>para<br>posteriormente ser editado e realizada a<br>carga para o banco de dados.                                                                                              |  |
| Text file input                                       | Entrada de arquivo de texto, como por<br>exemplo, CSV, normalmente manipulado<br>para grandes porções de linhas em uma<br>tabela.                                                                                      |  |
| Excel Input                                           | Entrada de arquivo de xls., do Excel,<br>pacote Office, entretanto é um formado<br>mais antigo que não tem suporte para<br>grandes quantidades de linhas.                                                              |  |
| Table input                                           | Tabelas provindas do banco de dados                                                                                                    |  |
|                                                       | Transformação de arquivos                                                                                                    |  |
| Select values                                         | Possui a função de editar o nome das<br>colunas, excluir colunas, mudar<br>as<br>propriedades do formato dos atributos<br>contidos nas linhas (número, texto, entre<br>outros), reordenar as colunas, gerar<br>cópias. |  |
| Add constants                                         | Possui a função de criar colunas com<br>dados constantes, ou seja, insere a mesma<br>informação nas linhas, que pertencem a<br>coluna criada.                                                                          |  |
| Replace in string                                     | Possui a função de substituir as palavras e<br>caracteres desejados em uma coluna que<br>possua o formato texto.                                                                                                    |  |
| SRID<br>Set SRS                                       | Possui a função de definir o sistema de<br>coordenadas/Datum<br>do<br>campo<br>que<br>corresponde a geometria em arquivos<br>vetoriais, como shapefile                                                                 |  |
| Calculator                                            | Manuseada para a criação de geometrias,<br>cálculos básicos e criação de colunas a<br>partir de parâmetros predefinidos.                                                                                               |  |
| <b>SRS</b> Transformation                             | Tem a função de converter coordenadas/<br>Datum.                                                                                                    |  |

**Figura 16 – Ferramentas utilizadas para tratamento de dados no Geokettle**

| Sort rows          | Essa função serve para ordenar a tabela                                                                                                    |
|--------------------|----------------------------------------------------------------------------------------------------|
| Unique rows        | Possui a<br>função de remover linhas<br>duplicadas                                                                                                    |
| Append streams     | Possui a função de unir planilhas, desde<br>que possuam os mesmos campos                                                                                          |
| <b>Filter rows</b> | Serve para filtrar campos desejados e<br>separar atributos, utilizando o Dummy<br>para separar os arquivos desejados.                                             |
| Switch / Case      | Possui a função de desagregar dados de<br>acordo com o interesse do usuário, com o<br>auxílio do Dummy, a tabela pode<br>desagregada, por exemplo, em temática.   |
| Dummy (do nothing) | Possui<br>função de estabelecer<br>a<br>determinadas classificações no filtro ou no<br>"Switch/Case", como teste ou uma espécie<br>de determinador de categorias. |
|                    | Carga - Saída de arquivo                                                                                                    |
| Table output       | Carga de tabelas para o banco de dados.                                                                                                    |

**Elaborado pela autora 2017**

4) Criação de WebMap: Elaboração de mapas temáticos, através do WebMap, com base nos dados espaciais sobre violência contra mulher com relação aos aspectos espaciais em Belo Horizonte.

No QGis 2.14.15, um Sistema de Informação Geográfica, serão gerados os mapas temáticos. Os programas utilizados para o desenvolvimento da pesquisa são softwares de banco de dados, ETL e SIG, gratuitos, além de apresentar uma outra característica positiva que é a interface amigável entre o PostGreSQL/PostGis ao QGis, posteriormente, foi criada uma proposta de Web*map,* no *My Maps,* uma extensão do Gmail.

5) Divulgação dos resultados: Essa etapa terá como propósito a apresentação do trabalho de conclusão da especialização, publicação de artigos acadêmicos, apresentação em eventos científicos, entre outras formas de divulgação.

### **5 DISCUSSÃO DOS RESULTADOS**

A produção de informações para Gestão Territorial aliada a modernização das tecnologias de Sistema de Informação Geográfica e técnicas de Geoprocessamento, apresentam uma oportunidade para se investir em estudos que visem a organização dos dados institucionais, como proposta de práticas preventivas de segurança pública.

A análise de dados espaciais direcionada a prevenção de casos de violência contra a mulher, podem ter como aliadas as tecnologias de geoprocessamento, como os sistemas de informações geográficas, banco de dados, entre outros.

Visto a necessidade em se pesquisar sobre o assunto "mulheres em situação de violência" o processamento dos dados coletados sobre o município de Belo Horizonte entre 2010 a 2016 tem como propostas incentivar o desenvolvimento de ações articuladas de integração de banco de dados de diferentes setores (como militar, judiciário, sociedade civil, guardas municipais, prefeitura - equipamentos públicos, entre outros). Como já é um dos intuitos do governo federal que propôs a unificação de dados sobre violência doméstica e familiar entre os estados.

A utilização de softwares gratuitos em todos os processos, como o QGis, PostGreSQL/PostGis e Geokettle foi um passo importante, pois demonstra que gratuitamente pode ser produzida uma pesquisa de qualidade, apenas obtendo a mão-de-obra qualificada destinada a tal função. O que gera a redução de gastos e otimiza os resultados para as análises e tomadas de decisão.

Na figura 17 foi utilizado o ETL para extração, transformação e carga no PostGreSQL.

Como é destacado na figura 17, houve um primeiro processo de criação das tabelas no Sistema Gerenciador de Banco de Dados e posteriormente o tratamento de dados no Geokettle para realização da carga, entretanto, a criação das tabelas para carga, também podem ser realizadas no Geokettle.

Entre as edições realizadas no Geokettle, destacam-se a eliminação e renomeação de colunas, definição de sistema de coordenadas e datum, eliminação de REDS com o mesmo número e que possuíssem a mesma coordenada para que posteriormente, pudessem ser relacionados dados de autor e vítima. Apontando que, em alguns casos existem mais de um REDS por autor, ou mais de um REDS por vítima (exemplo, um ou mais autores ou uma ou mais vítimas).

No Geokettle também foi realizado alguns filtros, junções de tabelas para que gerasse a base de equipamentos de atendimento social e equipamentos de lazer. Houve separações por temáticas, exemplo, uma tabela para usuário de drogas e outra para tráfico de drogas que foram extraídas da base original que possui ambos em uma mesma tabela.

Além disso, houve uma padronização das causas e da relação vítima e autor, como também pode ser observado no decorrer da figura 17.

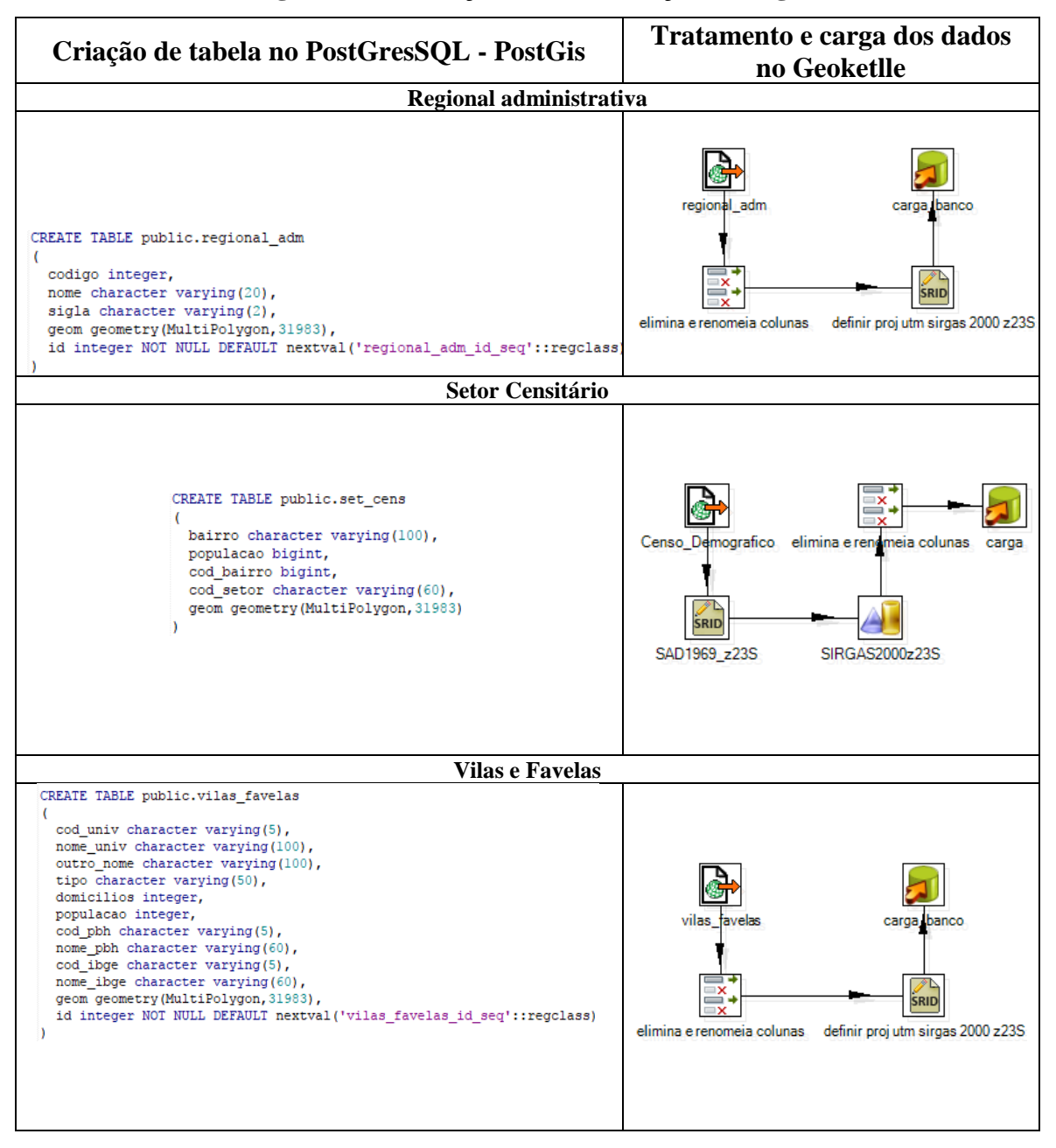

**Figura 17 – Extração, Transformação e Carga**

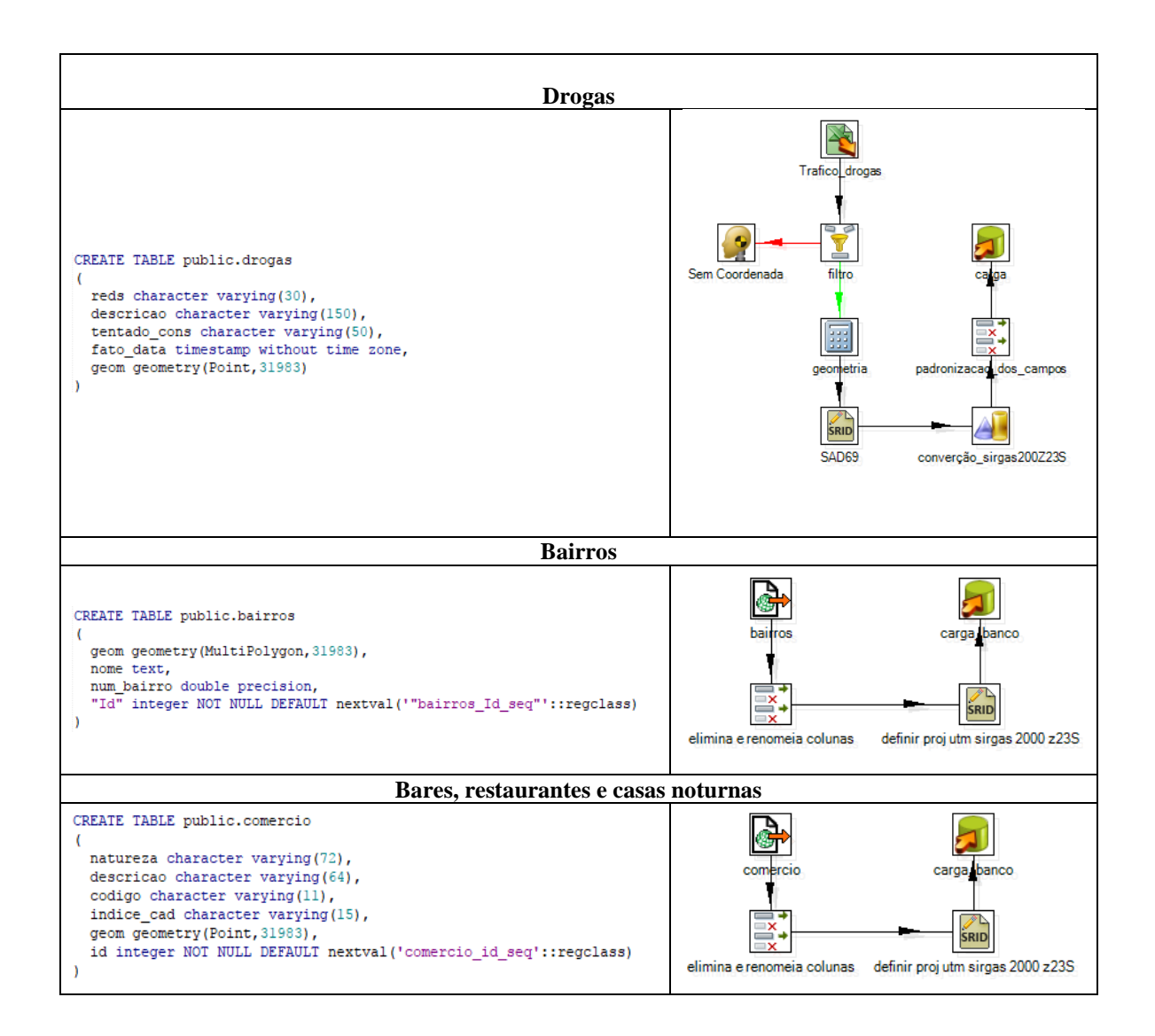

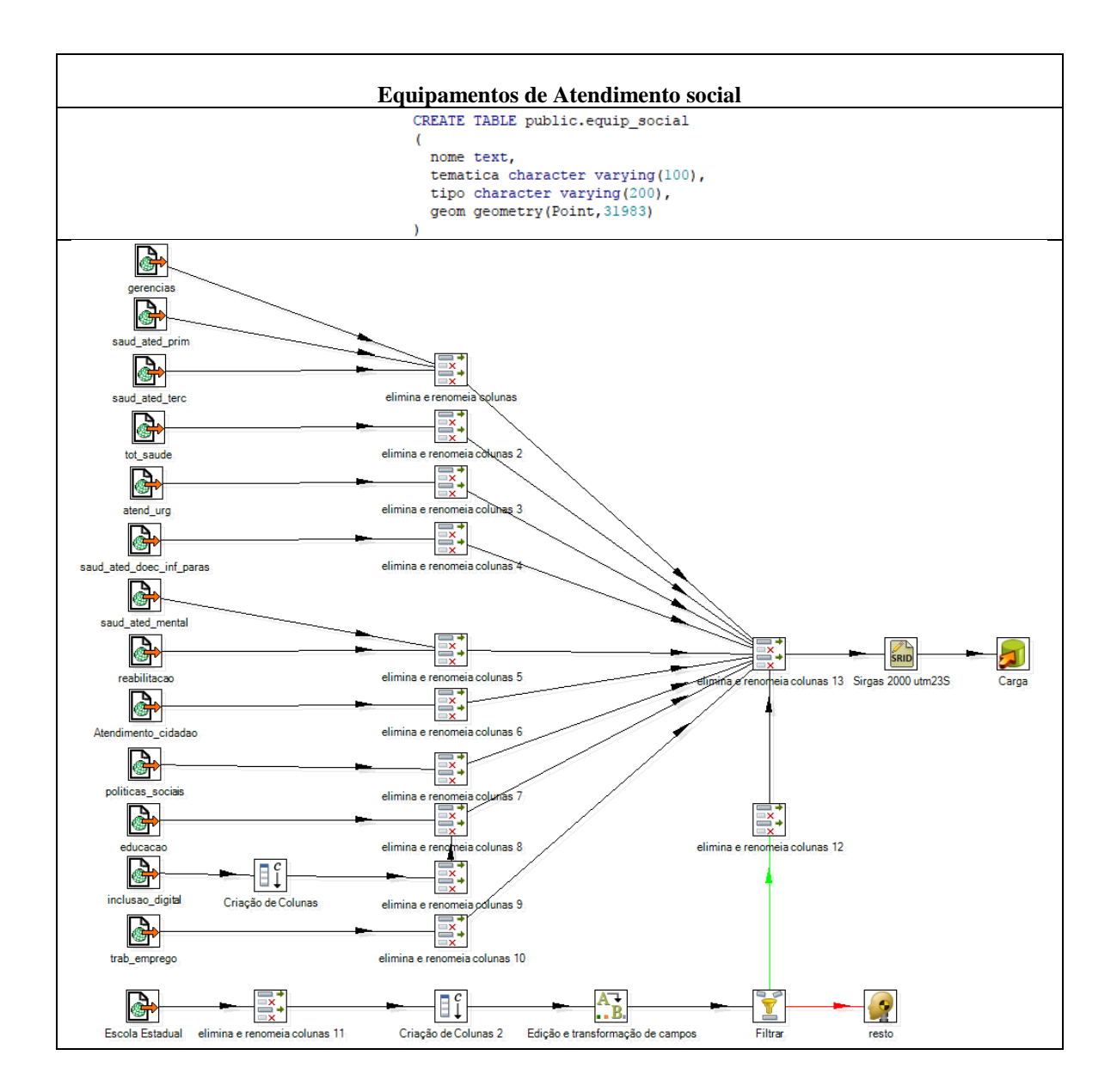

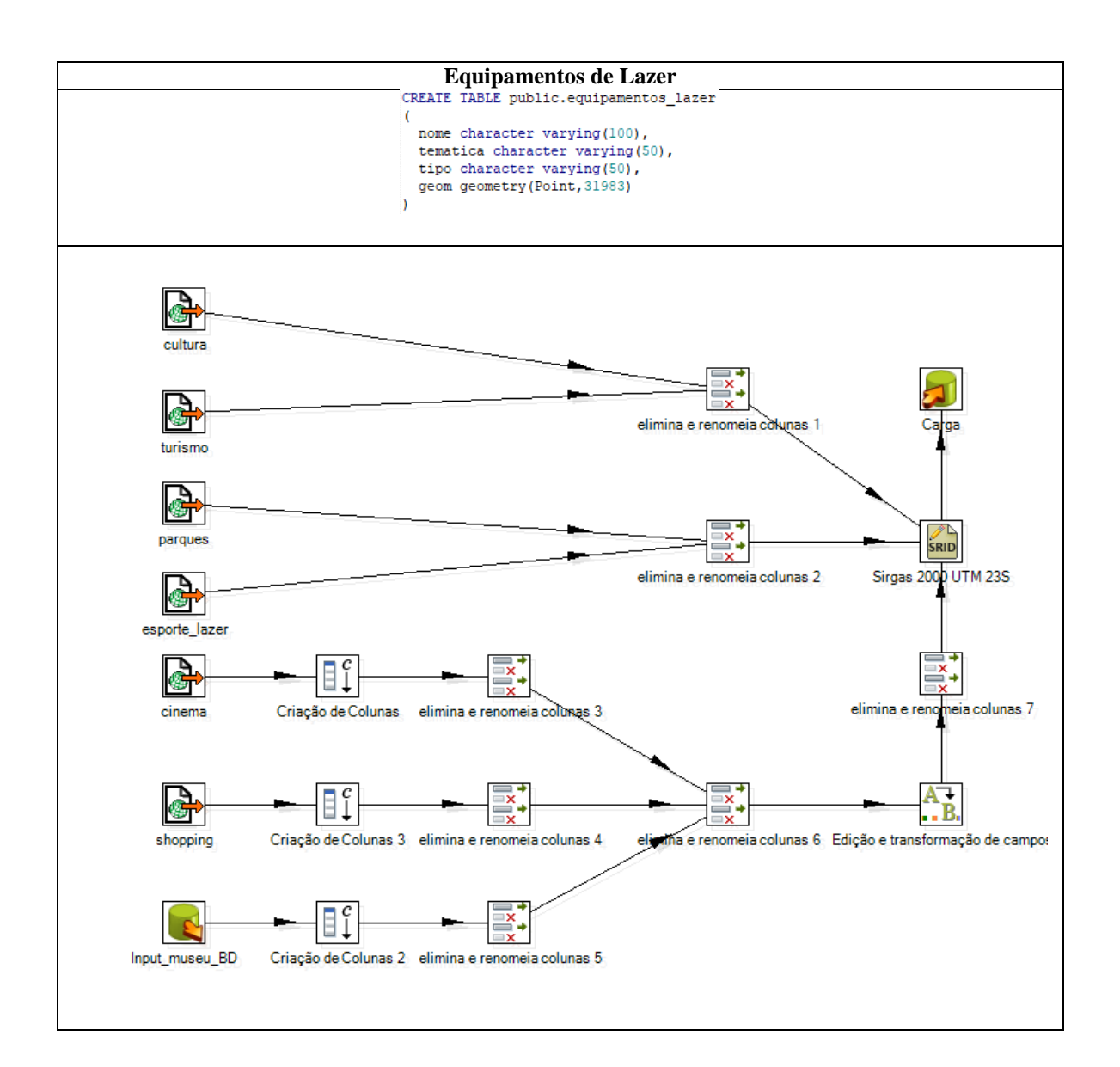

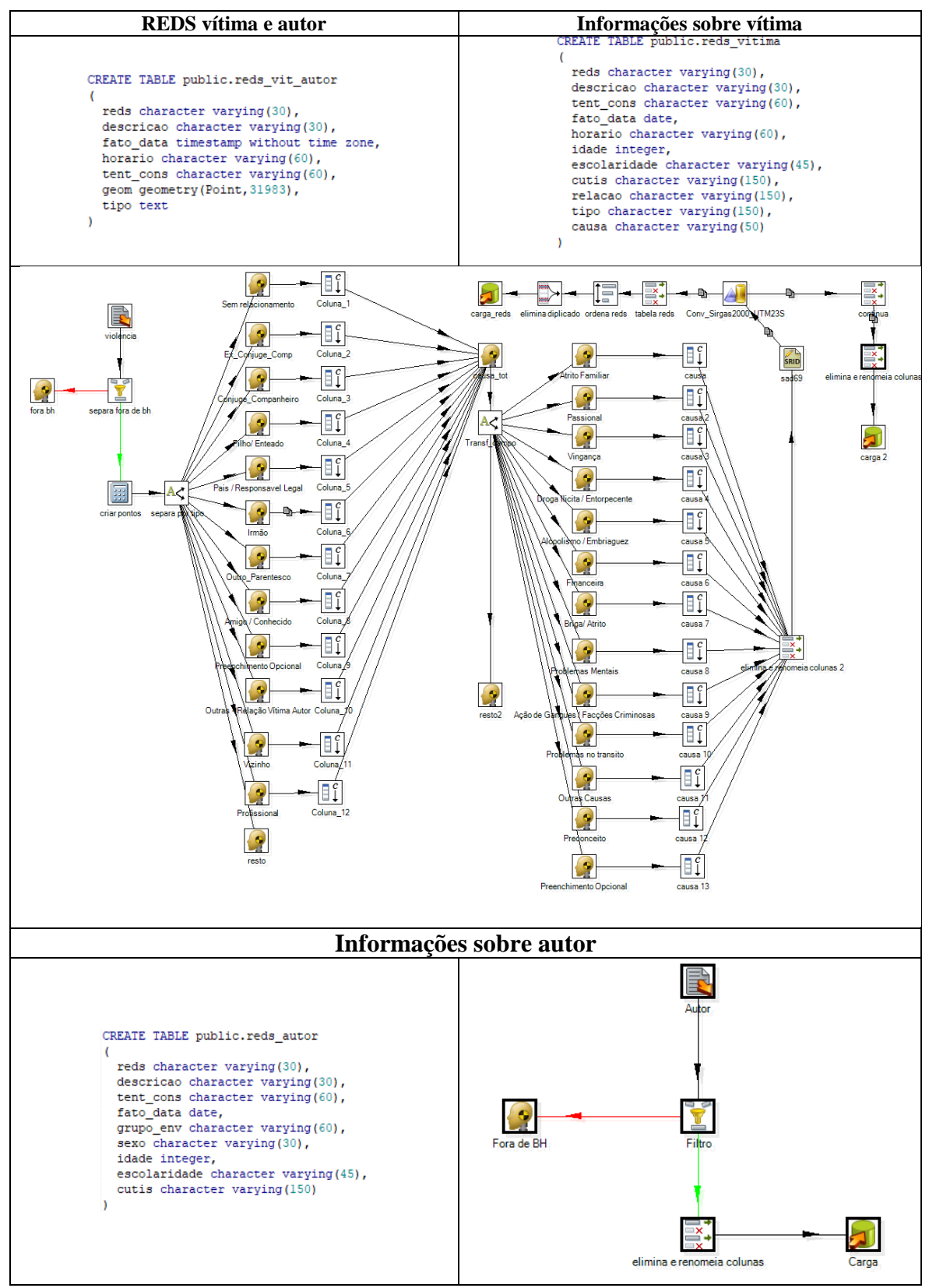

**Fonte: PostGreSQL, Geokettle, 2017 Elaborado pela autora 2017**

Em seguida foram criadas as "Views" que correspondem aos resultados das consultas realizadas no banco de dados. Como é destacado na figura 18, os scripts criados no PostGreSQL/PostGis, com o intuito de gerar informações a respeito dos dados, como mapas temáticos, relatórios, gráficos, entre outros.

**Figura 18 – Views que deram origem aos mapas**

| Prováveis casos que se enquadram na Lei Maria da Penha em Belo Horizonte (Bairro,<br>Setor Censitário e Grade do IBGE)                  |  |  |
|----------------------------------------------------------------------------------------------------|--|--|
| CREATE OR REPLACE VIEW public.mapa01 01 tot mpb AS<br>SELECT row number () OVER () AS fid,<br>count (r.reds) AS tot reds,               |  |  |
| b.nome,                                                                                                    |  |  |
| b.geom<br>FROM reds_vit_autor r,                                                                                                    |  |  |
| bairros b<br>WHERE r.tipo = 'Lei Maria da Penha'::text AND st within(r.geom, b.geom) = true<br>GROUP BY b.nome, b.geom;                 |  |  |
| CREATE OR REPLACE VIEW public.mapa01 02 tot mps AS<br>SELECT row number() OVER () AS fid,                                               |  |  |
| count (r.reds) AS tot reds,<br>s.cod setor,                                                                                             |  |  |
| s.geom,<br>s.bairro                                                                                                    |  |  |
| FROM reds vit autor r,                                                                                                    |  |  |
| set cens s<br>WHERE r.tipo = 'Lei Maria da Penha'::text AND st within(r.geom, s.geom) = true<br>GROUP BY s.cod setor, s.bairro, s.geom; |  |  |
| CREATE OR REPLACE VIEW public.mapa01 03 tot mpg AS<br>SELECT row number() OVER () AS fid,<br>count (r.reds) AS tot reds,                |  |  |
| g.id unico,                                                                                                    |  |  |
| g.geom<br>FROM reds vit autor r,<br>grade ibge g                                                                                        |  |  |
| WHERE r.tipo = 'Lei Maria da Penha'::text AND st within(r.geom, g.geom) = true<br>GROUP BY g.id unico, g.geom;                          |  |  |
| Total de Violência contra a Mulher em Belo Horizonte 2010 – 2016 (Bairro, Setor                                                         |  |  |

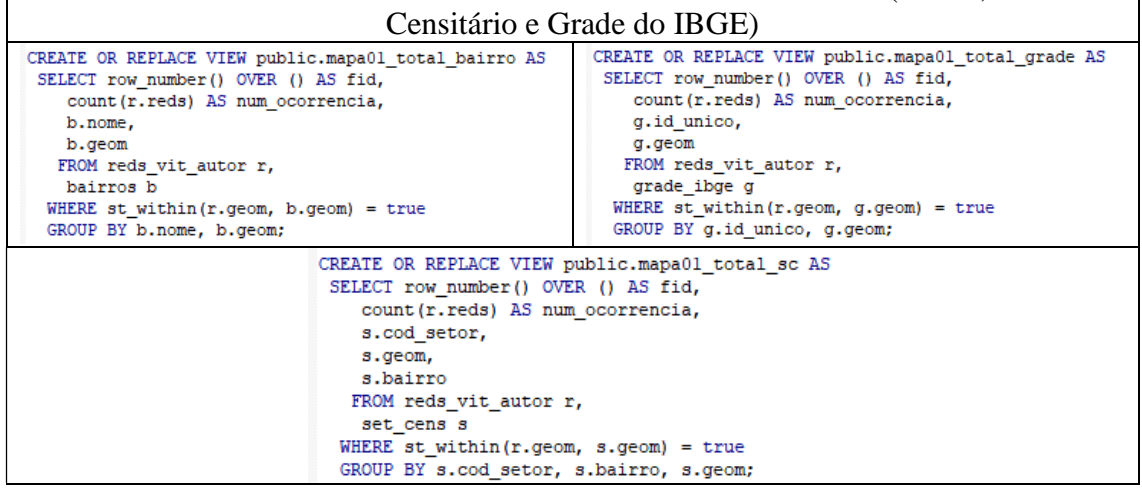

#### Bares, restaurantes e casas noturnas em Belo Horizonte (Bairro, Setor Censitário e Grade do IBGE)

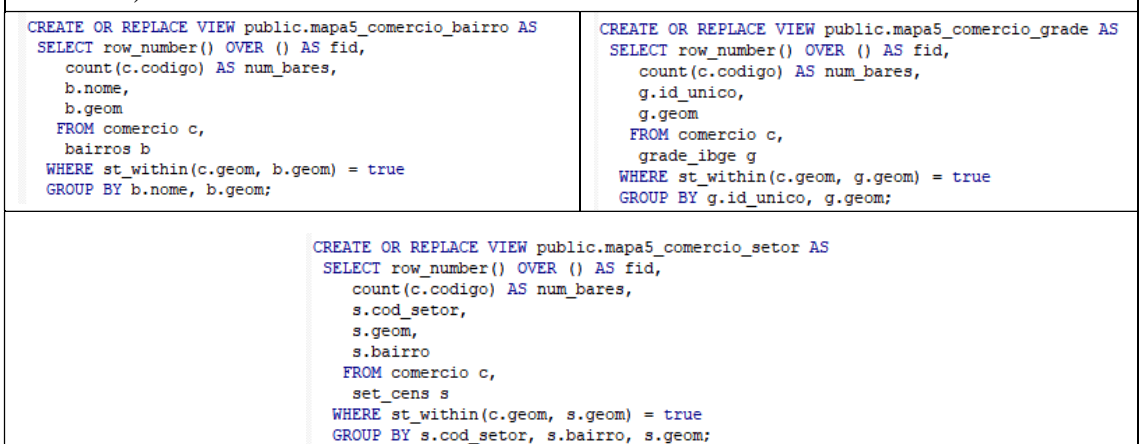

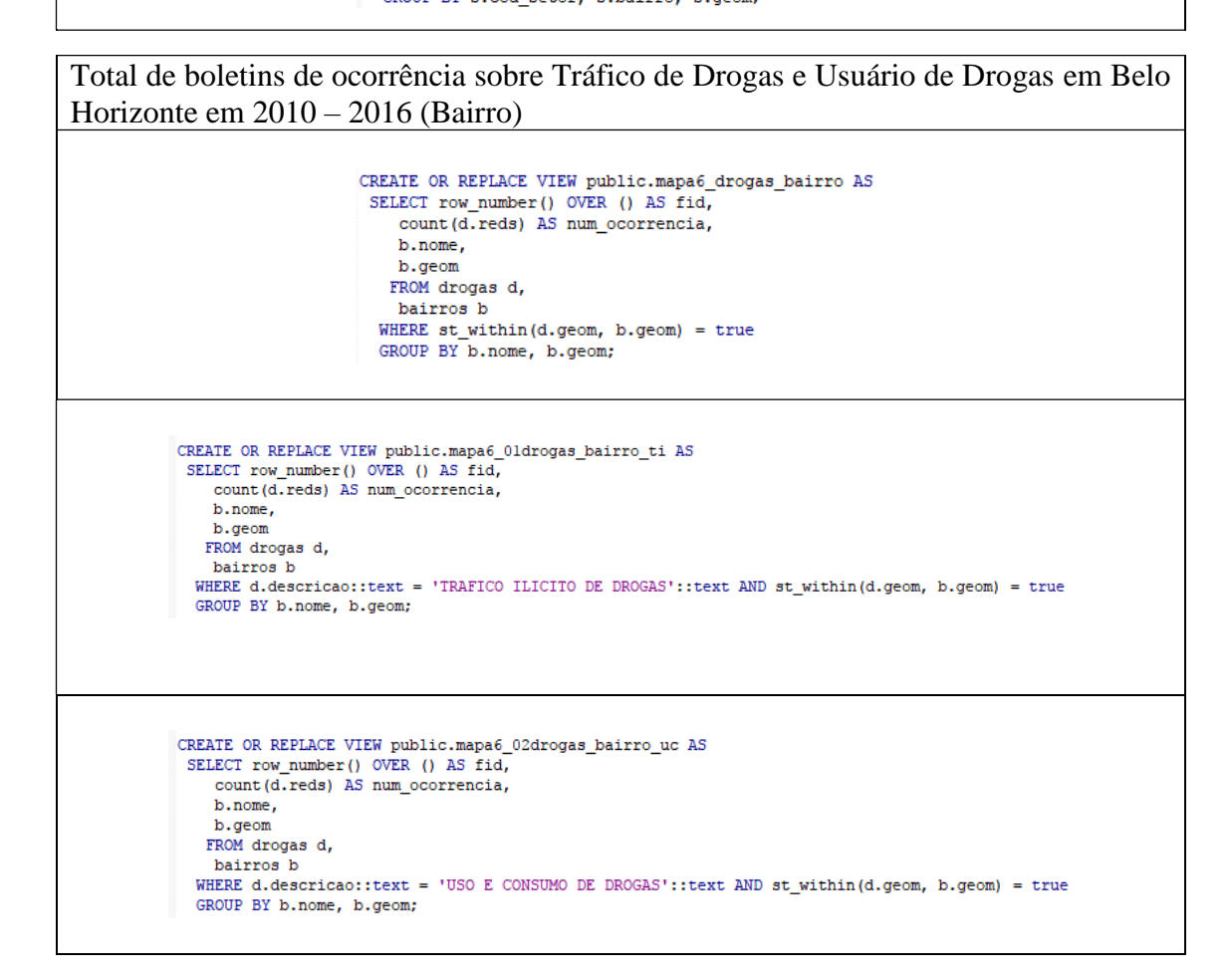

| Equipamentos de Atendimento Social em Belo Horizonte                                                                                                    |                                                                                                    |                                                                                                    |  |  |
|----------------------------------------------------------------------------------------------------|----------------------------------------------------------------------------------------------------|----------------------------------------------------------------------------------------------------|--|--|
| CREATE OR REPLACE VIEW public.mapa7 01 equi soc bairro AS<br>SELECT row number () OVER () AS fid,<br>count (e.nome) AS num_euip,<br>b.nome,<br>b.geom<br>FROM equip social e,<br>bairros b<br>WHERE st within (e.geom, b.geom) = true<br>GROUP BY b.nome, b.geom;      |                                                                                                    | CREATE OR REPLACE VIEW public.mapa7 02 equi grade AS<br>SELECT row number() OVER () AS fid,<br>count (e.nome) AS num_equip,<br>g.id unico,<br>g.geom<br>FROM equip social e,<br>grade ibge g<br>WHERE st within (e.geom, $g \text{-} g$ eom) = true<br>GROUP BY g.id_unico, g.geom;          |  |  |
|                                                                                                    | SELECT row number() OVER () AS fid,<br>count (e.nome) AS num equip,<br>s.cod setor,<br>s.geom,<br>s.bairro<br>FROM equip social e,<br>set cens s<br>WHERE st within (e.geom, $s.geom$ ) = true<br>GROUP BY s.cod setor, s.bairro, s.geom; | CREATE OR REPLACE VIEW public.mapa7_03_equi_sc AS                                                                                                    |  |  |
|                                                                                                    |                                                                                                    |                                                                                                    |  |  |
|                                                                                                    |                                                                                                    | Equipamentos de Esporte e Lazer em Belo Horizonte                                                                                                    |  |  |
| CREATE OR REPLACE VIEW public.mapa8 03 equi lazbairros AS<br>SELECT row number () OVER () AS fid,<br>count (e.nome) AS num laz,<br>b.nome,<br>b.geom<br>FROM equipamentos lazer e,<br>bairros b<br>WHERE st within (e.geom, b.geom) = true<br>GROUP BY b.nome, b.geom; |                                                                                                    | CREATE OR REPLACE VIEW public.mapa8 02 equi lazgrade AS<br>SELECT row number() OVER () AS fid,<br>count (e.nome) AS num laz,<br>g.id unico,<br>g.geom<br>FROM equipamentos lazer e,<br>grade ibge g<br>WHERE st within (e.geom, $g \texttt{.} q$ eom) = true<br>GROUP BY g.id unico, g.geom; |  |  |
| SELECT row number () OVER () AS fid,<br>count (e.nome) AS num laz,<br>s.cod setor,<br>s.geom,<br>s.bairro<br>FROM equipamentos lazer e,<br>set cens s<br>WHERE st within (e.geom, $s.geom$ ) = true<br>GROUP BY s.cod setor, s.bairro, s.geom;                         |                                                                                                    | CREATE OR REPLACE VIEW public.mapa8 03 equi laz AS                                                                                                    |  |  |

**Fonte: PostGreSQL/PostGis Elaborado pela autora, 2017**

Os mapas temáticos $11$  elaborados destacam as interações entre diferentes componentes espaciais, e, que de certo modo contribuem como catalizadores dos atos de violência contra mulher, em sua maioria doméstica e familiar.

A deficiência de equipamentos públicos, desigualdade socioeconômica, vícios como alcoolismo e uso de drogas ilícitas, atuam como fatores que corroboram com os problemas em que famílias carentes, em diversos níveis, se encontram desestruturadas e desamparadas socialmente.

Os equipamentos de esporte e lazer e os de atendimento social foram inseridos para que possam ser visualizadas as áreas em que mais possuem serviços, em sua maioria públicos

**.** 

<sup>&</sup>lt;sup>11</sup> O WebMap foi elaborado com base nos mapas temáticos inseridos no texto e podem ser acessados no link: https://goo.gl/FsjCcp

para atendimento à população. Seja para distração em caso de lazer ou atendimento social (escola, saúde) Figura 20 – 40.

No quadro 5 constam os tipos de violência analisadas na presente pesquisa, com base nos números indicados no REDS, que se enquadram em violência física, psicológica e sexual. A ameaça é a mais recorrente, seguida de vias de fato/ agressão. Entretendo, em um REDS pode existir mais um tipo de violência relatada.

| <b>Tipo</b>             | <b>REDS</b>       |
|-------------------------|-------------------|
| Ameaça                  | 72.299            |
| Estupro                 | 2.11              |
| Estupro de vulnerável   | 1.154             |
| Homicídio               | 1.327             |
| Lesão Corporal          | 20.927            |
| Vias de fato / Agressão | 45.003            |
| <b>Total Geral</b>      | 142.821<br>______ |

**Quadro 5 - Tipos de violência em Belo Horizonte, 2010 a 2016**

**Fonte: SESP, 2017**

Outro campo do REDS que deve ser destacado é o de relação entre a vítima e o autor e as "causas" da agressão, entretanto, esses campos são opcionais, mas podemos avaliar a partir dos campos preenchidos. No quadro 6, são apresentadas as relações entre vítima e autor e na figura 19 as principais "causas" relatadas pelas vítimas.

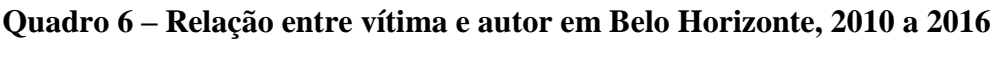

| Relação (Vítima – Autor)  | Total de REDS |
|---------------------------|---------------|
| Cônjuge/Companheiro       | 39.856        |
| Ex-cônjuge/Ex-Companheiro | 24.711        |
| Irmão                     | 7.556         |
| Vizinho                   | 7.157         |
| <b>Outro Parentesco</b>   | 7.006         |
| Amigo / Conhecido         | 6.905         |
| Filho/ Enteado            | 6.635         |
| Pais / Responsável Legal  | 5.028         |
| Profissional              | 2.183         |
| Total                     | 107.037       |
|                           |               |

**Fonte: SESP, 2017**

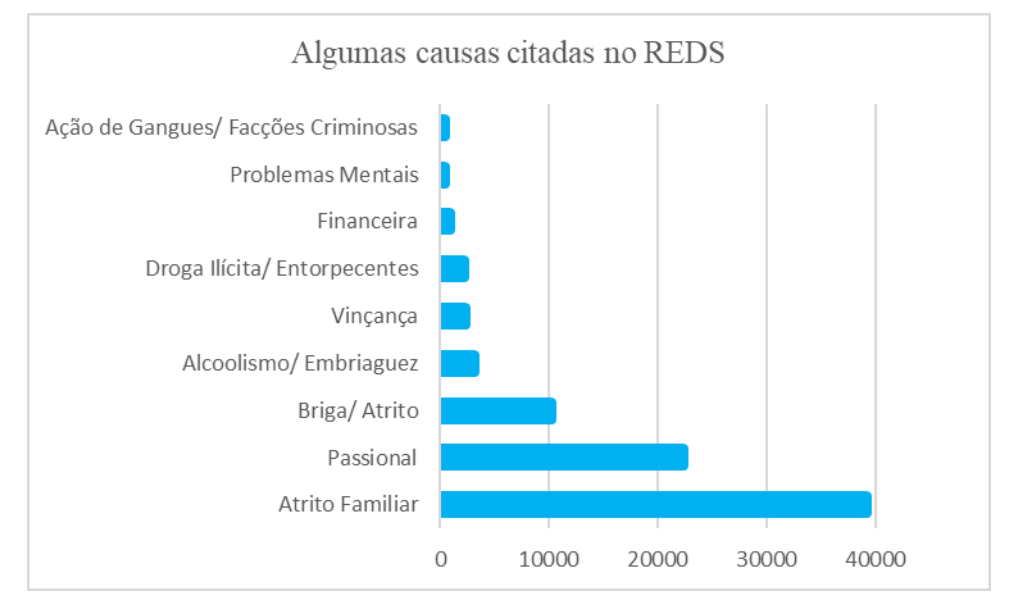

#### **Figura 19 – Causas citadas no REDS**

A Regional Administrativa de Belo Horizonte que possui menos casos de violência contra mulher, doméstica e familiar de 2010 a 2016 é a Pampulha, comparando com as outras regionais a que apresenta maior concentração é a regional Barreiro.

O bairro com maior destaque para violência contra mulher é o Centro, onde se localizam a rodoviária, estação de metro Lagoinha, o Shopping Xavantes, Shopping Oiapoque, Estação Central, viaduto Santa Tereza, praça da Estação e Rio Branco, a Rua Guaicurus (ponto de uso de drogas/tráfico e de prostituição) dentre outras Avenidas e Ruas do bairro, além de ser um local de grande fluxo e concentração de pessoas em situação de rua.

Entretendo, por ser uma área central possui também muitos atendimentos especializados de saúde e lazer, tendo em vista o atendimento a toda a população de Belo Horizonte, não apenas aos morados do bairro, contando com o fluxo, "centro-periferia". O centro se encontra marginalizado e marginaliza as pessoas que ali veem uma oportunidade de "sobrevivência", mas não possuem condições financeiras, criando pontos informais de apropriação das ruas, avenidas, praças, entre outros. Destaca-se a grande quantidade de bares, boates e restaurantes, o que acentua o uso de bebidas alcoólicas.

As vilas e favelas também são regiões em Belo Horizonte, nas quais, se destacam grandes concentrações de denuncias de violência, sendo melhor visualizadas nos mapas de grande estatística do IBGE (figura 22 e 23). O apoio dos CRAS e CREAS são essenciais para o amparo da mulher vítima de violência doméstica e familiar, o que faz com que transmitam

**Fonte: SESP, 2017**

confiança para que elas possam seguir as medidas legais, embora muitas não continuem com o processo da denúncia. As áreas de vilas e favelas são, em sua maioria, desamparadas de infraestrutura urbana (equipamentos de atendimento social, esporte e lazer), embora a realidade esteja mudando a passos curtos. Nessas regiões ainda se concentra o tráfico de drogas, carência socioeconômica e do governo. (figuras 24 ao 40)

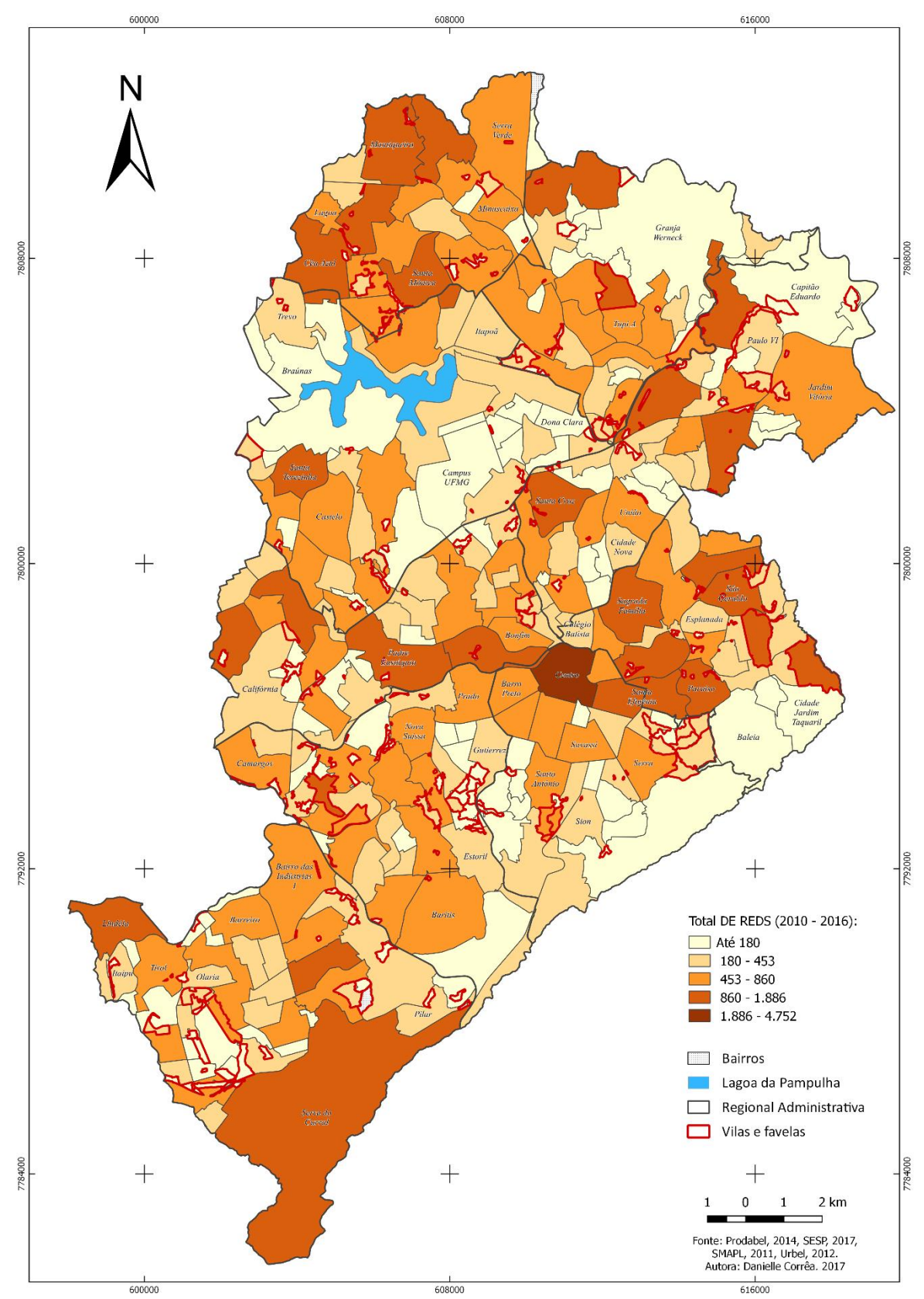

**Figura 20 - Violência contra mulher em Belo Horizonte 2010 – 2016, por bairro**

**Elaborado pela autora, 2017**

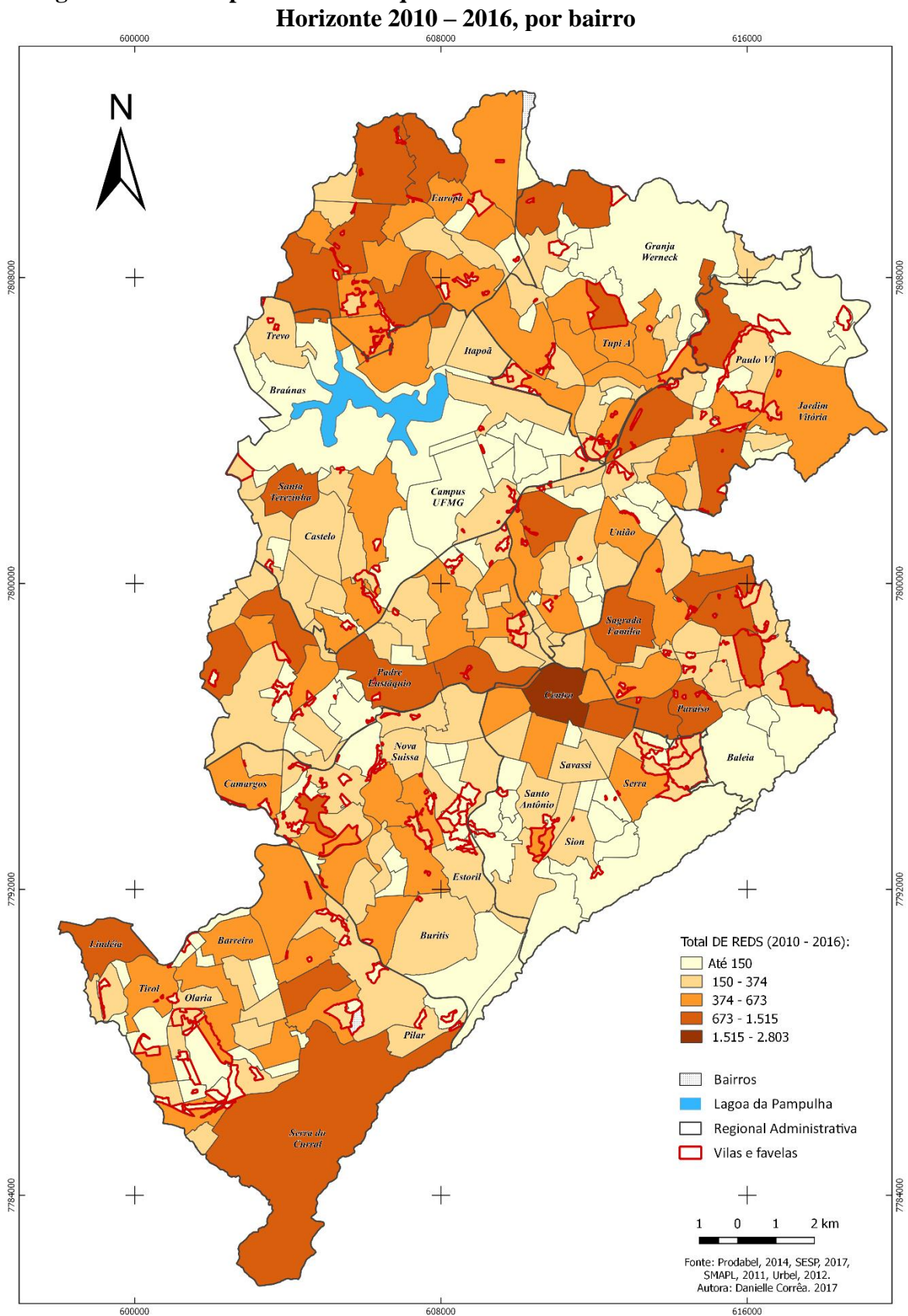

**Figura 21 – Casos prováveis de enquadramento na Lei Maria da Penha em Belo** 

**Elaborado pela autora, 2017**

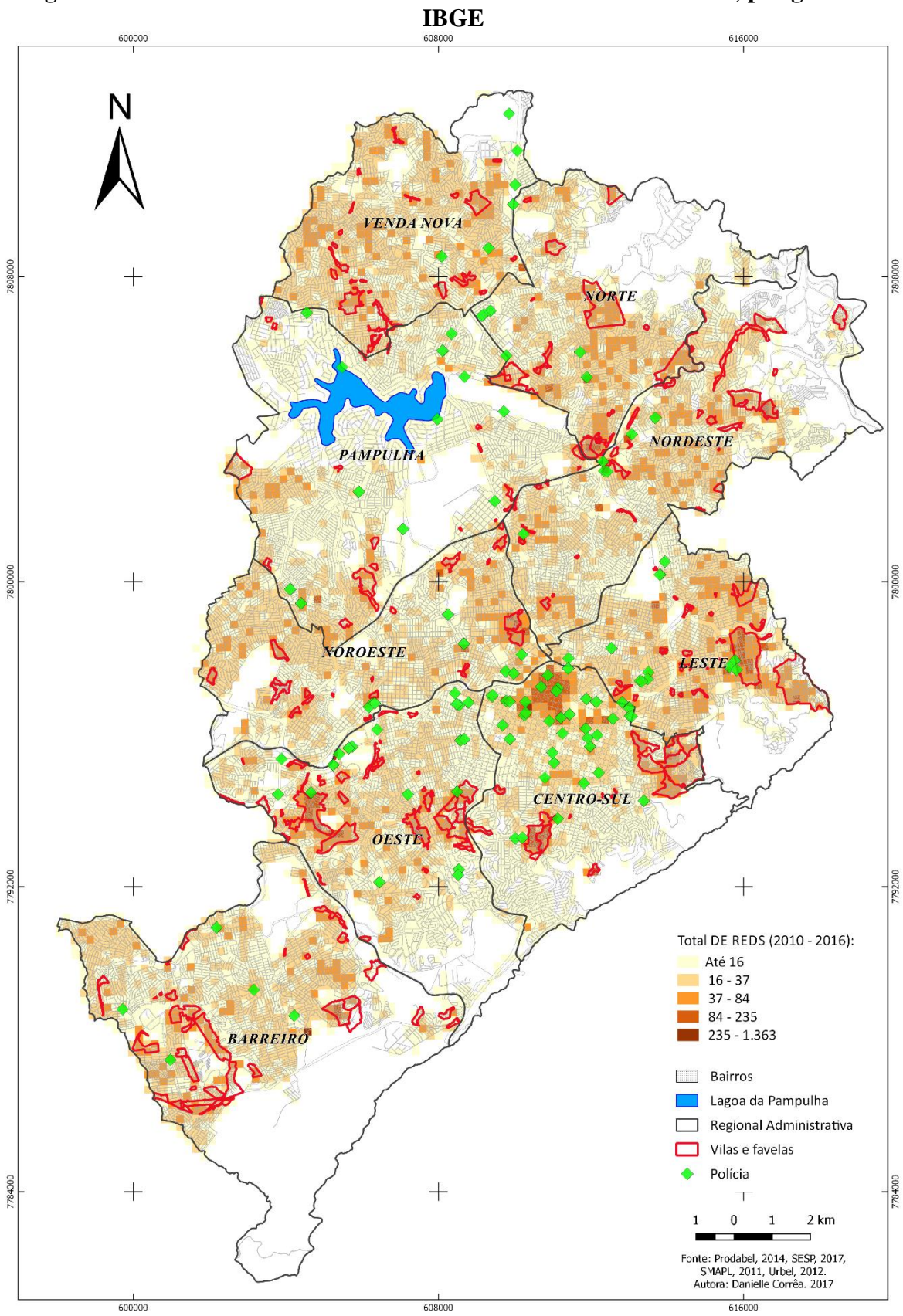

**Figura 22 - Violência contra mulher em Belo Horizonte 2010 – 2016, por grade do** 

**Elaborado pela autora, 2017**

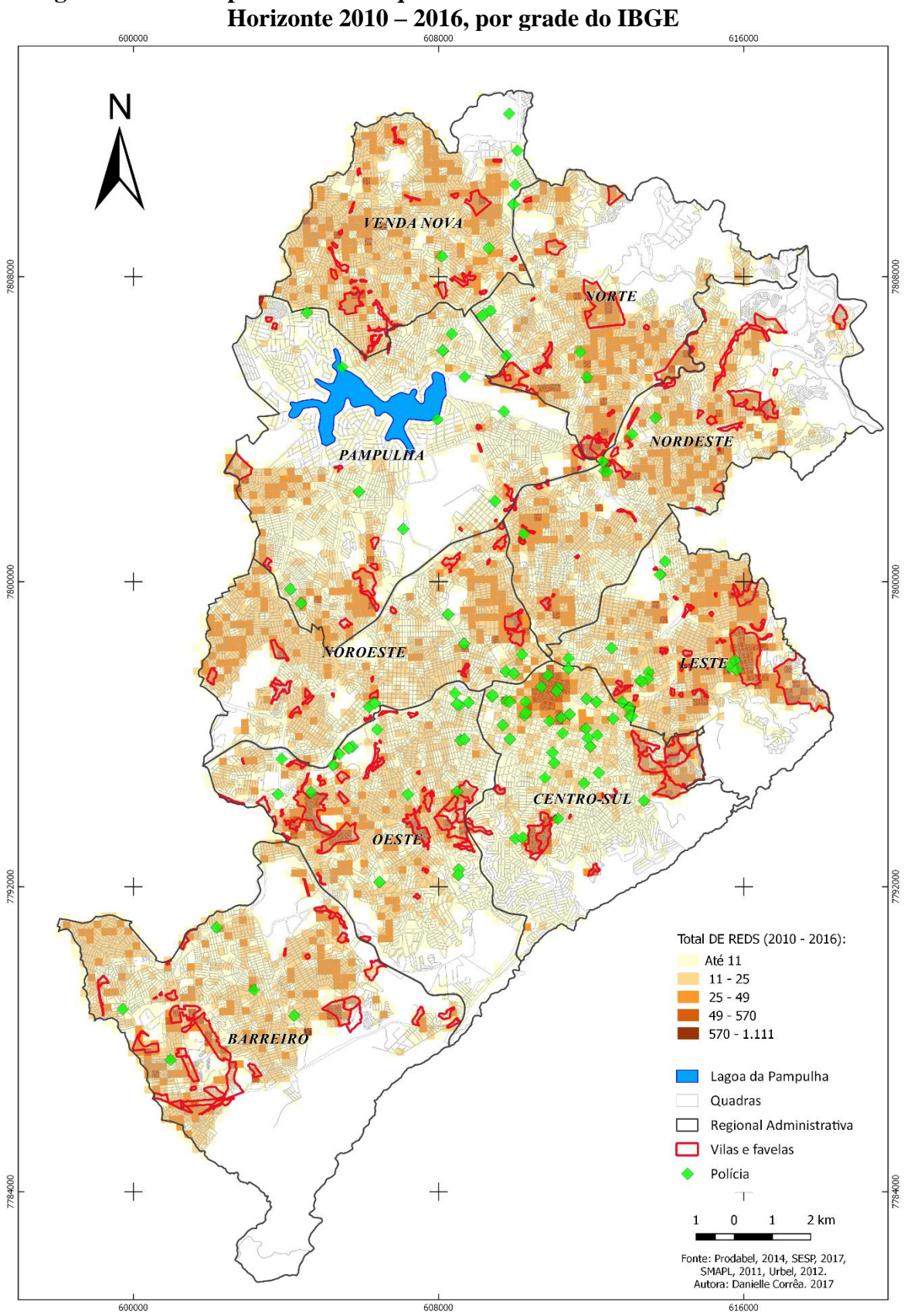

**Figura 23 – Casos prováveis de enquadramento na Lei Maria da Penha em Belo** 

**Elaborado pela autora, 2017**

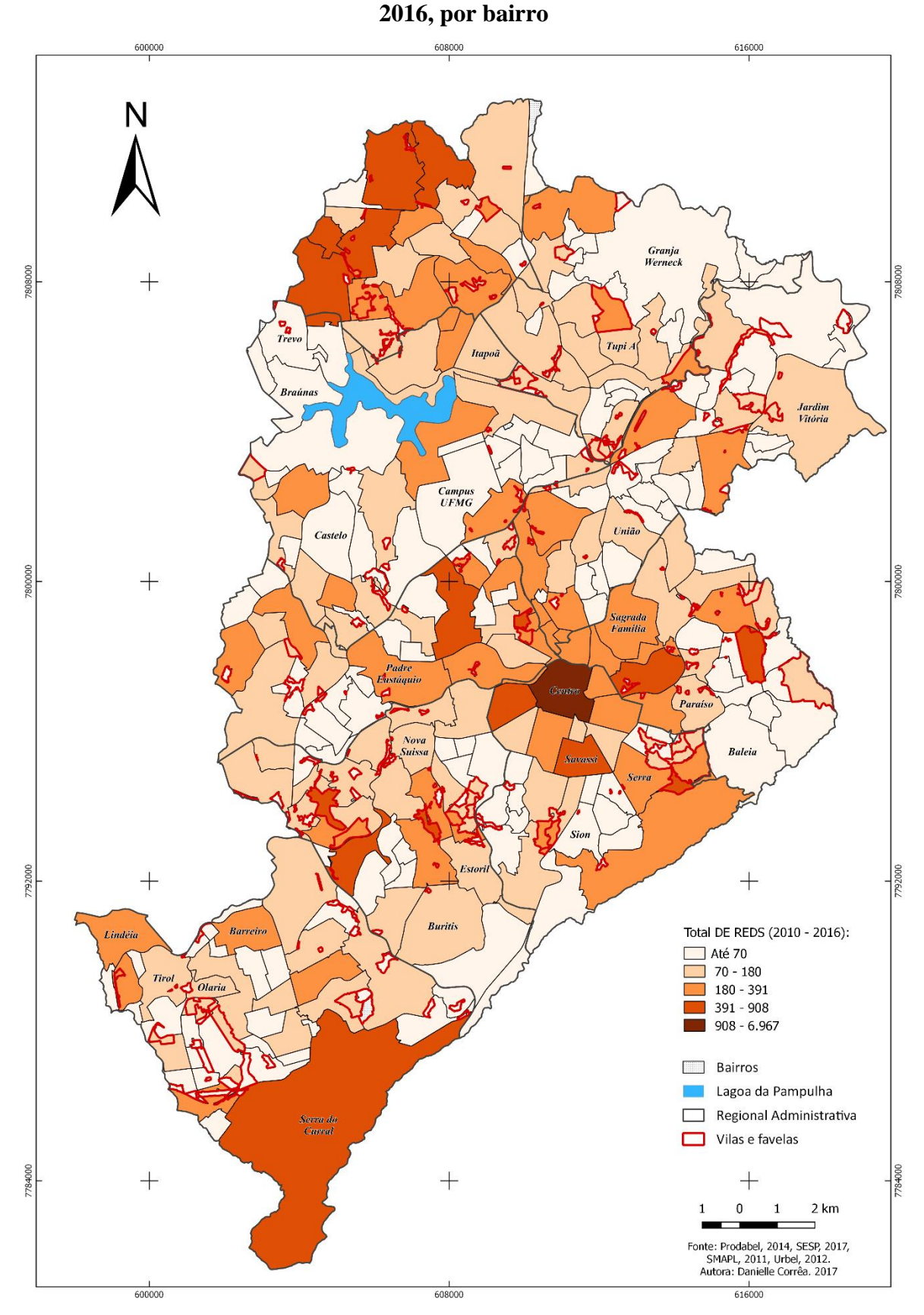

**Figura 24 – Tráfico de Drogas e Uso e consumo de drogas em Belo Horizonte 2010 –**

**Elaborado pela autora, 2017**

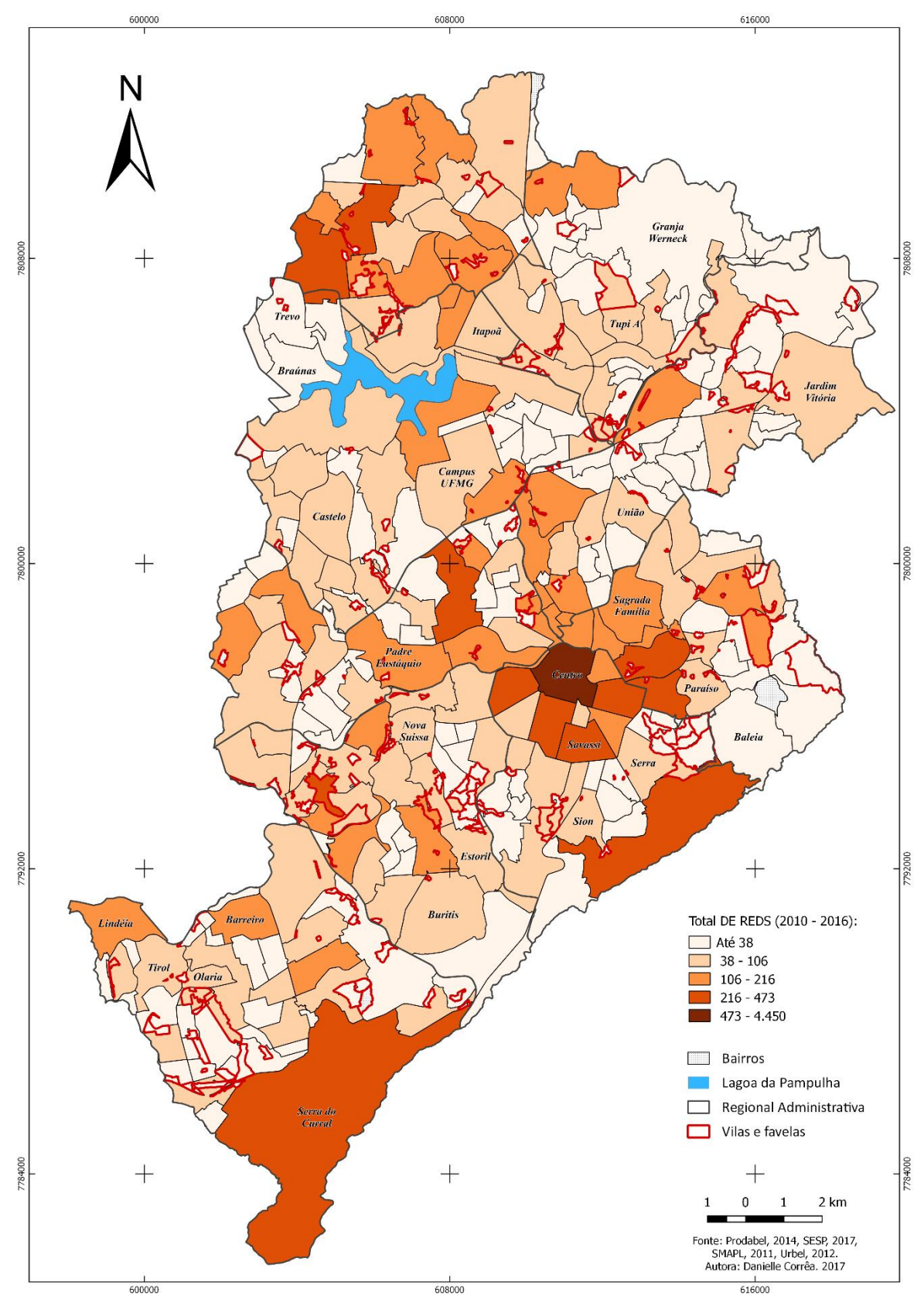

**Figura 25 – Uso e consumo de drogas em Belo Horizonte 2010 – 2016, por bairro**

**Elaborado pela autora, 2017**

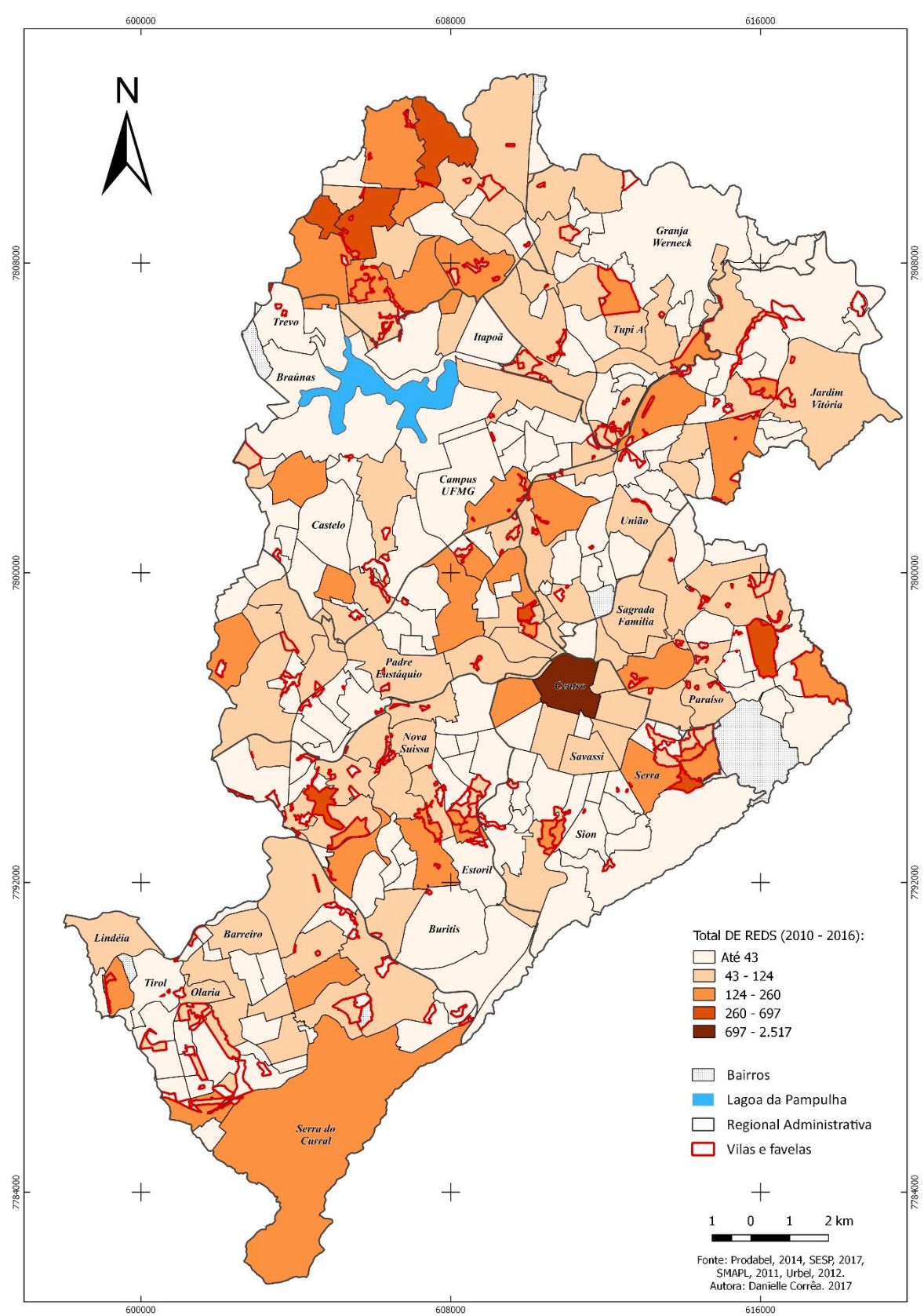

**Figura 26 – Tráfico de Drogas em Belo Horizonte 2010 – 2016, por bairro**

**Elaborado pela autora, 2017**

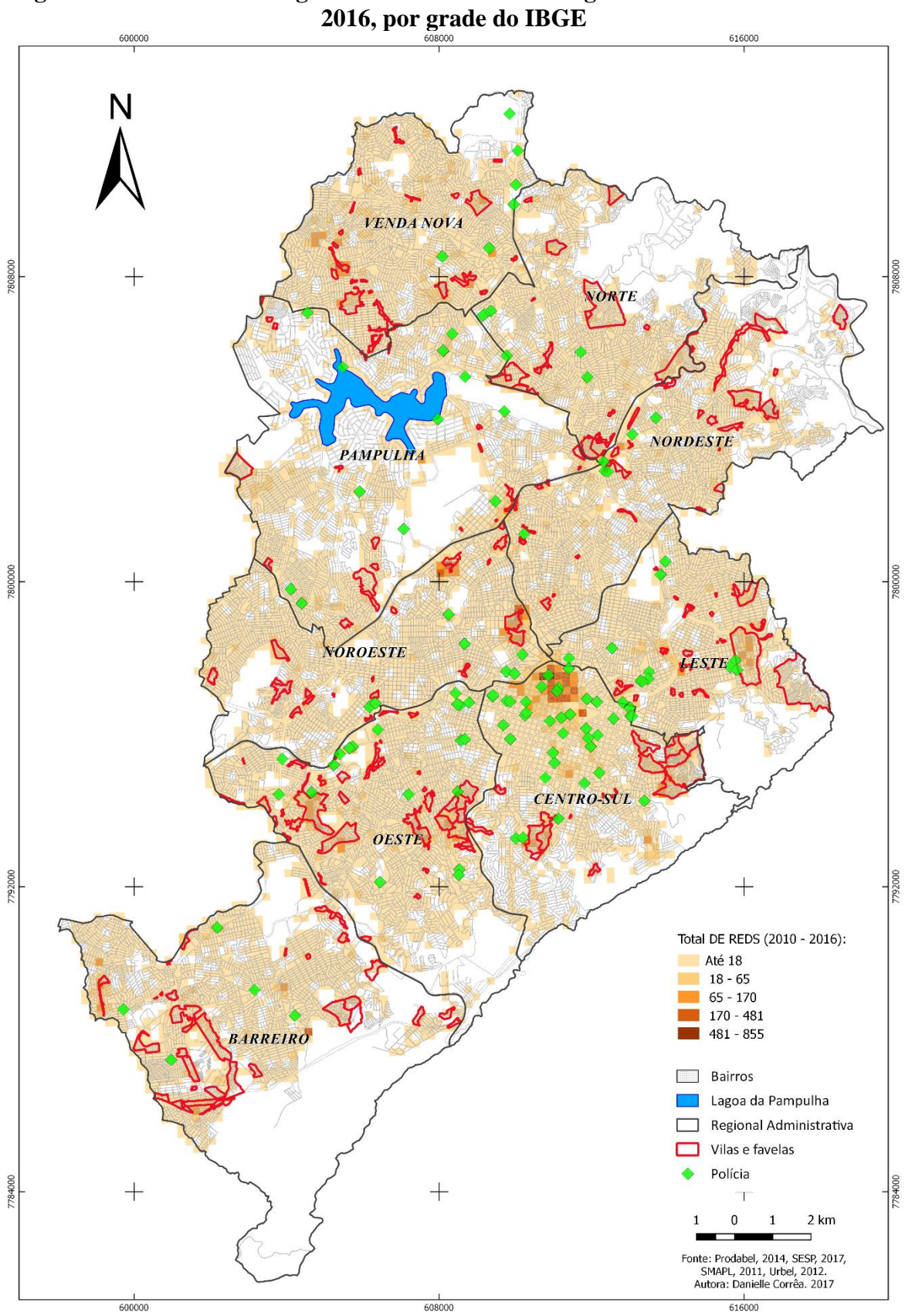

**Figura 27 – Tráfico de Drogas e Uso e consumo de drogas em Belo Horizonte 2010 –**

**Elaborado pela autora, 2017**

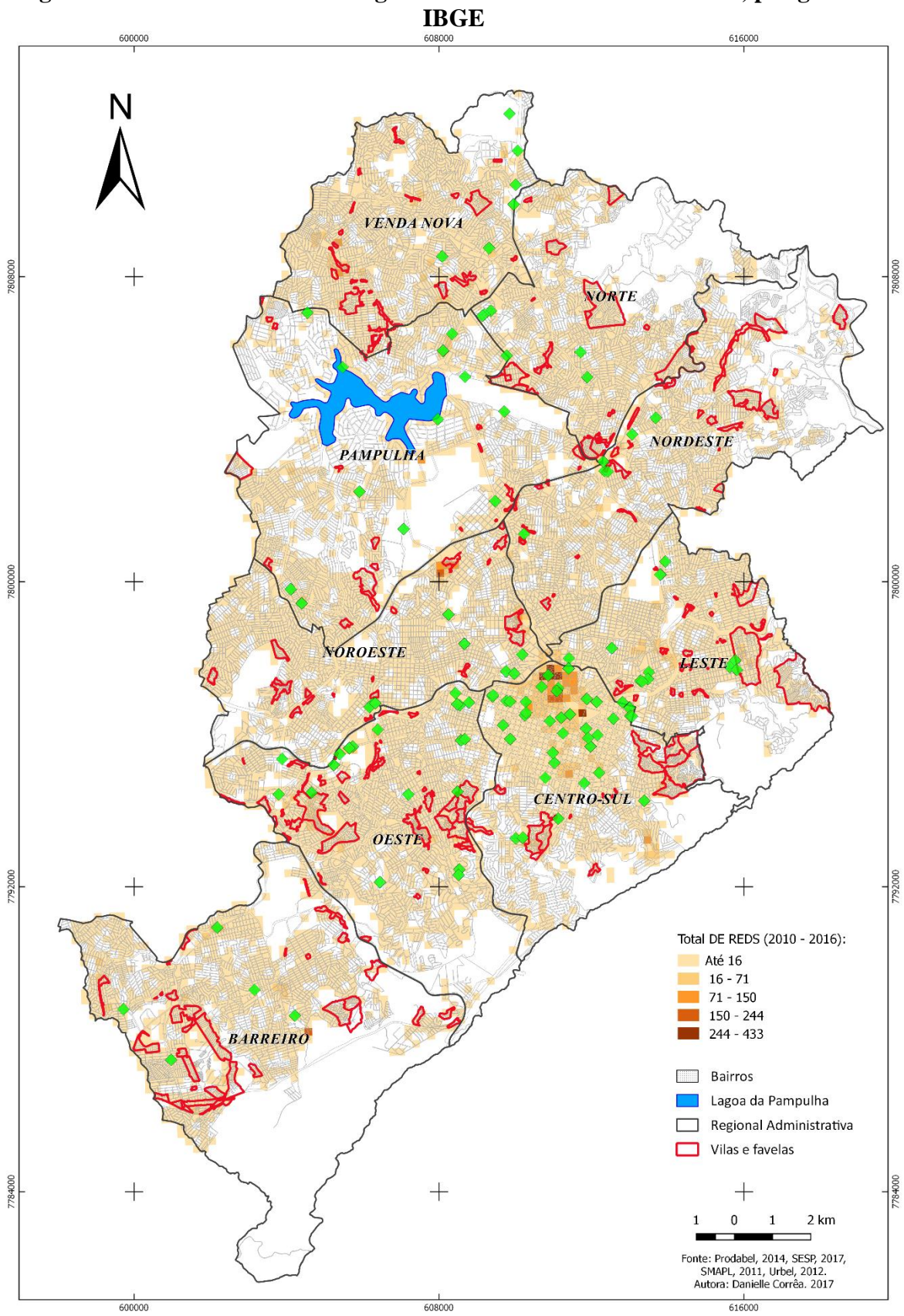

**Figura 28 – Uso e consumo de drogas em Belo Horizonte 2010 – 2016, por grade do** 

**Elaborado pela autora, 2017**

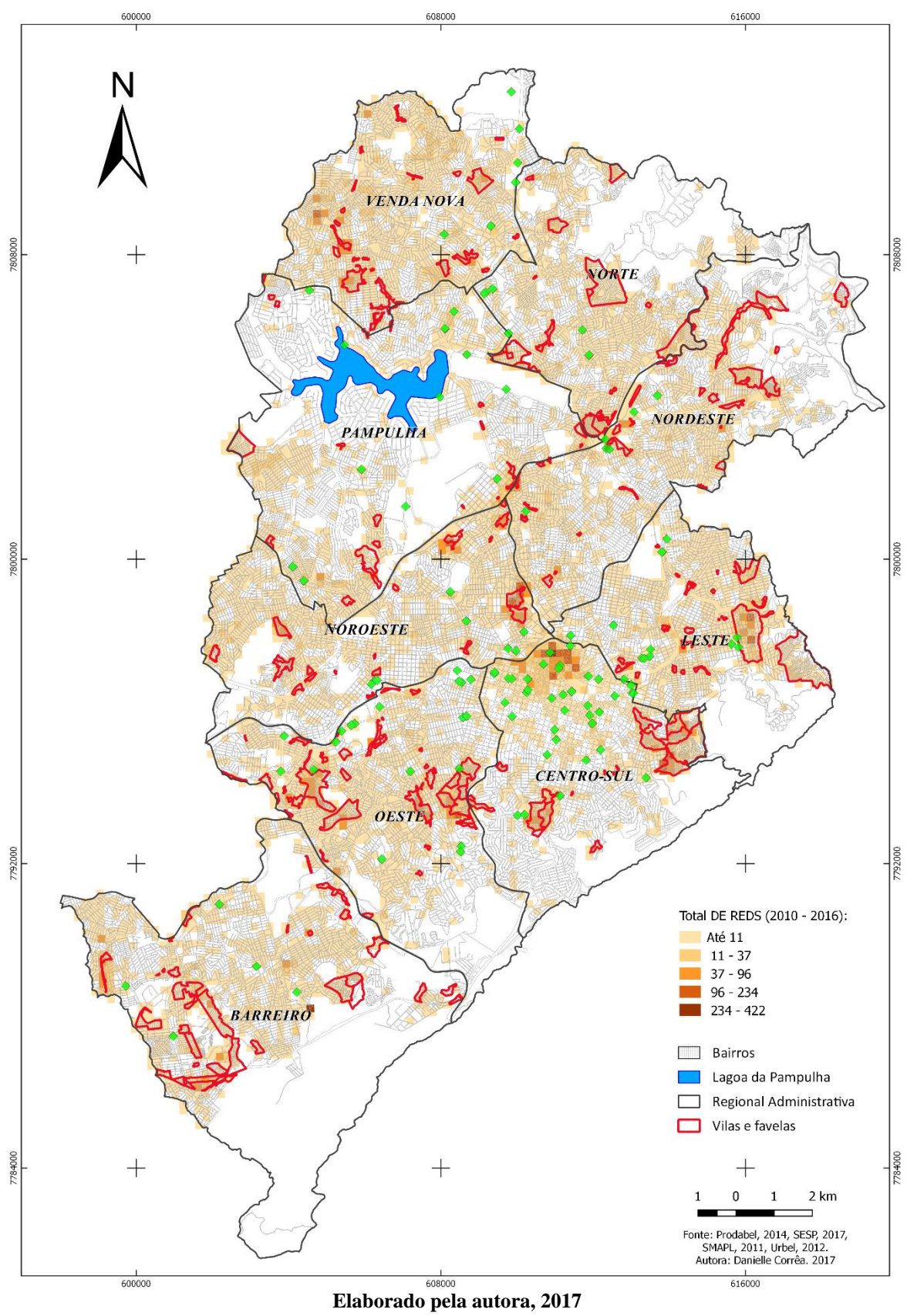

**Figura 29 – Tráfico de Drogas em Belo Horizonte 2010 – 2016, por grade do IBGE**

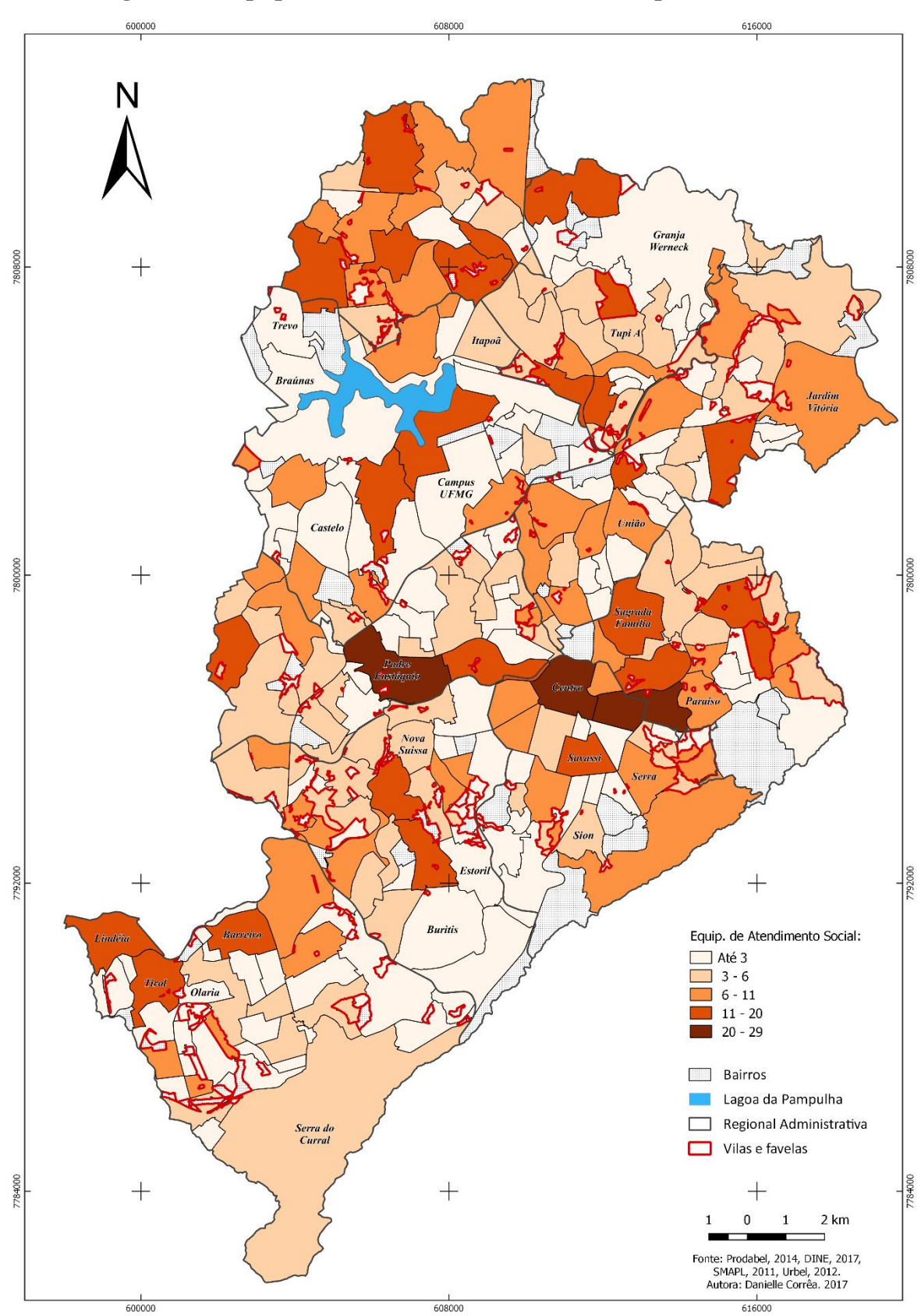

**Figura 30 - Equipamento Social em Belo Horizonte, por bairro, 2017**

**Elaborado pela autora, 2017**

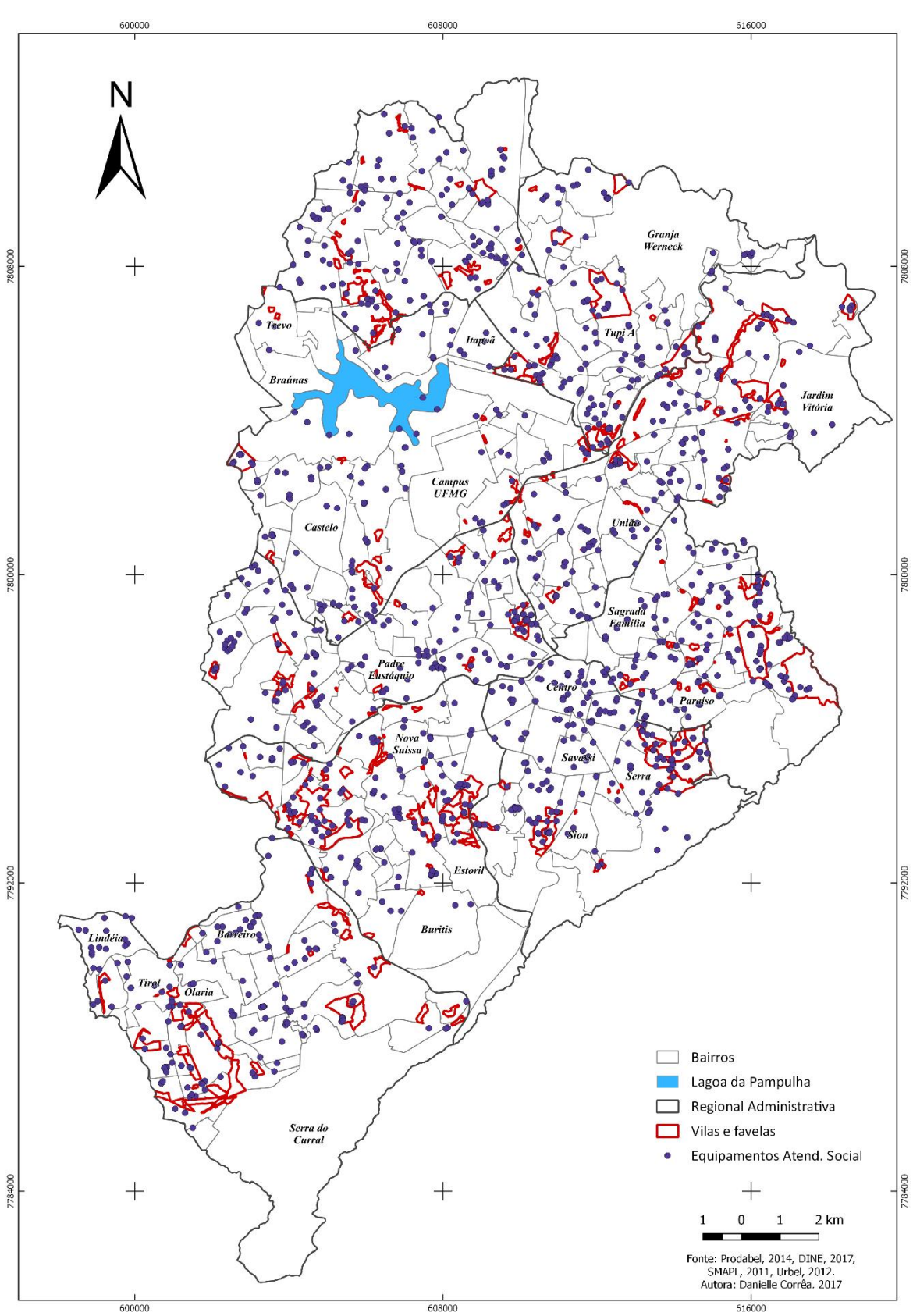

**Figura 31 - Equipamento Social em Belo Horizonte, 2017**

**Elaborado pela autora, 2017**
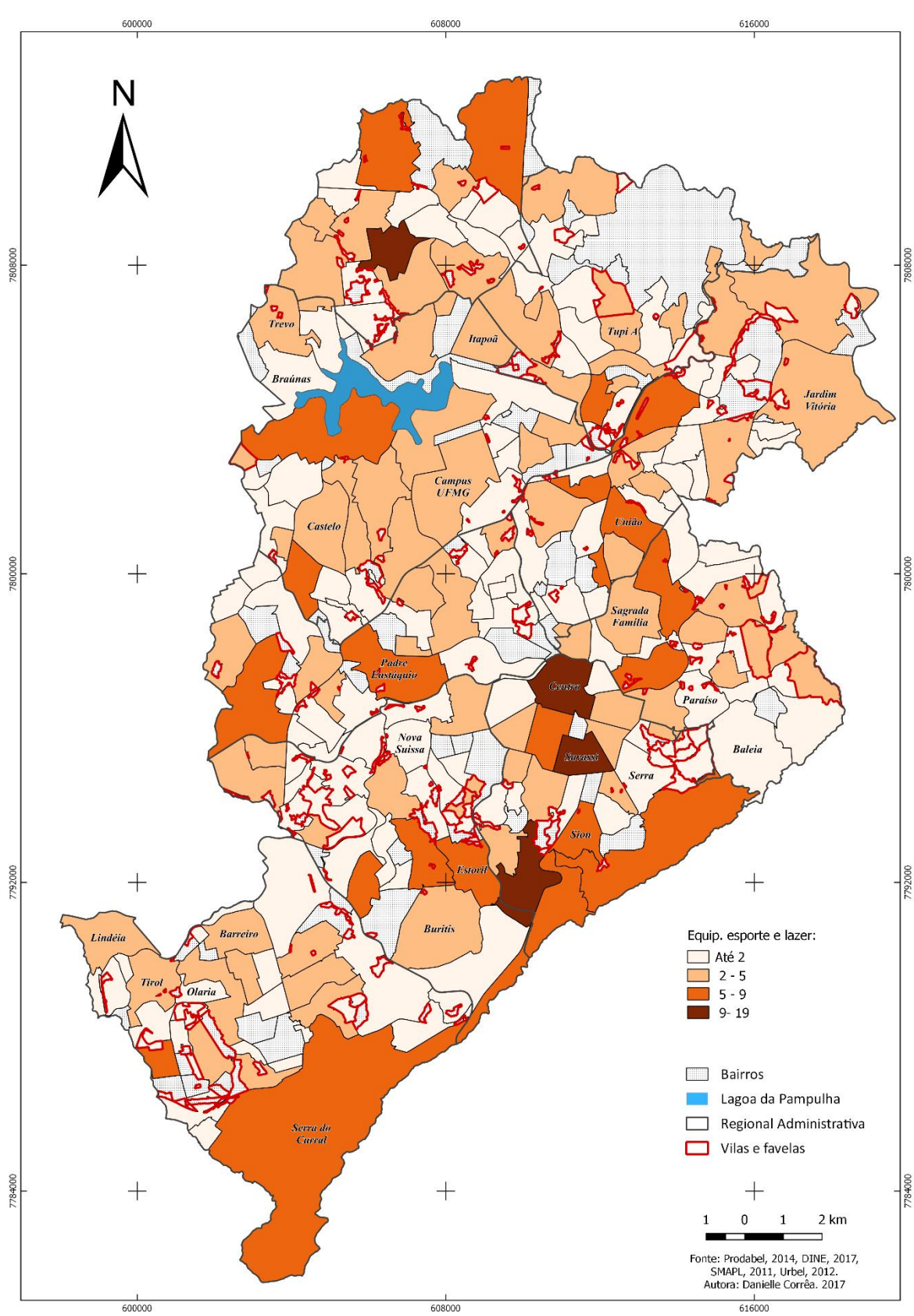

**Figura 32 - Equipamentos de Lazer em Belo Horizonte, por bairro, 2017**

**Elaborado pela autora, 2017**

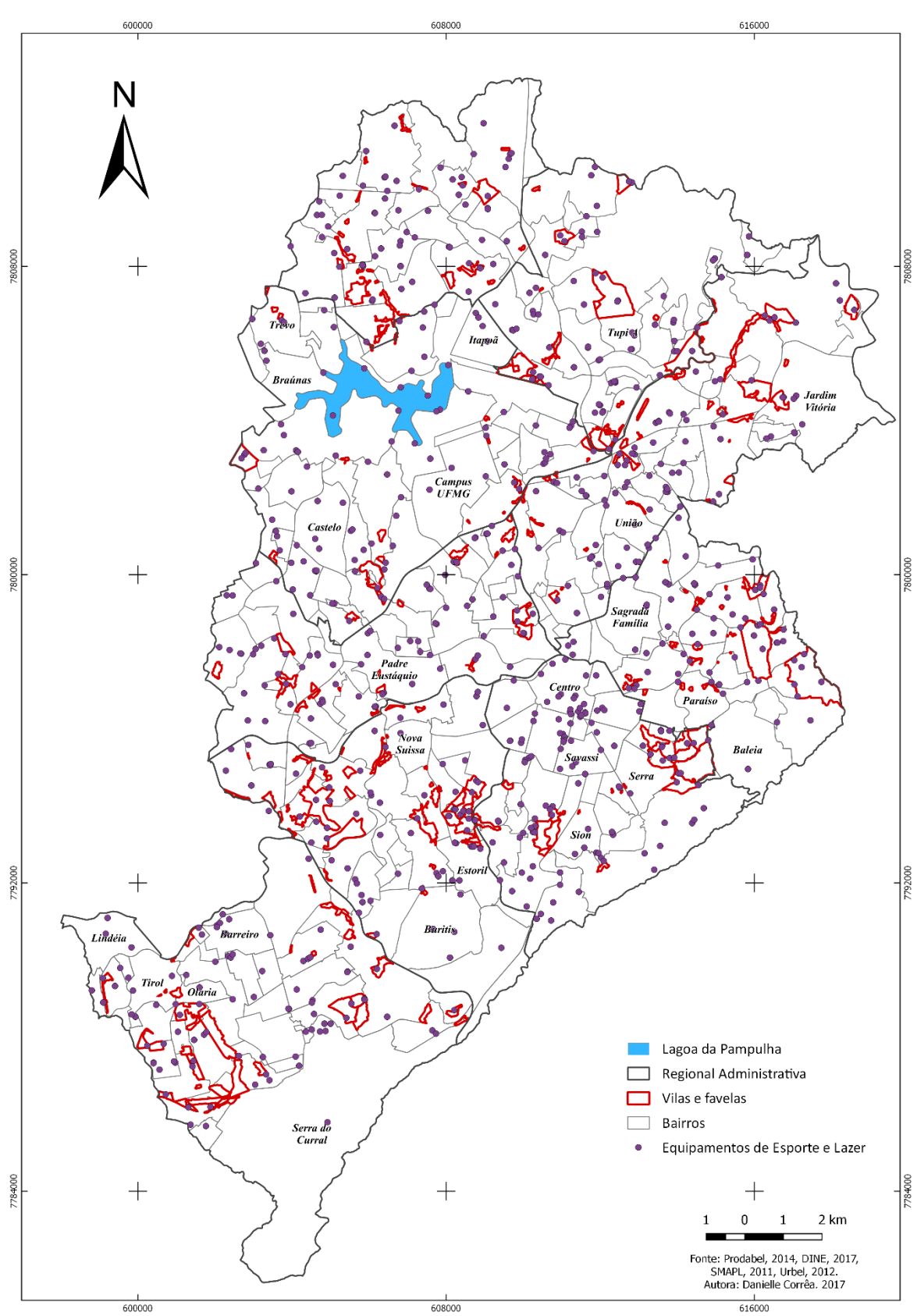

**Figura 33 - Equipamentos de Lazer em Belo Horizonte, 2017**

**Elaborado pela autora, 2017**

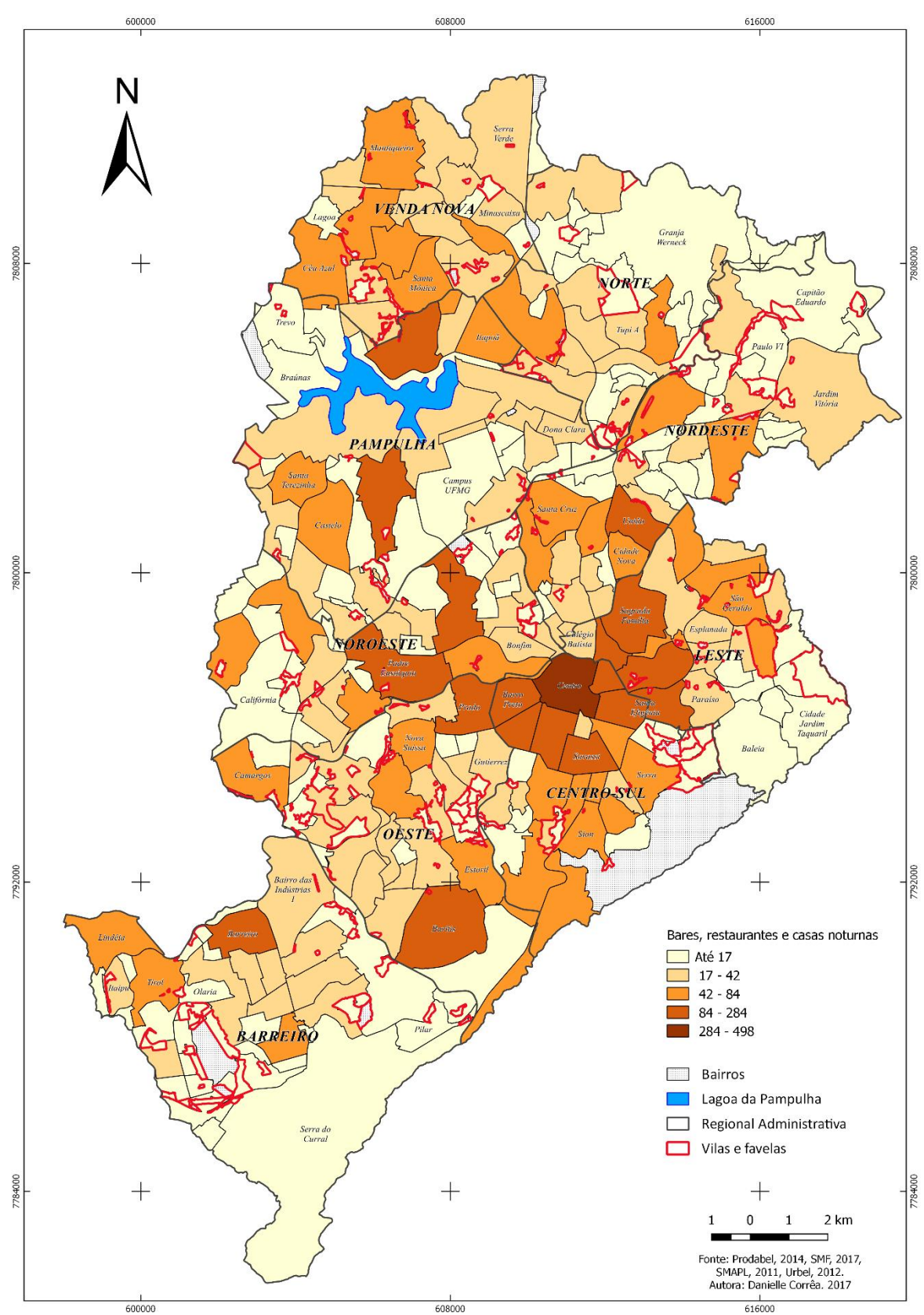

**Figura 34 – Bares, restaurantes e casas noturnas, bairros, 2017**

**Elaborado pela autora, 2017**

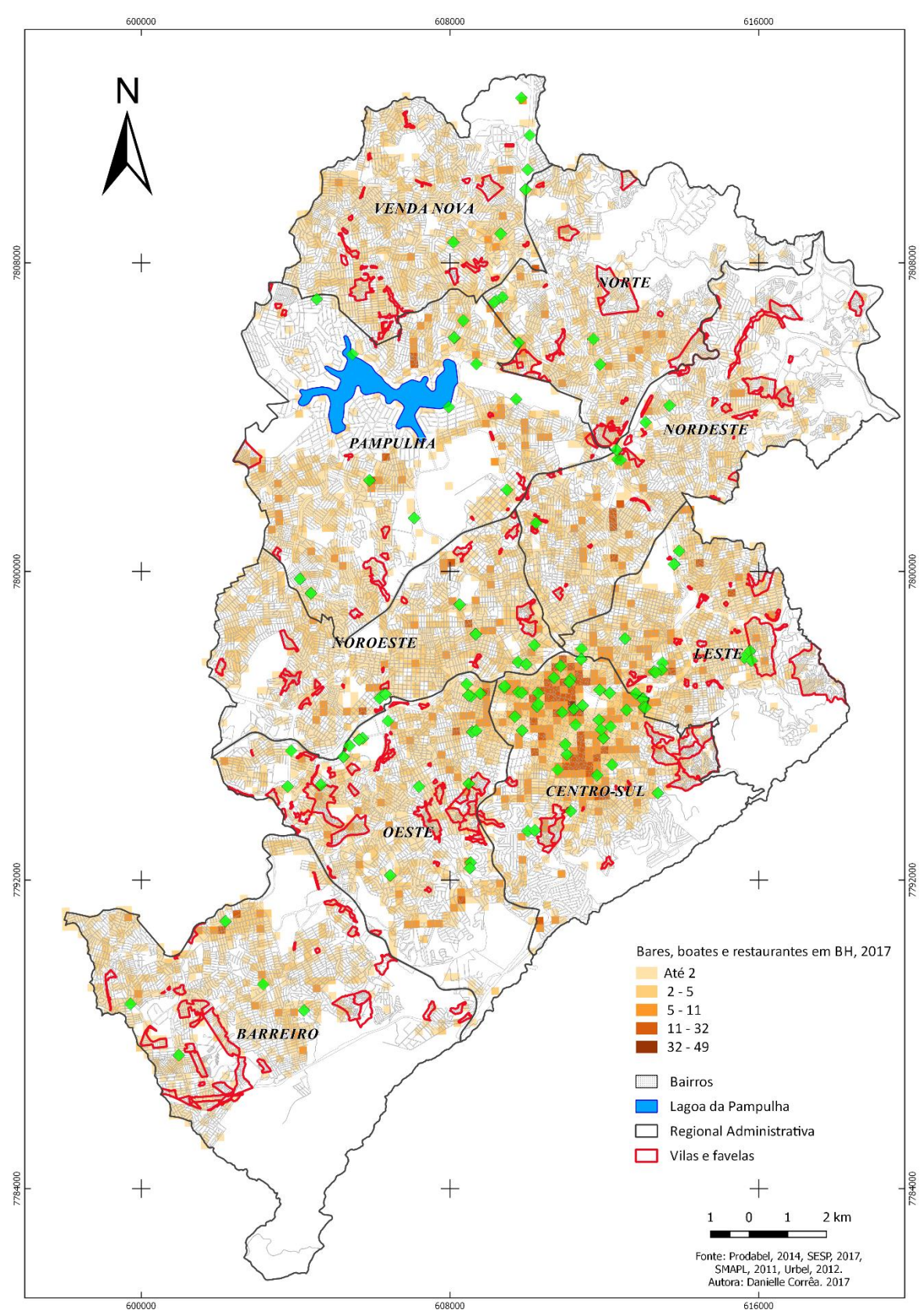

**Figura 35 - Bares, restaurantes e casas noturnas, por grade, 2017**

**Elaborado pela autora, 2017**

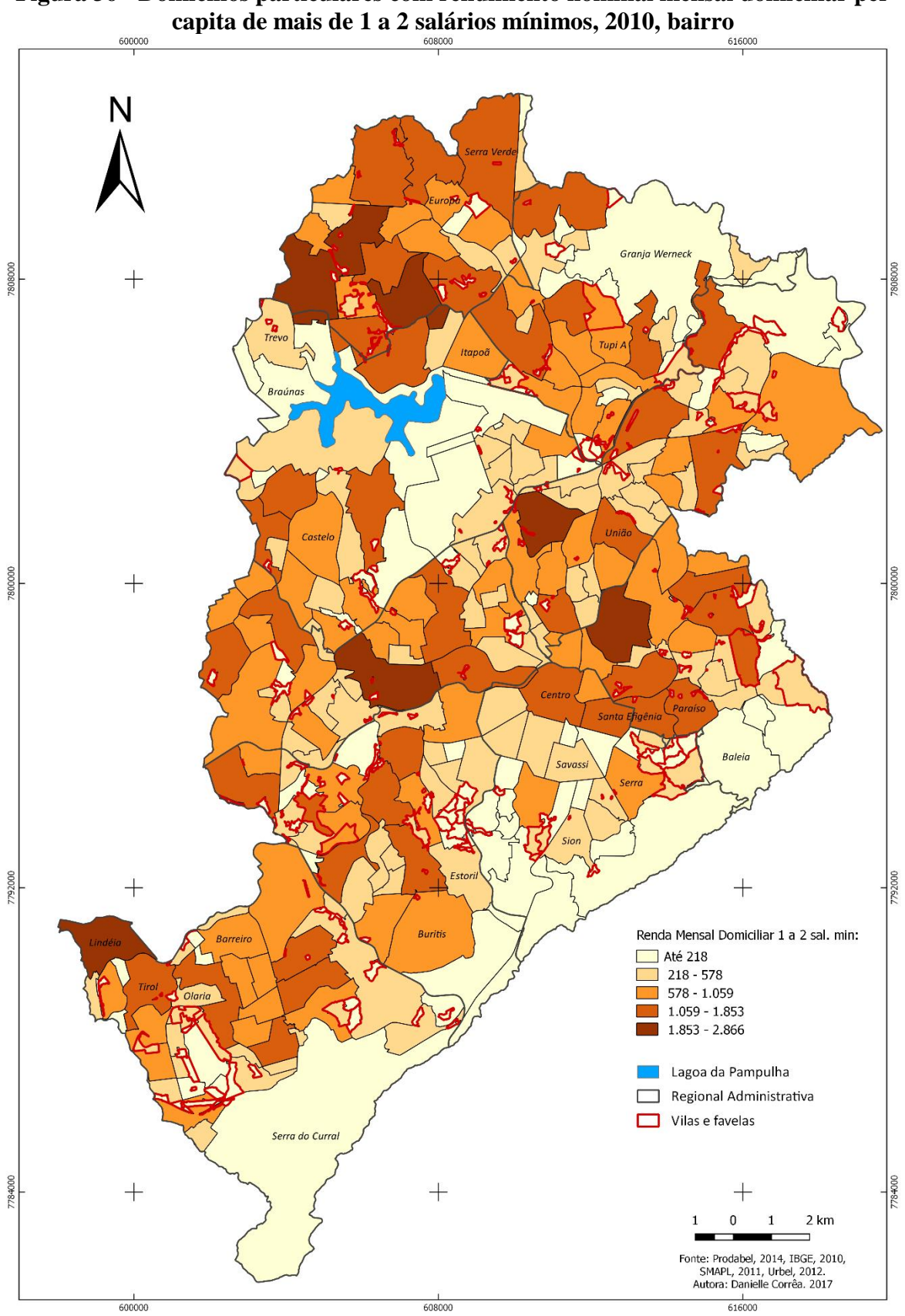

**Figura 36 - Domicílios particulares com rendimento nominal mensal domiciliar per**

**Elaborado pela autora, 2017**

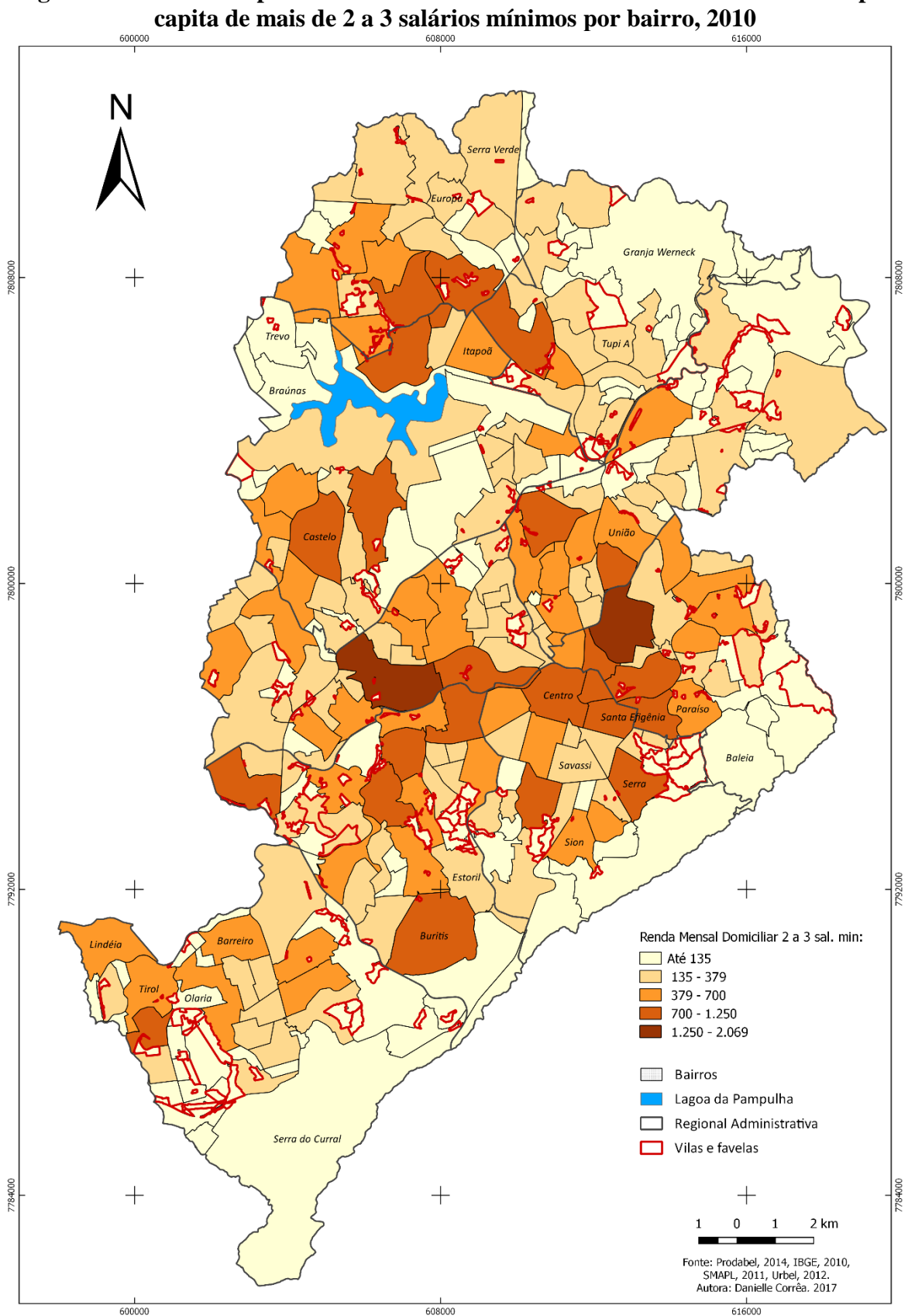

**Figura 37 - Domicílios particulares com rendimento nominal mensal domiciliar per**

**Elaborado pela autora, 2017**

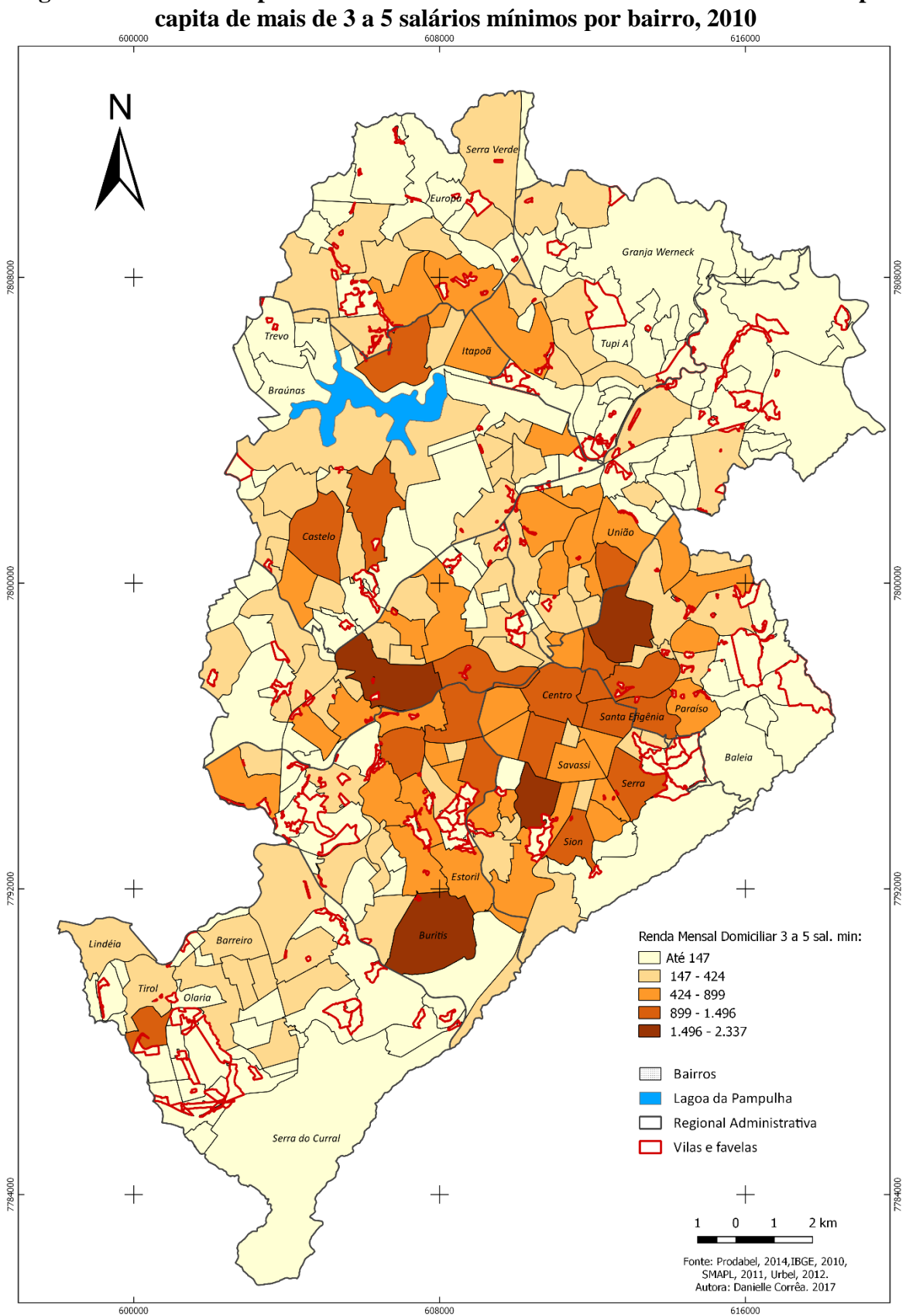

**Figura 38 - Domicílios particulares com rendimento nominal mensal domiciliar per**

**Elaborado pela autora, 2017**

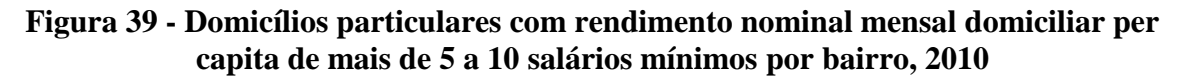

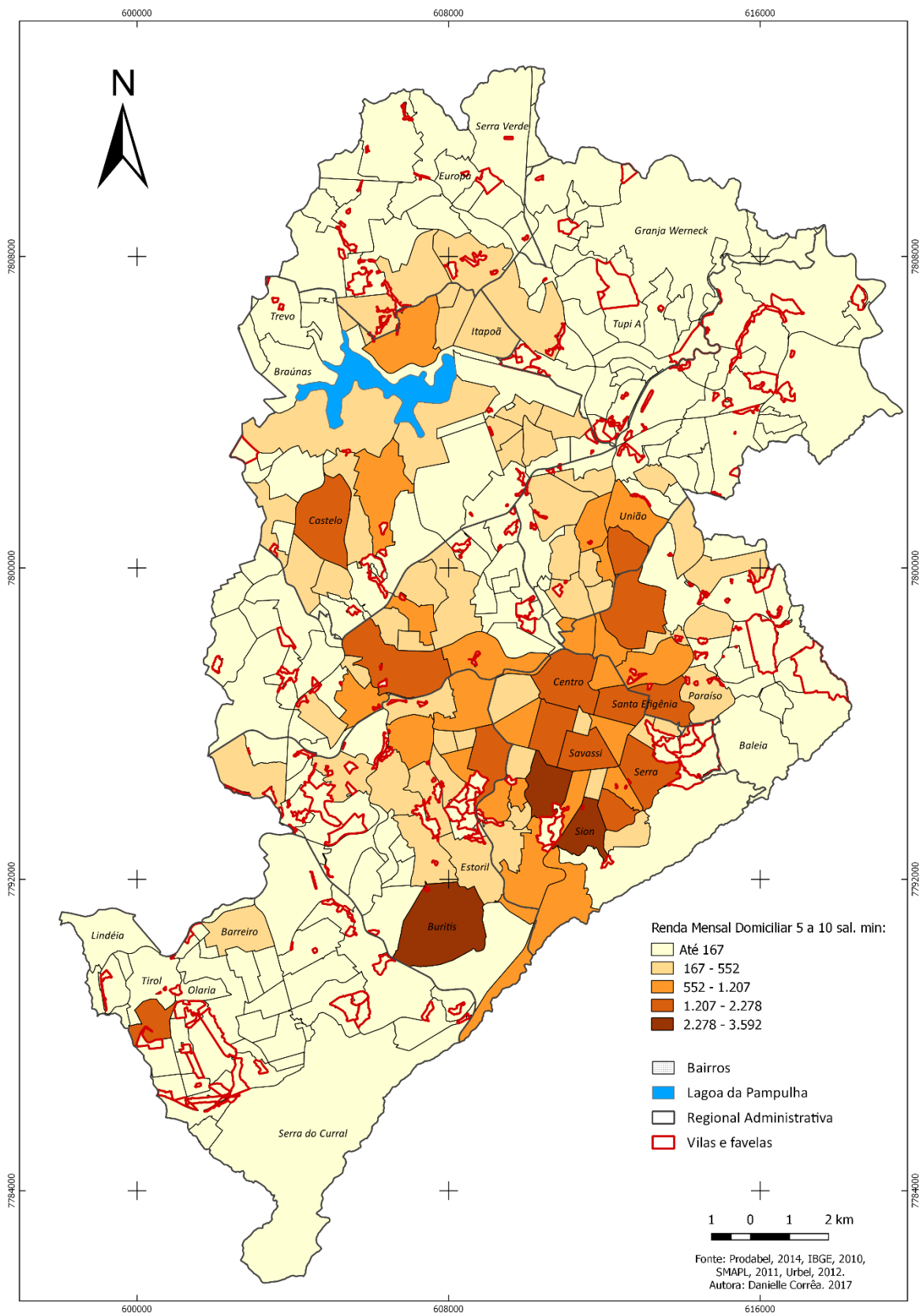

**Elaborado pela autora, 2017**

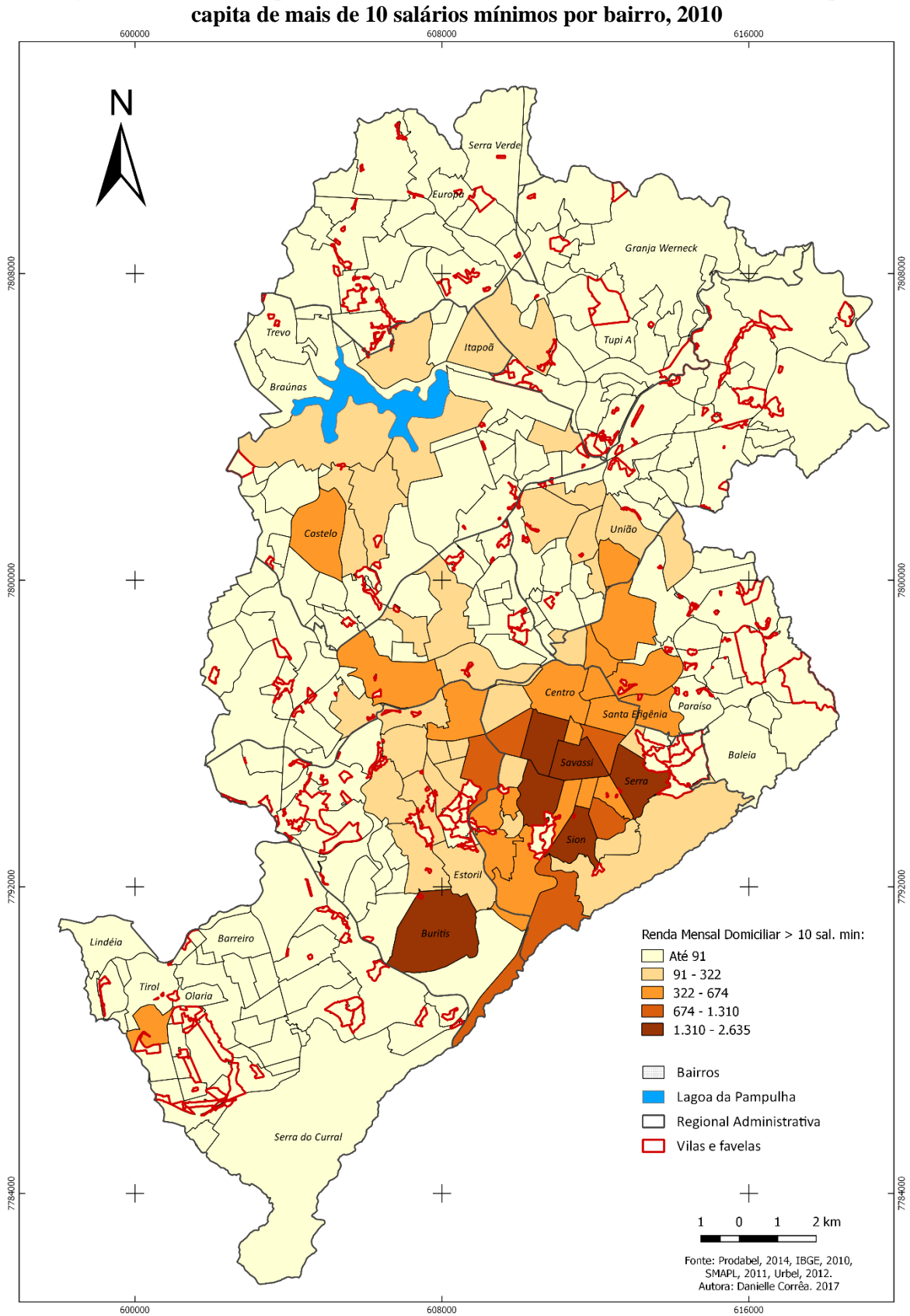

**Figura 40 - Domicílios particulares com rendimento nominal mensal domiciliar per**

**Elaborado pela autora, 2017**

## **6 CONSIDERAÇÕES FINAIS**

A relevância do tema proposto e a utilização de metodologias que possibilitam colaborar com práticas que possam proporcionar o bem-estar social deve ser também valorizada no meio acadêmico, por se tratar de um ambiente de pesquisas com suporte técnico científico e informacional capazes de contribuir com seus produtos e dar um retorno social a população em que o meio acadêmico está inserido.

Além de que a produção de informações para gestão territorial aliada a modernização das tecnologias de sistema de informação geográfica e técnicas de geoprocessamento, apresentam uma oportunidade para se investir em estudos que visem a organização de dados institucionais, estatísticos como proposta de práticas preventivas de segurança pública.

Contudo, softwares livres são excelentes ferramentas para serem exploradas e utilizadas, apoiando a gestão territorial, como no tratamento de dados e produção informações, como mapas, gráficos, relatórios, visto que, não possuem nenhum tipo de custo e existe um retorno de ótima qualidade.

## **Referências Bibliográficas**

ABREU. Fábio Silva Gomes da Gama e**. DESMISTIFICANDO O CONCEITO DE ETL** Revista de Sistemas de Informação n°. 02 Jul./Dez. 2008

ALMEIDA, Keila Pereira de; ALENCAR, Bernardo Jeunon de. **Mapeando a criminalidade contra a mulher no município de Betim - MG: Uma abordagem exploratória.** Editora UniBH. Revista Exacta, Belo Horizonte, v. 7 n. 1, p. 83-94, 2014.

CENTRO INTEGRADO DE INFORMAÇÕES DE DEFESA SOCIAL. **Diagnóstico de violência doméstica e familiar nas Regiões Integradas de Segurança Pública de Minas Gerais. 2013 – 2015.** Belo Horizonte, Março, 2016

CIDADANIA E JUSTIÇA. **Conheça as principais lutas e conquista das mulheres.** Disponível em: [http://www.brasil.gov.br/cidadania-e-justica/2017/03/conheca-as](http://www.brasil.gov.br/cidadania-e-justica/2017/03/conheca-as-principais-lutas-e-conquistas-das-mulheres)[principais-lutas-e-conquistas-das-mulheres.](http://www.brasil.gov.br/cidadania-e-justica/2017/03/conheca-as-principais-lutas-e-conquistas-das-mulheres) Acessado: 18/07/2017.

CÓDIGO PENAL – 1940. LEI Nº 13.104, DE [9 DE MARÇO DE 2015.](http://legislacao.planalto.gov.br/legisla/legislacao.nsf/Viw_Identificacao/lei%2013.104-2015?OpenDocument) Lei do feminicídio. Disponível em: [http://www.planalto.gov.br/ccivil\\_03/\\_Ato2015-](http://www.planalto.gov.br/ccivil_03/_Ato2015-2018/2015/lei/L13104.htm) [2018/2015/lei/L13104.htm.](http://www.planalto.gov.br/ccivil_03/_Ato2015-2018/2015/lei/L13104.htm) Acessado: 25/07/2017

CONSELHO NACIONAL DE JUSTIÇA. **Formas de Violência Contra a Mulher.**  Disponível em: [http://www.cnj.jus.br/programas-e-acoes/lei-maria-da-penha/formas-de](http://www.cnj.jus.br/programas-e-acoes/lei-maria-da-penha/formas-de-violencia)[violencia.](http://www.cnj.jus.br/programas-e-acoes/lei-maria-da-penha/formas-de-violencia) Acessado em: 18/07/2017

FAJNZYLBER. Pablo, ARAUJO JR, Ary de. **Violência e Criminalidade.** Outubro, 2001. **Disponível em:** [http://www.ospba.org/wp-content/uploads/2012/04/Viol%C3%AAncia-e-](http://www.ospba.org/wp-content/uploads/2012/04/Viol%C3%AAncia-e-Criminalidade.pdf)[Criminalidade.pdf.](http://www.ospba.org/wp-content/uploads/2012/04/Viol%C3%AAncia-e-Criminalidade.pdf) Acessado: 20/07/2017

FONSECA, Denire Holanda da; RIBEIRO, Cristiane Galvão; LEAL, Noêmia Soares Barbosa. **Violência doméstica contra a mulher: realidades e representações sociais.**  Revista: Psicologia & Sociedade; João Pessoa, 24 (2), 307-314, 2012.

FUNDAÇÃO POPULAR DAS NAÇÕES UNIDAS. **Cartilha dos direitos das mulheres**. Disponível em: [http://www.unfpa.org.br/Arquivos/cartilha\\_direitos\\_mulher.pdf.](http://www.unfpa.org.br/Arquivos/cartilha_direitos_mulher.pdf) Acessado: 27/07/2017

[INSTITUTO NACIONAL DE PESQUISAS ESPACIAIS.](http://www.inpe.br/) CASANOVA, Marco, CÂMARA, Gilberto. (INPE), Davis, CLODOVEU, VINHAS, Lúbia, QUEIROZ Gilberto Ribeiro de. BORGES, Karla Albuquerque V. **Bancos de Dados Geográficos.** CÂMARA. Gilberto. **Cap 1. Representação computacional de dados geográficos.** Curitiba, 2005.

[INSTITUTO NACIONAL DE PESQUISAS ESPACIAIS.](http://www.inpe.br/) CASANOVA, Marco, CÂMARA, Gilberto. (INPE), DAVIS JR, Clodoveu, VINHAS, Lúbia, QUEIROZ Gilberto Ribeiro de. BORGES, Karla Albuquerque V. **Bancos de Dados Geográficos.** BORGES, Karla Albuquerque V, DAVIS JR, Clodoveu, LAENDER. Alberto H. F. **Cap. 3 Modelagem conceitual de dados geográficos.** Curitiba, 2005.

LUCENA, Kerle Dayana Tavares de; SILVA, Ana Tereza Medeiros Cavalcanti da;

MORAES, Ronei Marcos de; SILVA, César Cavalcanti da; BEZERRA, Italla Maria Pinheiro. **Análise espacial da violência doméstica contra a mulher entre os anos de 2002 e 2005 em João Pessoa, Paraíba, Brasil.** Caderno de Saúde Pública, Rio de Janeiro, 28(6):1111-1121, junho, 2012.

NETTO, Leônidas de Albuquerque. MOURA, Maria Aparecida Vasconcelos, QUEIROZ, Beatriz Azevedo. RUBIO, Maria Antonieta Tyrrell. BRAVO, María del Mar Pastor. **Violência contra a mulher e suas consequências.** Acta Paul Enferm. 2014; 27(5):458-64. Disponível em: [http://www.scielo.br/pdf/ape/v27n5/pt\\_1982-0194-ape-027-005-0458.pdf](http://www.scielo.br/pdf/ape/v27n5/pt_1982-0194-ape-027-005-0458.pdf) Acessado: 19/07/2017

NEVES, Marcela Lopes. **Tratamento de Dados Geográficos e Consultas Espaciais em Bancos de Dados Objeto-Relacionais**, Belo Horizonte, 2005. Disponível em: [http://www.csr.ufmg.br/geoprocessamento/publicacoes/marcelalopesneves.pdf.](http://www.csr.ufmg.br/geoprocessamento/publicacoes/marcelalopesneves.pdf) Acessado: 25/07/2017

PLANO NACIONAL DE POLÍTICAS PARA MULHERES. **Convenção de Belém do Pará.** Disponível em: http://www.cidh.org/Basicos/Portugues/m.Belem.do.Para.htm. Acessado: 25/047/2017

RIBEIRO, Maria Ivanilse Calderon. **Geotecnologias, Geografia e Crime: Espacialização da violência doméstica contra a mulher na área urbana de porto velho – Rondônia.** Dissertação de Mestrado. UFRO, Programa de Pós-Graduação Mestrado em Geografia. Porto Velho, RO, 2014.

SANTORO, Paula Freire. **Gênero e planejamento territorial: uma aproximação.**  Caxambú, MG, 2008. Disponível: [https://www.pragmatismopolitico.com.br/wp](https://www.pragmatismopolitico.com.br/wp-content/uploads/2016/10/ABEP2008_1841.pdf)[content/uploads/2016/10/ABEP2008\\_1841.pdf.](https://www.pragmatismopolitico.com.br/wp-content/uploads/2016/10/ABEP2008_1841.pdf) Acessado: 20/07/2017

SANTOS, Fernando Henrique dos. **Uma análise-espacial da violência doméstica e familiar contra a mulher em belo horizonte / Minas Gerais 2006 a 2010.** Dissertação de Mestrado. PUCMINAS, Programa de Pós-Graduação em Geografia Tratamento da Informação Espacial, Belo Horizonte, 2011.

XAVIER, Laércio Noronha. **Novas Doutrina e Política de Segurança Pública**. Disponível em: [http://www.publicadireito.com.br/artigos/?cod=6aab1270668d8cac.](http://www.publicadireito.com.br/artigos/?cod=6aab1270668d8cac) Acessado: 20/07/2017